TALLINNA TEHNIKAÜLIKOOL Infotehnoloogia teaduskond

Kaur Kriiva 203835IAAM

# **Täitmisregistri kasutajaliides: analüüs, prototüüp ja kasutajatestid**

Magistritöö

Juhendaja: Nadežda Furs MBA

# **Autorideklaratsioon**

<span id="page-1-0"></span>Kinnitan, et olen koostanud antud lõputöö iseseisvalt ning seda ei ole kellegi teise poolt varem kaitsmisele esitatud. Kõik töö koostamisel kasutatud teiste autorite tööd, olulised seisukohad, kirjandusallikatest ja mujalt pärinevad andmed on töös viidatud.

Autor: Kaur Kriiva

18.05.2023

# **Annotatsioon**

<span id="page-2-0"></span>Käesoleva magistritöö teemaks on "Täitmisregistri kasutajaliides: analüüs, prototüüp ja kasutajatestid". Täitmisregister on Justiitsministeeriumi haldusalas loodav register, kus peetakse arvestust käimasolevatest aktiivsetest täitemenetlustest ja nendega seotud maksekonto ja registervara arestidest. Töö eesmärk on läbi viia Täitmisregistri kasutajaliidese ärianalüüs ja pakkuda välja võimalik lahendus ning testida antud lahendust.

Tulenevalt eelneva süsteemi aegumisega ja avaliku keskkonna puudumisega menetluse info kättesaamiseks, siis tekkis Justiitsministeeriumil vajadus uue süsteemi loomise järele. Süsteemi kõige olulisem eesmärk on tagada, et menetlusosalistel oleks igal ajal võimalik Saada täpne ülevaade tema vastu sundtäitmisel olevatest nõuetest ja täitemenetluse raames seatud arestidest.

Töös käsitletakse probleeme, mis on seotud täitemenetluste osaliste informeerimisega, mistõttu defineeritakse nõuded kasutajalugude näol ning kavandatakse saadud info põhjal prototüüp mida hiljem testitakse. Antud magistritöös luuakse sisendid Täitmisregistri kasutaja veebikeskkonna arendamiseks.

Töö tulemuseks on kogutud ja kirjeldatud tavakasutaja veebikeskkonna nõuded, pakutava lahenduse kasutajaliidese prototüüp ning testi tulemused. Lahenduse realiseerimisel ja infosüsteemi juurutamisel paraneb tavakasutaja jaoks temaga seotud menetluste info kättesaamine ja olla kursis täitemenetluses olevate tegevustega.

Lõputöö on kirjutatud eesti keeles ning sisaldab teksti 73 leheküljel, 7 peatükki, 25 joonist, 14 tabelit.

### **Abstract**

<span id="page-3-0"></span>User Interface of Täitmisregister: Analysis, Prototype and User Testing

The topic of this thesis is "User Interface of Täitmisregister: Analysis, Prototype and User Testing". Täitmisregister is a register to be created within the administration of the Ministry of Justice, which will keep records of active enforcement proceedings in progress and the related attachments of payment accounts and register assets. The aim of the work is to carry out a business analysis of Täitmisregister user interface and to propose a possible solution and test this solution.

Due to the obsolescence of the predecessor system and the lack of a public environment for accessing information on the proceedings, a need for a new system was identified by the Ministry of Justice. The most important objective of the system is to ensure that parties to proceedings can at any time obtain an accurate overview of the claims and attachments pending against them in enforcement proceedings.

The work will address the problems of informing the parties to enforcement proceedings by defining requirements in the form of user stories and designing a prototype to be tested on the basis of the information obtained. This thesis will provide inputs for the development of a web-based user environment for Täitmisregister.

The result of this work is the collection and description of the requirements for a common user web environment, the prototype user interface of the proposed solution and the test results. The realisation of the solution and the deployment of the information system will improve the ability of the ordinary user to access information on the procedures related to him and to be informed about the activities in the enforcement procedure.

The thesis is in Estonian and contains 73 pages of text, 7 chapters, 25 Joonis, 14 Tabels.

# **Lühendite ja mõistete sõnastik**

<span id="page-4-0"></span>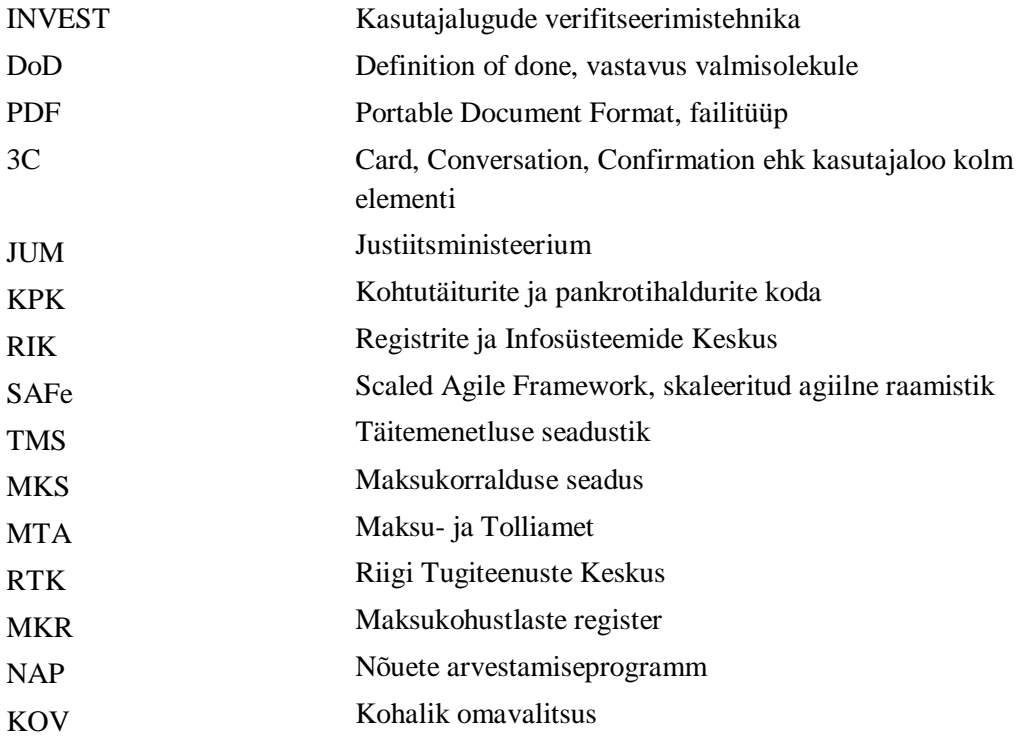

# **Sisukord**

<span id="page-5-0"></span>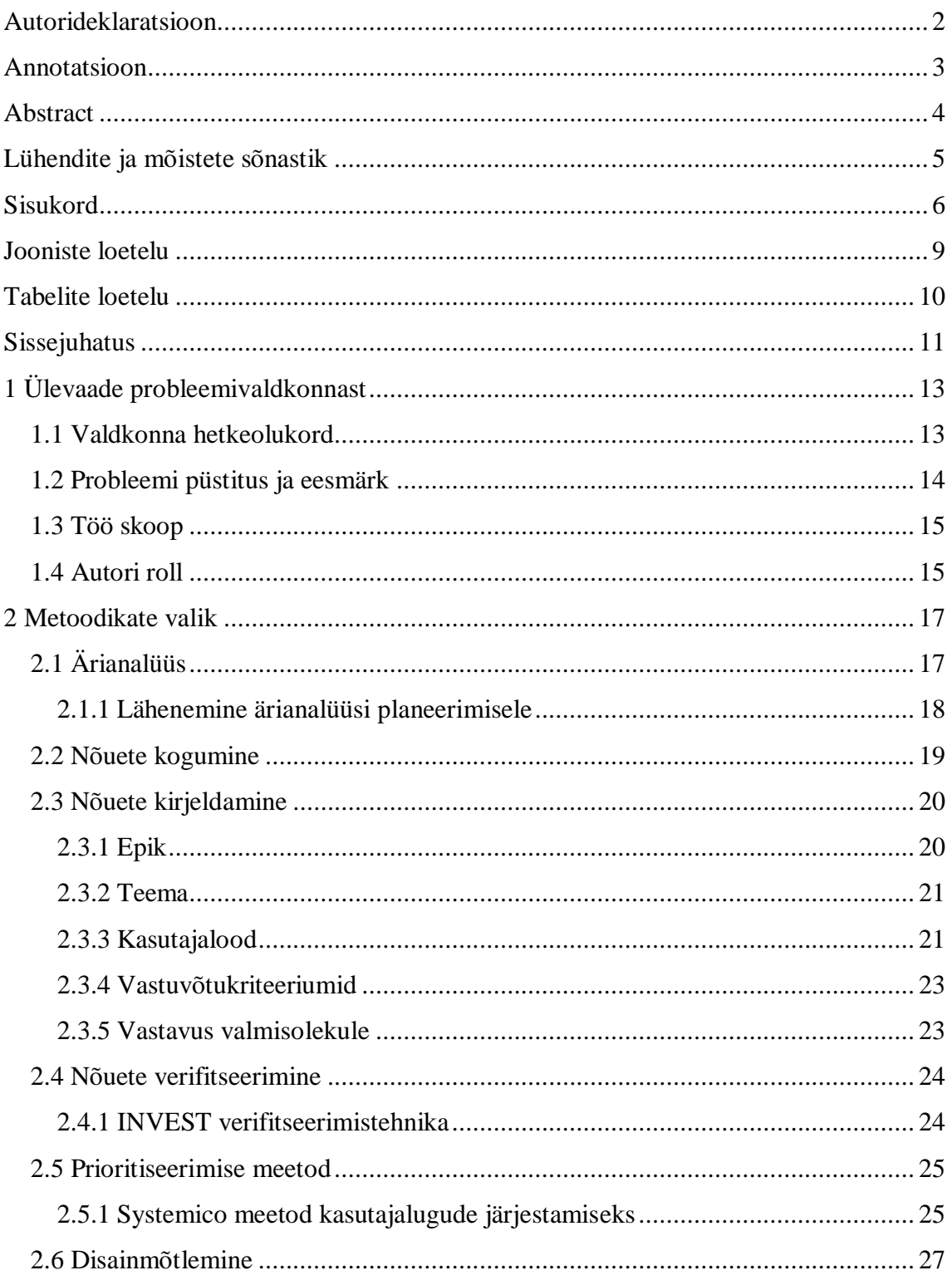

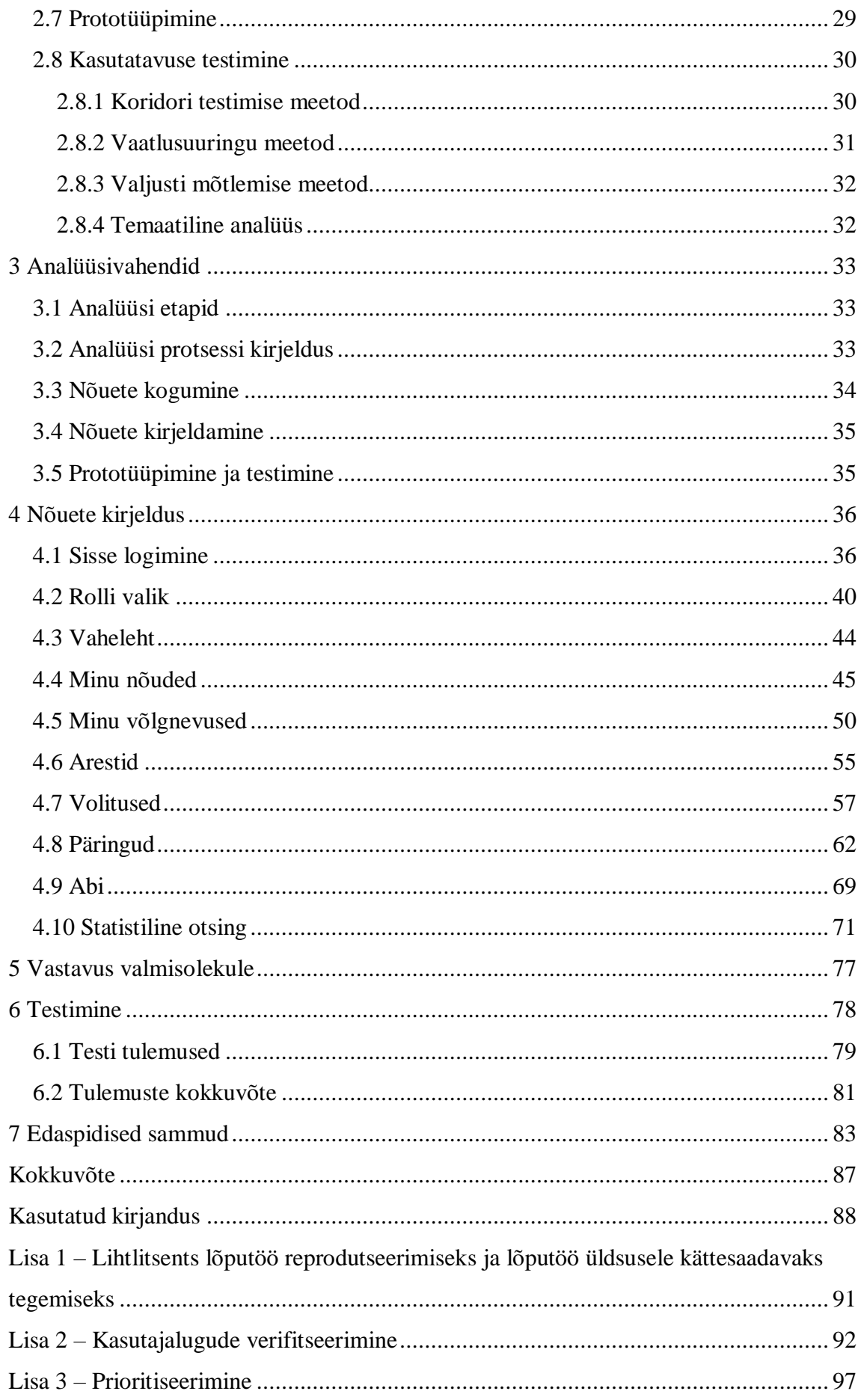

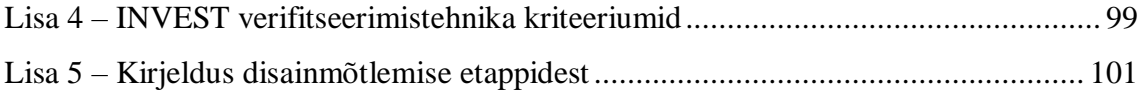

# **Jooniste loetelu**

<span id="page-8-0"></span>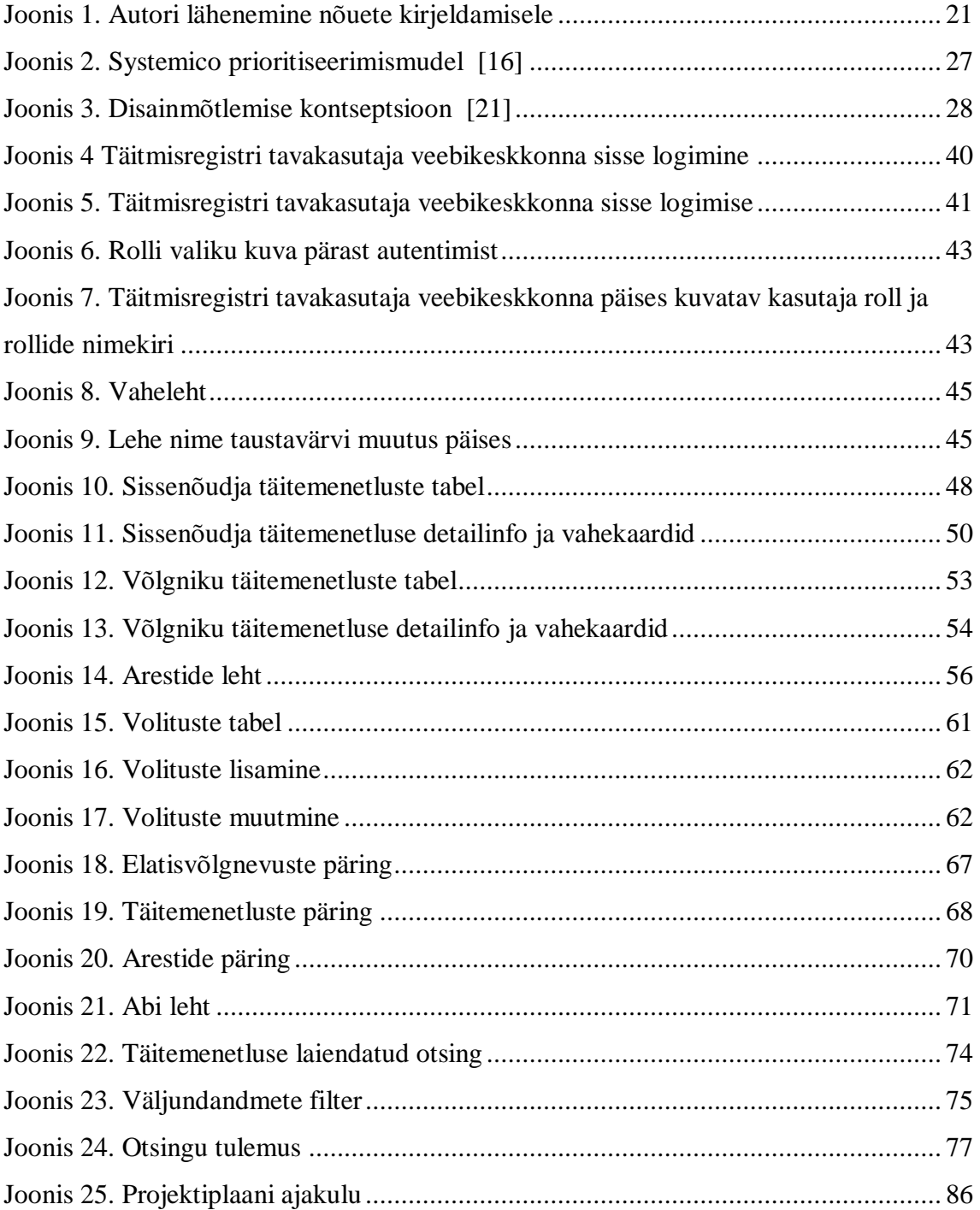

# **Tabelite loetelu**

<span id="page-9-0"></span>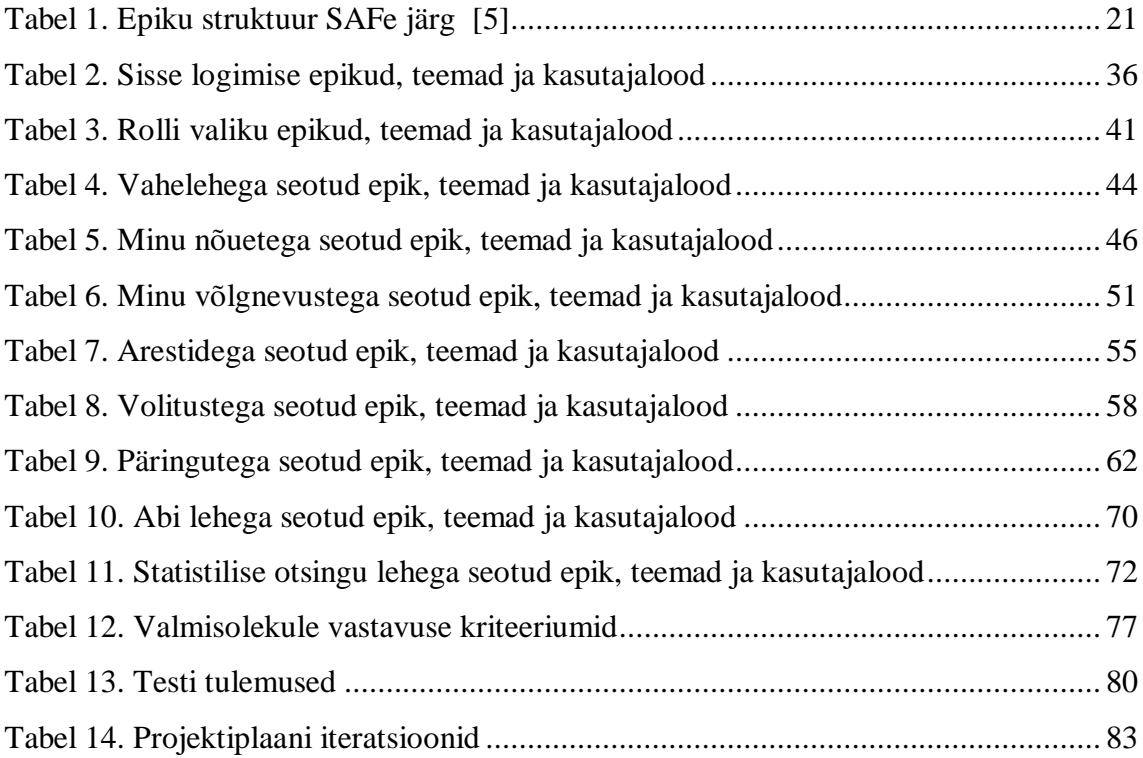

# <span id="page-10-0"></span>**Sissejuhatus**

Käesoleva magistritöö eesmärgiks on läbi viia Täitmisregistri kasutajaliidese ärianalüüs ja pakkuda välja võimalik lahendus ning testida antud lahendust. Töö käigus kogutakse ja struktureeritakse kasutajaliidese jaoks nõuded, koostatakse kasutajalood, mis seejärel verifitseeritakse. Töö tulemusena valmib agiilne ärianalüüs lahenduse visiooniga, luuakse kasutajaliidese prototüüp ning testitakse prototüüpi. Samuti on üheks eesmärgiks valida välja sobivad arendusmeetodid ja tehnikad töö läbiviimiseks ja parima lahenduse leidmiseks.

Täitmisregister on keskne andmekogu, mis koondab ja vahendab täitemenetluse andmeid ning on ühendavaks lüliks riigiasutuste, kohtutäiturite ja krediidi- ning makseasutuste vahel.

Täitmisregistri peamised ülesanded on:

- koondada sundtäidetavate nõuete infot Täitmisregistrisse kantakse isiku vastu ja isiku poolt sundtäitmisele esitatud nõuded ja algatatud täitemenetlused ning nendega seotud menetlusinfo;
- vahendada võlgniku konto arestimise ja blokeerimise infot krediidi- ja makseasutustele;
- olla infovahetuskanaliks nii täitemenetlusandmete kui ka krediidi- ja makseasutustes kasutuses olevate andmete liikumisel.

Kasutajalugude ja olemasoleva lahenduse põhjal töötatakse välja ka tavakasutaja veebikeskkonna prototüüp, mis aitab nii äripoolele kui arendajatele lahendust visualiseerida. Tavakasutaja kasutajaliides on mõeldud kõikidele tavakodanikele, kes soovivad tutvuda enda täitemenetluse. Erandiks antud liidesel on paar võimekust, kus üks neist suunatud Justiitsministeeriumile ja teine pankadele.

Käesolev probleem ja välja pakutav lahendus on aktuaalne, kuna tegemist on uudse ja hetkel arenduses oleva süsteemiga, mis hakkab asendama aegunud süsteemi nimega E-Arest. Võrreldes vana süsteemiga on uute lisandunud täitemenetluste info ja kasutajaliidese olemasolu.

Autor viib käesoleva magistritöö raames läbi nõuete kogumise ja verifitseerimise ning pakub välja võimaliku lahenduse koos tavakasutaja kasutajaliidese prototüübiga ning viib läbi antud prototüübi kasutajatestimise. Magistritöö koosneb lisaks sissejuhatusele ja kokkuvõttele seitsmest peatükist. Esmalt tutvustab autor valdkonda ja kirjeldab täpsemalt probleeme, mida käesoleva analüüsiga üritatakse lahendada. Seejärel annab autor ülevaate metoodikate valiku kohta, kus autor keskendub väljavalitud meetodite ja tehnikate kirjeldamisele. Sealt jätkates esitatakse varasemalt kirjeldatud meetodite järgi kogutud ja analüüsitud nõuded, mis võetakse aluseks kõrgelt interaktiivse prototüübi loomisel. Kuuendas peatükis on esile toodud autori poolt läbi viidud testimine ja selle tulemused. Töö võtab kokku autori poolt projektiplaan koos ajalise kuluga.

# <span id="page-12-0"></span>**1 Ülevaade probleemivaldkonnast**

Käesolevas peatükis kirjeldab töö autor valdkonna hetkeolukorda ja probleemi. Lisaks toob välja töö eesmärgi, annab ülevaate magistritöö skoobist ning autori rolli antud probleemi lahendamisel.

#### <span id="page-12-1"></span>**1.1 Valdkonna hetkeolukord**

Praegu toimub kõigi avalik-õiguslike (v.a maksunõuded) ja eraõiguslike nõuete sundtäitmine täitemenetluse seadustiku (TMS) alusel vabakutseliste kohtutäiturite poolt läbiviidava täitemenetluse raames. Maksunõudeid haldab ja nõuab sisse, sh teeb maksukorralduse seaduse (MKS) ja TMS-i alusel nn esmaseid täitetoiminguid (keelumärgete ja hüpoteekide seadmine, pangakonto jm rahaliste nõuete arestimine jm), Maksu- ja Tolliamet (MTA). Lisaks maksunõuetele tegeleb MTA Keskkonnaameti keskkonnatasude ja Tallinna linna kohalike maksudega (nii nõuete haldus kui ka sissenõudmine). Kohtumenetlusest tulenevate avalik-õiguslike rahaliste kohustuste, samuti prokuratuuri lahenditest tulenevate avalik-õiguslike rahaliste kohustuste üle peab arvestust ja neid nõuab sisse (sh saadab kohtutäituritele sundtäitmiseks) Riigi Tugiteenuste Keskus (RTK). Kohtute ja prokuratuuri nõuete arvestus toimub maksukohustuslaste registri (MKR) alamsüsteemis NAP (nõuete arvestamise programm). Seetõttu nende nõuete kustutamise, mahakandmise, pärimise, õigusjärgluse ja muude isiku lõpetamisega seotud protsessidega tegeleb MTA, kooskõlastades tegevused RTK-ga. Lisaks esindab juba praegu MTA ka RTK hallatavate nõuete osas riiki volituse alusel maksejõuetusmenetlustes (saneerimine, likvideerimine, pankrot) ja notariaalsetes tehingutes. Enne nõuete kohtutäiturile edastamist tehakse NAP-s võimalikud kinnipidamised võlgniku ettemaksukontolt. Ülejäänud riigi ja kohaliku omavalitsuse üksuse (KOV-i) nõudeid haldavad (2017. a otsustatud haldamise konsolideerimine RTK alla) ja nõuavad sisse (sh edastavad kohtutäituritele) asutused ise [1].

Kohtutäiturite praegune suurearvuline ja hajutatud süsteem on ebaefektiivne, mistõttu nad ei suuda nõudeid piisavalt hästi täita. Eelnev on põhjustanud selle, et kogu täitesüsteem ei ole enam jätkusuutlik. Seepärast on vaja kogu süsteem ümber korraldada. Väikeste nõuete puhul tehakse üldjuhul vaid lihtsamaid toiminguid, nagu

13

arestid panka, töötasu arest, pensioni arest. Nõude täitmisest saadav tulu on liiga väike ja seetõttu ei võimalda kasutada seadusega antud kõiki võimalusi selle täitmiseks. Seetõttu aegub oluline osa nõuetest. Avalikkusel on huvi nõuete efektiivse täitmise vastu, kuid kohtutäiturid ei täida nõudeid piisavalt hästi. Kohtutäiturid on iseseisvad, neil on majanduslikud huvid ja nad on motiveeritud kasumit teenima. See ei taga nõuete piisavalt head täidetavust ja seda eriti riiginõuete puhul, millest suure osa moodustavad väikse põhinõudega väärteotrahvid. Kohtutäituri tasu sõltub nõude suurusest – väikse nõude korral on ka tasu väiksem. Kui lihtsamate toimingute tulemusel (nt konto arest) ei õnnestu nõuet täita, siis edasi sellise nõude täitmiseks ressurssi ei kulutata. Sellises olukorras on keeruline nõuete täitmist paremaks muuta, kuna kohtutäiturid lähtuvad oma majanduslikest huvidest ja riik ei saa seda kuidagi mõjutada, sest riik ei finantseeri täitemenetluse läbiviimist [1].

#### <span id="page-13-0"></span>**1.2 Probleemi püstitus ja eesmärk**

Täitmisregistriga soovitakse lahendada järgnevad Justiitsministeeriumi strateegilised eesmärgid:

- Tagada täitemenetluse läbiviimisel läbipaistvus ja menetlusosaliste selgus;
- Tagada, et menetlusosalistel oleks igal ajal võimalik saada täpne ülevaade tema vastu sundtäitmisel olevatest nõuetest ja täitemenetluse raames seatud arestidest;
- Luua üks keskne koht, kus kolmandatel isikutel on võimalik saada infot isikute täitemenetluste kohta.

Kui praegu vajab menetlusosaline ülevaadet tema suhtes algatatud täitemenetlustest, siis tuleb tal see välja selgitada kodanikuportaalist või kui tal see võimalus puudub, siis tuleb tal vastav taotlus esitada Kohtutäiturite ja Pankrotihaldurite Kojale. Seejärel peab menetlusosaline pöörduma tema täiteasja(de)ga tegeleva(te) kohtutäituri(te) poole, et saada detailsemat infot nõuete ja arestide kohta. Täieliku ülevaate saamiseks sellest, millises järjekorras on arestid, menetlusosalise jaoks praegu tegelikult head lahendust polegi. Selleks et täitemenetluse osalistel oleks kiire ja lihtne võimalus saada eelnimetatud infot, on kõige otstarbekam luua register, kus menetlusosaline saab infoportaali sisse logida ning talle kuvatakse vajalik info.

Magistritöö eesmärk on koostada Täitmisregistri kasutajaliidese ärianalüüs ja pakkuda välja võimalik lahendus ning testida antud lahendust Justiitsministeeriumi strateegiliste eesmärkide saavutamiseks. Analüüsi käigus selgitatakse välja, kooskõlastatakse teema süsteemi omanikuga, kelleks on Justiitsministeerium ning luuakse visioon terviksüsteemile. Töö tulemus annab sisendi Täitmisregistri jaoks pakutud lahenduse arendamiseks.

### <span id="page-14-0"></span>**1.3 Töö skoop**

Magistritöö skoopi kuulub Täitmisregistriregistri analüüs ja prototüübi väljatöötamine. Töö skoopi ei kuulu süsteemi detailanalüüs.

Magistritöö skoopi kuulub:

- Nõuete kogumine ja kirjeldamine
- Nõuete verifitseerimine
- Nõuete prioritiseerimine
- Prototüübi loomine
- Prototüübi kasutatavuse testimine
- Projektiplaan

Skoopi ei kuulu:

- Mittefunktsionaalsed nõuded
- Detailne ärianalüüs
- Süsteemianalüüs
- Kontseptsiooni hindamine portfellihalduses

# <span id="page-14-1"></span>**1.4 Autori roll**

Autor töötab Registrite ja Infosüsteemide Keskus notariaadi ja ametite teenuste tiimis ärianalüütikuna, kus peamisteks ülesanneteks Täitmisregistri infosüsteemi ärianalüüside teostamine ja nõuete kirjeldamine, sealhulgas ka lahenduse koostamine. Käesoleva magistritöö käigus teostatud analüüsiga realiseerib autor tööle seatud eesmärgi, mis on vajalik sisend süsteemi arendajale lahenduse loomiseks Täitmisregistri jaoks.

Magistritöö koostamiseks on kasutatud erinevaid sisendeid huvitatud osapooltelt ja kirjandusallikaid, millele on töös viidatud.

# <span id="page-16-0"></span>**2 Metoodikate valik**

Antud peatükis annab autor ülevaate kirjandusallikatest, mis ühendavad käesolevas töös kasutatavaid metoodikaid ja tehnikaid. Täiendavalt põhjendab autor tehnikate ja metoodikate valikut.

### <span id="page-16-1"></span>**2.1 Ärianalüüs**

Ärianalüüs on protsess, mis võimaldab muutusi organisatsioonis, selgitades välja nõuded ja pakkudes välja lahendusi, mis toovad kasu kõigile asjaosalistele. Organisatsioon saab ärianalüüsi abil sõnastada nõudeid, põhjendada muutusi ning kavandada ja kirjeldada lahendusi, mis võivad lisaväärtust luua [2].

Ärianalüüsi kohaldatakse mitmesuguste äritegevusega seotud projektide suhtes. Algatused võivad olla praktilised, operatiivsed või strateegilised. Ärianalüüsi võib teostada projekti raames või organisatsiooni arenedes ja pidevalt täiustudes. Seda saab kasutada praeguse olukorra mõistmiseks, tulevase olukorra kindlaksmääramiseks ja otsustamiseks, milliseid samme tuleb astuda, et jõuda praegusest olukorrast tulevase olukorrani [2].

Kui seda viiakse läbi agiilses keskkonnas, tõstetakse ärianalüüsi eripära esile agiilsest vaatenurgast lähtuvalt. Agiilsus rõhutab paindlikku mõtteviisi, mis väljendub mitmesugustes täiendavates tavades ning väljendub väärtuste ja põhimõtete kogumis. Kibedad projektid nõuavad pidevaid muutusi. Ärianalüütikud, kes töötavad agiilsete projektidega, hindavad oma jõupingutusi ja strateegiaid aja jooksul ümber, kohandavad ja muudavad neid. Ärianalüütikud teevad analüüse ja toodavad töötooteid viimasel hetkel, mis on vajalik muutuste paindlikkuse säilitamiseks; põhjalikku analüüsitööd ei tehta ette, vaid just õigel ajal, et agiilne meeskond saaks seda tõhusalt kasutada [2].

Kogu agiilse projekti vältel tehakse pidevalt ärianalüüsi tööd, mis sõltub suuresti inimestevahelistest oskustest, nagu vahendamine, juhendamine ja läbirääkimised.

17

Ärianalüütikud võimaldavad sageli tegevuste planeerimist, analüüsimist, testimist ja demonstreerimist agiilse meeskonna pühendunud liikmetena. Ärianalüüsi võivad teostada tootejuht/omanik, ärianalüütik või teiste määratud meeskonnapositsioonide liikmed agiilses meeskonnas. Ärianalüütikud abistavad meeskonda projekti uskumuste muutuste ja muude ootamatute projekti variatsioonide tuvastamisel [2].

#### <span id="page-17-0"></span>**2.1.1 Lähenemine ärianalüüsi planeerimisele**

Lähenemisviisi planeerimise eesmärk on leida kõige sobivam viis ärianalüüsi ülesannete täitmiseks. Organisatsiooni probleem või võimalus kujundab ärianalüüsi meetodit. Silmas tuleb pidada, et teadmised muutuvad äriuuringute käigus ning on oluline võtta arvesse seda, mis on vajaduse tegelik info planeerimise ajal [2].

Lähenemisviisid jagunevad ennustavateks ja kohanemisvõimelisteks. Kontrolli maksimeerimiseks ja riski vähendamiseks pannakse ennustavate lähenemisviiside puhul erilist rõhku eelneva ebakindluse vähendamisele ja selle tagamisele, et vastus oleks määratletud enne rakendamise algust. Kui nõudeid saab edukalt määratleda enne rakendamist, kui vale rakendamise risk on vastuvõetamatu või kui sidusrühmade kaasamine tekitab märkimisväärseid probleeme, eelistatakse sageli selliseid lähenemisviise [2].

Kohandatavate lähenemisviiside puhul seatakse prioriteediks äriväärtuse kiire saavutamine lühikeste iteratsioonide käigus, mille eest aktsepteeritakse suuremat ebakindlust seoses lõpliku lahenduse tarnimisega. Need meetodid valitakse sageli siis, kui otsitakse parimat vastust uurimuslikul viisil või kui soovitakse olemasolevat meetodit järk-järgult täiustada [2].

Planeerimine on oluline ülesanne, et tagada ettevõtte jaoks väärtuse pakkumine, olenemata lähenemisviisist. Konkreetse projekti puhul toimub planeerimine tavaliselt rohkem kui üks kord, sest plaane ajakohastatakse, et võtta arvesse arenevaid äritingimusi ja uusi probleeme. Kui on vaja teha muudatusi, tuleks ärianalüüsi meetodis kirjeldada, kuidas plaane muudetakse [2].

Kuna Registrite ja Infosüsteemide Keskus eelistab paindlikku strateegiat ja on kohanemisvõimeline pidevate muutustega, on valitud kohanduv lähenemisviis, mida on muudetud vastavalt projekti eesmärkidele.

#### <span id="page-18-0"></span>**2.2 Nõuete kogumine**

Lähenemine nõuetele on üks lihtsamaid viise, kuidas tuvastada traditsioonilist ettekirjutuslikku protsessi. Ettekirjutavaid protsesse iseloomustab tugev keskendumine sellele, et kõik nõuded oleksid korrektsed ja kirja pandud projekti varases etapis. Agiilsed projektid seevastu tunnistavad, et on võimatu saada kõik kasutajalood ühe korraga kätte. Samuti tunnistavad agiilsed protsessid, et lugudel on ajaline mõõde: loo asjakohasus varieerub vastavalt aja möödumisele ja sellele, milliseid lugusid eelnevate iteratsioonide käigus tootesse sisse viidi [3].

Isegi kui me tunnistame, et kõiki lugusid ei ole võimalik projekti jaoks kirjutada, peaksime siiski tegema esialgu jõupingutusi, et kirjutada need, mida saame, isegi kui paljud neist on kirjutatud väga kõrgel tasemel. Lugudega töötamisel on see eelis, et neid saab kirjutada eri detailsusastmetel [3].

Kuna lood arenevad ja tulevad ja lähevad projekti jooksul, vajame nende kogumiseks iteratiivseid meetodeid [3]. Meetodid, mida me kasutame, peavad olema piisavalt kerged ja tagasihoidlikud, et neid saaks pidevalt kasutada [3]. Kasutajaintervjuud, küsimustikud, vaatlused ja töötoad on mõned kõige kasulikumad meetodid lugude kogumise arendamiseks [3].

Töötuba on arendajate, kasutajate, toote klientide ja teiste inimeste kogunemine, kes saavad osaleda lugude kirjutamisega. Osalejad koostavad töötoa jooksul nii palju lugusid, kui nad suudavad. Korralikult korraldatud töötuba võib olla väga kiire viis suure hulga lugude kirjutamiseks. Töötoa rõhuasetus peaks olema pigem kvantiteedil kui kvaliteedil [3].

Autori töö keskendub töötubade läbiviimisele, kuna see aitab leida lahenduse jaoks õigete nõuete väljaselgitamist.

### <span id="page-19-0"></span>**2.3 Nõuete kirjeldamine**

Autor otsustas oma töös läheneda nõuete spetsifikatsioonile ülalt alla, mis tähendab, et detailsuse tase kasvas järk-järgult. Selleks otsustas autor kõigepealt määratleda epikud, jagada need teemadeks ja seejärel kirjeldada iga teema all vastava teema kasutuslood. Täiendavalt otsustas autor lisada nõuete kirjeldusse vastuvõtukriteeriumid ja kirjeldada valmisoleku vastavust.

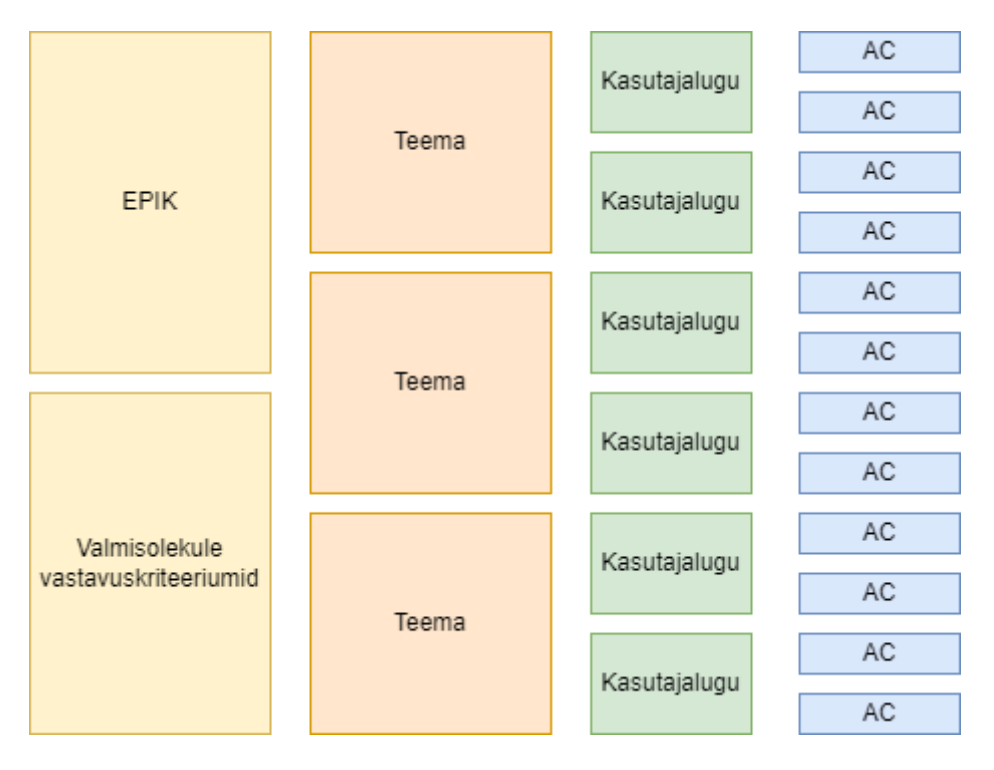

Joonis 1. Autori lähenemine nõuete kirjeldamisele

<span id="page-19-2"></span>Joonisel 1 on autor poolt koostatud visuaalne pilt sellest, kuidas töö tegija läheneb nõuete kirjeldamisele.

#### <span id="page-19-1"></span>**2.3.1 Epik**

Ülesannete korraldamiseks kasutatakse epikut. See on määratletud töö kogum, mis on jaotatud konkreetseteks ülesanneteks (mida nimetatakse "lugudeks" või "kasutajalugudeks"), mis põhinevad kliendi või lõppkasutaja vajadustel/soovitustel [4].

Epikud on suurepärane meetod töö organiseerimiseks ja hierarhia loomiseks. Kontseptsioon seisneb selles, et töö jaotatakse lahti saadetavateks tükkideks, et suured projektid saaksid lõpule viidud ja klientidele saaks regulaarselt väärtust pakkuda.

Epikud aitavad meeskonnal oma ülesannet lahti jagada, töötades samal ajal suurema eesmärgi nimel [4].

<span id="page-20-2"></span>

| Sturktuuriüksus | Kirjeldus                                                           |
|-----------------|---------------------------------------------------------------------|
| Kellele?        | $\le$ kliendile $>$                                                 |
| Kes?            | <teeb midagi=""></teeb>                                             |
| Mis?            | $\alpha$ -clahendus                                                 |
| Mida teeb?      | <pakub väärtust=""></pakub>                                         |
| Mitte nagu      | <konkurent, lahendus="" olematu="" praegune="" või=""></konkurent,> |
| Meie lahendus   | <teeb midagi="" on="" paremini="" uuenduslik=""></teeb>             |

Tabel 1. Epiku struktuur SAFe järg [5]

Autor määratles projekti aru saamiseks epikud, et haarata suurt pilti ja tõsta järk-järgult detailsuse taset. Epikud võib määratleda mitmel viisil. Autor kasutas epikute kirjeldamiseks Tabel 1 välja toodud struktuuri.

#### <span id="page-20-0"></span>**2.3.2 Teema**

Teemat kasutatakse kasutajate lugude organiseerimiseks üksteisega seotud rühmadesse. Iga kasutajaloo teemarühm vastutab ühe funktsiooni või kanali eest, mis on jagatud mitmeks osaks ja kasutab erinevaid võimeid ja vastuvõtukriteeriume. Iga kasutajalugu on eraldi tegevus oma eesmärkide ja ülesannetega, kuid see kõik on osa samast teemast. Teemad võivad omavahel põimuda, kui kasutaja lugu on seotud mitme teemaga, mis tähendab, et ühte kasutaja lugu võib kasutada mitmes kanalis [6].

#### <span id="page-20-1"></span>**2.3.3 Kasutajalood**

Agiilses raamistikus on kasutaja lugu väikseim tööühik. Kasutaja lugu on mitteametlik, üldine selgitus programmi funktsioonist, mis on kirjutatud lõppkasutaja või kliendi vaatenurgast. Kasutaja loo eesmärk on väljendada, kuidas töö annab kliendile konkreetset kasu [7].

Kasutaja lood on kõige tavalisem viis vajaliku funktsionaalsuse edastamiseks. Põhimõtteliselt asendavad need traditsioonilisi nõuete kirjeldusi. Mõnel juhul kasutatakse neid siiski süsteemi käitumise selgitamiseks ja arendamiseks, mis seejärel dokumenteeritakse spetsifikatsioonides, et toetada nõuetele vastavust, tarnijaid, jälgitavust või muid nõudeid. Kasutaja lood on väärtus- ja kliendikesksed, sest need keskenduvad pigem kasutajale kui süsteemile. Selle toetamiseks on soovitatav väljendusviis "kasutaja hääle vorm", mis on järgnev: mina (kasutajana) soovin (teha/saavutada), et luua (väärtust) [8].

Meeskonnad juhinduvad sellest formaadist, et mõista, kes süsteemi kasutavad, mida nad sellega teevad ja miks nad seda teevad. "Kasutaja hääle" formaadi korrapärane kasutamine parandab meeskonna pädevust ja nad mõistavad paremini kasutajate tegelikke ärivajadusi [8].

Olulised tegurid, mida kasutaja lugude loomisel arvesse võtta [9]:

- Kasutaja lood loovad huvirühmad. Põhiidee on, et kasutajalugusid kirjutavad teie huvirühmad, mitte arendajad. Kuna kasutuslood on piisavalt lihtsad, et igaüks saab neid õppida kirjutama mõne minutiga, on mõistlik, et neid kirjutavad valdkondlikud eksperdid (huvirühmad);
- Lihtsate tööriistade kasutamine. Ei ole mõtet kasutada keerulisi vahendeid kui saab hakkama ka tavaliste märkmepaberitega;
- Pidage meeles mittefunktsionaalseid nõudeid. Lugusid saab kasutada mitmesuguste eri tüüpi nõuete kirjeldamiseks;
- Märkige ligikaudne ressursikulu. Üks hindamismeetod on anda igale loole kasutaja loo punktid, mis annavad ligikaudse hinnangu kui kaua võtab loo rakendamiseks aega;
- Märkige prioriteet. Kasutajalood tuleks koostöös huvirühmadega prioritiseerida. Lihtsaim meetod on kasutajate lugude järjestamine, kuid on välja töötatud mitmeid prioriseerimismeetodeid. Meeskonnal soovitatakse kasutajalugusid regulaarselt uuesti prioritiseerida, kasutades selleks erinevaid meetodeid, kuid see ei tohiks olla aeganõudev protsess;

 Vajadusel lisada unikaalne identifikaator. Hea mõte on lisada kasutajaloo unikaalne identifikaator, et parandada kasutajalugude jälgimist nii omavahel kui ka teiste elementide vahel.

Kuna kaasaegsed agiilsed metoodikad selgitavad vastuvõtukriteeriume ja DoD süsteemi mittefunktsionaalseid nõudeid, otsustas autor need määratleda.

#### <span id="page-22-0"></span>**2.3.4 Vastuvõtukriteeriumid**

Vastuvõtukriteeriumid on hulk avaldusi, millest igaühel on selge positiivne või negatiivne tulemus, mida saab mõõta ja mis täpsustavad nii funktsionaalseid kui ka mittefunktsionaalseid nõudeid. Vastuvõtukriteeriumide kirjutamine on oluline mitte ainult selleks, et määrata kindlaks, mida klient tootelt soovib, vaid ka arendusprotsessi jaoks. Loomulikult näevad erinevad isikud sama probleemi eri vaatenurkadest. Hästi määratletud vastuvõtukriteeriumid annavad ühtse ülevaate funktsionaalsusest, mida kavatsete rakendada [10].

Vastuvõtukriteeriume kasutatakse ka koos kasutuslugudega. Te kirjutate kasutusloo ja otsustate seejärel, millised on need vastuvõtukriteeriumid, mis määravad teie kasutusloo pärast selle kinnitamist ja allkirjastamist lõpetatuks [11].

Autor otsustas vastusvõtukriteeriumid määrata, kuna need aitavad selgitavad konkreetsel viisil kasutajaloo oodatavat tulemust. Samuti annab see arendajatele ja kvaliteedikontrollile selge võimaluse kindlaks teha, kas lugu on valmis.

#### <span id="page-22-1"></span>**2.3.5 Vastavus valmisolekule**

DoD on kriteerium, mis peab olema täidetud, enne kui toodet või funktsiooni saab pidada valmis. DoD eesmärk on tagada, et kõik meeskonnaliikmed on projekti lõpetamise osas ühel meelel. See aitab meeskonnal vältida arusaamatusi ja tagada, et kõik töötavad sama eesmärgi nimel [12].

Kasutaja loo vastuvõtukriteeriumid on testimise stsenaariumite kogum, mis peab olema täidetud, et kinnitada, et tarkvara toimib ootuspäraselt. Nende kahe erinevus seisneb selles, et DoD kehtib kõigi kasutajalugude kohta, samas vastuvõtukriteerium on iga

23

kasutajaloo puhul unikaalne. Iga kasutajaloo vastuvõtukriteeriumid varieeruvad sõltuvalt selle kasutajaloo vajadustest. Teisisõnu, kasutajaloo lõpuleviimiseks peavad olema täidetud nii DoD kui ka vastuvõtukriteeriumid. Tootekomponent ei loeta lõpetatuks, kui mõlemad loetelud ei ole täidetud [13].

Vastavaus valmisolekule osutus magistrandi poolt valituks, kuna see seab kindlad kriteeriumid, et lugeda lahendus lõppenuks ning võimaldab lahendust paremini planeerida. DoD abil saavad arendusmeeskonnad saata, testida, õppida, itereerida ja korrata.

#### <span id="page-23-0"></span>**2.4 Nõuete verifitseerimine**

Kasutajalugusid võivad agiilses meeskonnas määratleda mitu osapoolt, sõltumata nende taustast. Selle tulemusena võivad kasutajalood olla ebapiisava kvaliteedi ja teabega arendusmeeskonna jaoks, mistõttu on mõistlik tagada, et need on täpsed. Spetsialistid kasutavad peamiselt kahte tehnikat: 3C-meetodit ja INVEST verifitseerimistehnikat. Töö autor võrdles mõlemat meetodit ja valis INVEST verifitseerimistehnika, sest see oli autori ja Justiitsministeeriumi jaoks kõige põhjalikum kasutajalugude täpsuse kindlaks tegemisel.

#### <span id="page-23-1"></span>**2.4.1 INVEST verifitseerimistehnika**

Lühend INVEST aitab meelde jätta laialt tunnustatud kriteeriumide kogumit ehk kontrollnimekirja, mille abil saab hinnata kasutaja loo kvaliteeti. Kui lugu ei vasta ühele neist kriteeriumidest, võib meeskond soovida seda ümber sõnastada või isegi kaaluda selle ümberkirjutamist (mis tähendab sageli vana loo füüsilist lõhkumist ja uue kirjutamist) [14].

Hea kasutaja lugu peaks olema [14]:

- I sõltumatu;
- N läbiräägitav;
- V väärtuslik;
- E hinnatav;
- S väike;
- T testitav.

Täiendav kirjeldus INVEST verifitseerimistehnika kriteeriumitest, mida autor kasutas töö tegemise käigus, paikneb Lisas 4.

#### <span id="page-24-0"></span>**2.5 Prioritiseerimise meetod**

Prioriseerimistehnika valimisel võeti arvesse ettevõtte nõudeid ja artiklit, milles võrreldakse ja kirjeldatakse 20 erinevat prioriseerimistehnikat [15].

Autor jõudis järeldusele, et Systemico kasutajaloo prioritiseerimise meetod on parim valik nõuete järjestamiseks tähtsuse järjekorras. See tuleneb asjaolust, et selle keskmes on kasutaja, kes on võtmekomponendiks.

#### <span id="page-24-1"></span>**2.5.1 Systemico meetod kasutajalugude järjestamiseks**

Selleks, et luua arendusmeeskonnale kasutajalugude tootmisliin, eelistavad meeskonnad ja tootejuhid sageli toote tagavaraportfelli hooldamist prioriteetide seadmise ja lugude järjestamise kaudu. See meetod räägib inimese ratsionaalsest veendumusest, et kasv toimub lineaarselt. Me tekitame lugusid, mis on prioritiseeritud nii, et meeskond saaks valida neid ühe korraga. Väärtuse loomise raamistikus on see strateegia aga vigane. Selleks, et luua väärtust meie kasutajatele, peame rakendusi ehitama süsteemselt ja terviklikult, sest väärtus ei ole lineaarne [16].

Systemico mudel on strateegiana tihedalt seotud loo kaardistamisega, sest see tekitab kahemõõtmelise ruudustiku, mis muudab toote ulatuse visualiseerimise lihtsamaks vastavalt kahele erinevale prioritiseerimistasemele. Kasutajate kaasamine on seatud teisele kohale, samas kasutaja eesmärgid on seatud esimesele kohale, mis võimaldab toote määratlemisel lähtuda sellest, milliseid funktsioone on vaja. Toote ja kasutaja vahelise suhtluse astet mõõdetakse kaasamise faktoriga [17].

Tootejuht peab kindlaks määrama kasutajate eesmärgid, enne kui ta seab prioriteediks funktsioonid, mis aitavad neil neid eesmärke kõige paremini saavutada. Pärast otsustamist, milliseid funktsioone luua, liigitab tootejuht funktsioonid 4 gruppi selle alusel, kui palju kasutajaid iga funktsiooniga kokku puutuvad [18].

Systemico mudeli kategoorid on järgmised [18]:

- Tuum: funktsioonid rahuldavad kasutajate kõige põhilisemaid vajadusi. Need on funktsioonid, mida kasutajad peavad minimaalseks ja nõutavaks standardiks. Näiteks sisselogimise ja väljumise funktsioonid;
- Kasulik: on funktsioon, mis parandab kasutajakogemust, ilma nende funktsioonideta on toode kasutajatele vaid minimaalselt atraktiivne. Näiteks tootenimekirja näitamine e-kaubanduse saidil;
- Kaasav: on funktsioonid, mis meelitavad kasutajaid, panevad nad tagasi tulema ja toodet sagedamini kasutama. Näiteks tooteülevaated;
- Avastamine: on funktsioonid, mis aitavad suurendada toote atraktiivsust, tekitades kasutajates soovi toote kohta rohkem teada saada kui esialgne suhtlus. Näiteks seotud tootesoovitused.

Kasutaja lood on paigutatud tabelisse erinevatesse rühmadesse. Tavaliselt palutakse tootejuhil või omanikul määrata prioriteedid. Selle tulemusena koostatakse süsteemi kasutajate väärtuste kaart, mis annab kogu meeskonnale ühised teadmised tootest. Kui kasutajalood on jagatud, on võimalik kiiresti koostada väljalaskekava. See suurendab ka kliendi jaoks väärtust ja võimaldab saada tagasisidet enne kui funktsionaalsusele rohkem ressursse pühendatakse [17].

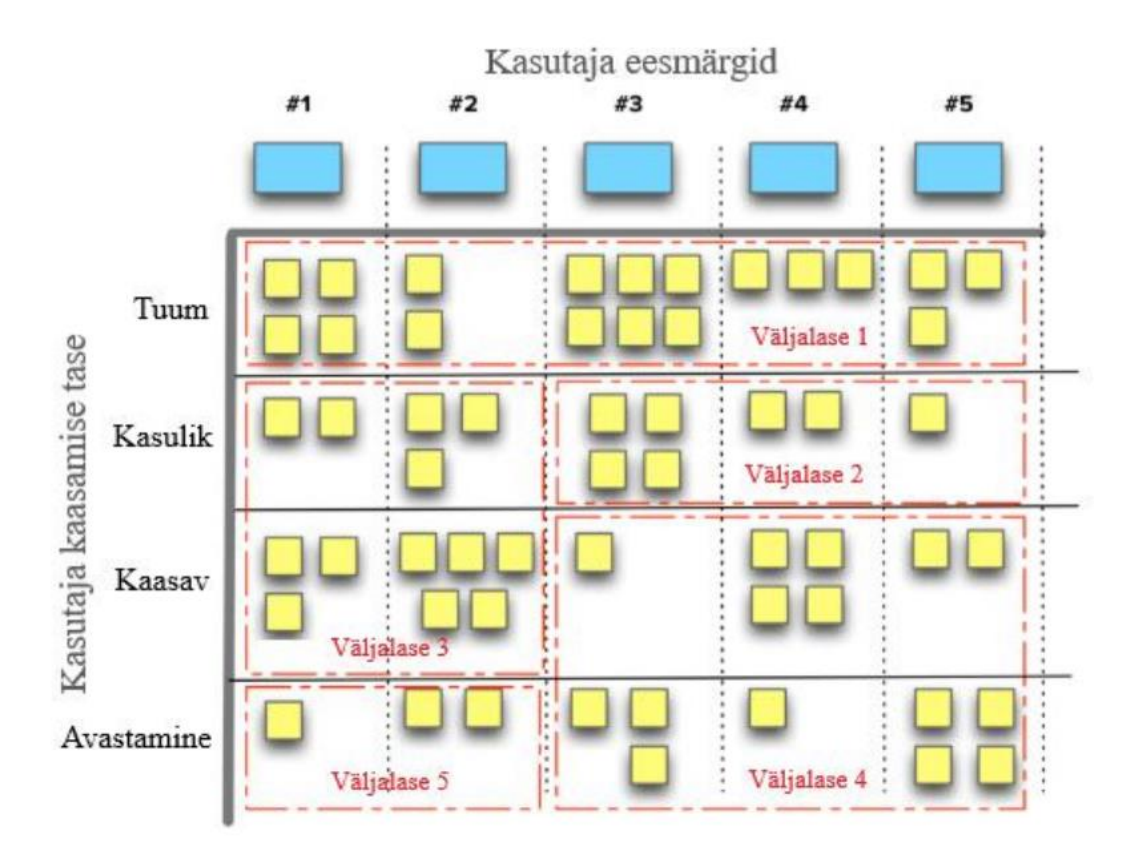

Joonis 2. Systemico prioritiseerimismudel [17]

<span id="page-26-1"></span>Joonisel 2 on näha Systemico mudeli täitmiseks mõeldu tabelit. Antud meetod osutus valituks, kuna see on seotud kasutuslugudega mis on antud meetodi sisendiks. Selle abil saab autor seada prioriteediks täielikult kliendi väärtus ja vaadelda seda protsessi kui midagi süsteemset ja terviklikku.

#### <span id="page-26-0"></span>**2.6 Disainmõtlemine**

Kasutajate mõistmine, eelduste kahtluse alla seadmine, probleemide uuesti määratlemine ja loominguliste ideede väljatöötamine, mida saab prototüüpida ja katsetada, on kõik disainimõtlemise iteratiivse protsessi etapid. Peamine eesmärk on leida alternatiivseid lähenemisviise ja vastuseid, mis ei ole teie praegust arusaamistaset arvestades kohe ilmselged [19].

Disainimõtlemine on inimkeskne, mis tähendab, et see kasutab andmeid tarbijate (inimeste) tegeliku suhtluse kohta kauba või teenusega, mitte aga teiste või organisatsiooni poolt tehtud oletusi. Selleks, et olla tõeliselt inimkeskne, peavad

disainerid jälgima, kuidas kasutajad toote või teenusega suhtlevad, ja tegema kohandusi, et parandada kasutajakogemust. Disainimõtlemise "iteratiivne" aspekt on selline. See julgustab kiiret prototüüpimist ja katsetamist, mitte aga pikaajalist uurimist või kaalumist [20].

Disainimõtlemine jaguneb viieks etapiks, millest igaüht tuleb mõista ja rakendada enne disainimõtlemise meetodite kasutamist. Oluline on mõista, et see ei järgi jäika või lineaarset protsessi, vaid aitab pigem juhtida analüüsi suunda. Võimalus rakendada hilisematest etappidest saadud teadmisi ja teavet varasematele etappidele on üks selle meetodi peamisi eeliseid. Parima lahenduse leidmiseks vajalikku teavet vahetatakse pidevalt: algset sisendit kasutatakse probleemi mõistmiseks ning mis tahes uut teavet, mis avastatakse testimise või lahendusprotsessi käigus, saab kasutada probleemi paremaks määratlemiseks. See tagab inimeste ja nende probleemide põhjaliku mõistmise [21].

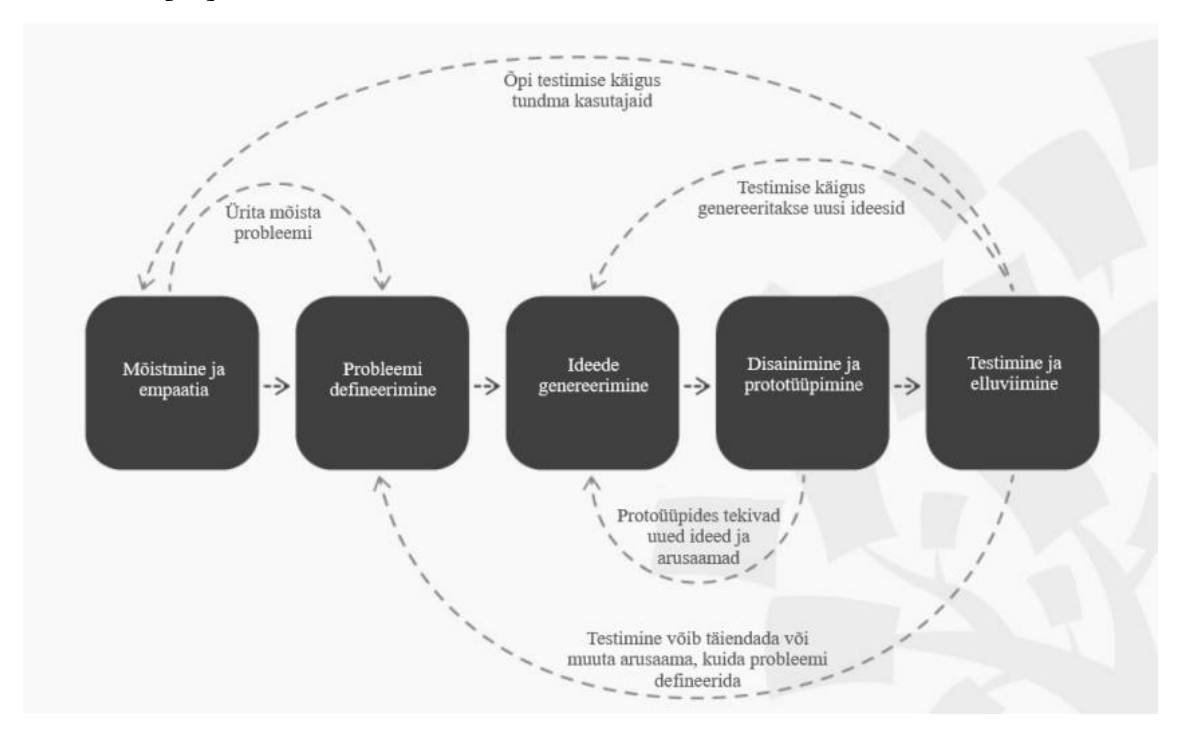

Joonis 3. Disainmõtlemise kontseptsioon [22]

<span id="page-27-0"></span>Lisas 5 on esitatud rohkem teavet disainimõtlemise etappide kohta ja selle kohta, kuidas neid kohaldatakse probleemide lahendamise ja prototüüpimise suhtes.

Autor tegi otsuse kasutada prototüübi väljatöötamisel disainmõtlemise strateegiat. Magistrant otsustas kasutada disainmõtlemist, sest see seab esikohale süsteemi lõppkasutajate nõuded.

#### <span id="page-28-0"></span>**2.7 Prototüüpimine**

Enne kui kulutate aega ja raha arendusele, saate testida oma ideid kasutajatega ja selgitada funktsiooni või üldise disainikontseptsiooni põhjendusi prototüübi abil. Prototüüp võib olla ükskõik mida, alates madalatasemelisest paberil visandist kuni selleni, mis võimaldab kasutajatel klõpsata läbi väikese koguse sisu, et pääseda ligi täielikult toimivale veebisaidile (kõrgetasemeline) [23].

Varajased tootemuudatused on palju odavamad kui muudatuste tegemine pärast veebilehe väljatöötamist. Selle tulemusena peaksite mõtlema näidiste loomisele varakult. Kui te veel planeerite ja kujundate oma veebisaiti, võimaldab prototüüpimine saada kasutajate panust. Parimad kasutajakogemuse parandused tulenevad võimalikult kiiresti kasutatavuse andmete kogumisest. On odavam teha kohandusi ettepoole, kui oodata, kuni rakendamine on lõpetatud [23].

Madalatasemelised prototüübid koosnevad sageli paberist ja on kasutajate jaoks passiivsed. Need varieeruvad väljatrükkidest kuni käsitsi joonistatud makettide kogumini. Madalatasemelised visandid peaksid olema kiiremini valmistatavad. Madalatasemelised prototüübid on kasulikud erinevate disainilahenduste varaseks visualiseerimiseks, mis soodustab loovust ja edasiminekut. Selle strateegia teine eelis on see, et kasutajad võivad julgemalt teha muudatusettepanekuid, kui nad kasutavad jämedate visandite abil [23].

Arvutipõhised kõrgetasemelised prototüübid toetavad tavaliselt hiire ja klaviatuuri abil toimuvat inimsuhtlust. Kasutajaliidese võimalikult lähedase teostatava kujutise saate kõrgetasemelise prototüübi abil. Arvatakse, et kõrgetasemelised prototüübid on oluliselt tõhusamad tegelike andmete kogumisel inimeste töövõime kohta (näiteks töö lõpuleviimiseks kuluv aeg) ja valmis toodete tutvustamisel klientidele, juhtkonnale ja teistele sidusrühmadele [23].

29

Prototüübi koostamisel ja nõuete visandamisel sai autor inspiratsiooni disainimõtlemise ideest ja erinevatest prototüüpimise võimalustest. Autor suutis neid tehnikaid ühendades luua põhjaliku ja väga interaktiivse kasutajaliidese prototüübi. Prototüüpimine võimaldab ideid kooskõlastada ja mõista, milliseid idee aspekte on raske või võimatu ellu viia . Prototüübi tegemine võib seega esile tõsta ootamatuid füüsilisi või tehnilisi piiranguid.

#### <span id="page-29-0"></span>**2.8 Kasutatavuse testimine**

Kasutatavuse testimine on toote või teenuse hindamise protsess, mille käigus kasutatakse tegelikke tarbijaid. Tavaliselt püüavad osalejad testi ajal lõpetada tüüpilisi tegevusi, samal ajal kui vaatlejad vaatavad, kuulavad ja teevad märkmeid. Selle uuringu eesmärk on hinnata toote kasutatavust, koguda kvalitatiivset ja kvantitatiivset teavet ning hinnata osalejate rahulolu [24].

Disaini- ja arendusmeeskonnad saavad tänu kasutatavuse testimisele leida probleemid enne nende väljatöötamist. Mida varem probleemid leitakse ja kõrvaldatakse, seda vähem kulub töötajate aega ja võimalikke häireid ajakavas [24]. Autor tegi otsuse kasutada prototüübi kasutatavuse testimisel koridori testimise (ingl hallway testing) meetodit. Koridori testimise meetodile aitab kaasa veel vaatlusuuringu meetod ja valjusti mõtlemise meetod (Think Aloud Protocol) ning tulemuste analüüsimisel temaatilise analüüsi meetod.

#### <span id="page-29-1"></span>**2.8.1 Koridori testimise meetod**

Nagu nimigi ütleb, hõlmab koridori kasutatavuse testimine möödakäijate haaramist ja palumist, et nad vaataksid kasutajaliidest, mida soovite testida. Need on tavaliselt kiired testid, mida tehakse sageli koos kolleegidega kontoris või teiste inimestega, kes on kergesti ligipääsetavad. Tihti on tegemist improviseeritud testidega, kus kasutajaliidese testimise eesmärk on koguda üldist tagasisidet, kuigi mõnikord võivad küsimused olla ka spetsiifilisemad [25].

Kasutatavuse testimise tehnika, mida tuntakse kui kasutatavuse testimine koridoris, hõlmab kasutajatele ülesannete andmist, mida nad peavad täitma. Sellise testimise läbivad sageli tooted või teenused, mida kasutab eraisikud, näiteks veebisaidid,

30

rakendused või tooted. Või võiksite proovida mobiilirakendust, et näha, kuidas kasutajad sellega kõndides suhtlevad. Kasutatavuse testimine koridorides on ülioluline, sest see võib paljastada toote või veebisaidiga seotud probleemid enne turuletulekut. Ettevõtted võivad saada põhjalikku teavet selle kohta, kuidas kliendid toodet tegelikult kasutavad, kui nad viivad läbi reaalse kasutaja testimise loomulikus keskkonnas. Enne toote turule laskmist saab seda sisendit kasutada kohanduste tegemiseks ja täiustamiseks [26].

Koridori kasutatavuse testimisel on kaks aspekti, mis teevad selle nii atraktiivseks neile, kes alustavad testimist kasutajatega esimest korda. Esiteks on sellel madal sisenemisbarjäär. Te ei vaja mingeid erivahendeid ja saate testida möödujate juures. See tähendab, et viivitust ei ole ja te saate testida kohe, kui märkate potentsiaalset probleemi. Teine eelis on see, et see on suurepärane võimalus tutvustada kolleegidele ja sidusrühmadele kasutatavuse testimist nullkuluga [21].

Autor valis antud meetodi, kuna see võib anda värskeid teadmisi ja tagasisidet, mis võib lahenduse kasutuskogemust otseselt parandada. See on põhimõtteliselt lihtne tehnika, kuid see nõuab teatud planeerimist ja ettevalmistust, et saada lahenduse jaoks täielikku kasu.

#### <span id="page-30-0"></span>**2.8.2 Vaatlusuuringu meetod**

Vaatlusuuringu puhul vaadeldakse osalejaid ja nähtusi nende kõige loomulikumas keskkonnas. Selle asemel, et kasutada struktureeritud keskkondi, nagu uurimislaborid või fookusgrupid, võimaldab see uurijatel jälgida, kuidas uuritavad isikud teevad otsuseid ja reageerivad olukordadele oma igapäevaelus [27].

Vaatlusuuringute läbiviimisel saab jälgida, mis toimub loomulikus keskkonnas. Seda tehes saate teada teadmisi, mida te muidu ei saaksite teada teiste uurimismeetodite, näiteks fookusgruppide või küsitluste abil. Erinevalt käitumise jälgimisest kontrollitud keskkonnas võivad teie vaatlused olla täpsemad ja loomulikumad [27].

Autor otsustas kasutad vaatlusuuringu meetodid, kuna see on täiendavaks tagasiside allikaks testimise protsessi käigus ning see aitab kaasa teematilise analüüsi meetodile mustrite tuvastamiseks.

#### <span id="page-31-0"></span>**2.8.3 Valjusti mõtlemise meetod**

Kasutajate testimise meetod, mida tuntakse kui valjusti mõtlemise meetodit, laseb osalejatel liikuda digitaalse toote voolus, kirjeldades samal ajal suuliselt, mida nad teevad ja milliseid tulemusi nad igast tegevusest ootavad. Tootemeeskond saab seejärel loodetavasti leida meetodeid oma toote kasutajaliidese ja kasutajakasutuse täiustamiseks, nähes (ja kuulates) oma tööd täiesti võõraste inimeste vaatenurgast [28].

Antud meetodi põhjendus on sama mis vaatlusuuringu meetodi puhul olles täiendavaks tagasiside allikaks testimise protsessi käigus ning see aitab kaasa teematilise analüüsi meetodile mustrite tuvastamiseks.

#### <span id="page-31-1"></span>**2.8.4 Temaatiline analüüs**

Intervjuude nõuetekohane hindamine on väga oluline, kuid selleks ei ole ühte õiget viisi ning valitud tehnika sõltub eelkõige uuringu eesmärgist. Temaatiline analüüs on üks kõige sagedamini kasutatavaid meetodeid poolstruktureeritud intervjuude analüüsimiseks. Temaatilise analüüsi abil püütakse leida intervjuude materjalist teemade mustreid. Üks temaatilise analüüsi eeliseid on see, et see on mitmekülgne meetod, mida saab kasutada nii uurimuslikes uuringutes, kus te ei tea, milliseid mustreid te otsite, kui ka deduktiivsemates uuringutes, kus te teate täpselt, mida te otsite [29].

Magistrant otsustas kasutada antud meetodit, kuna sellega on autor varem kokku puutunud olles testija rollis ning sobib kokku disainmõtlemisega, kus mõlemad on inimkesksed meetodid.

# <span id="page-32-0"></span>**3 Analüüsivahendid**

Antud peatükis annab töö autor ülevaate analüüsi etapid. Täiendavalt kirjeldatakse analüüsi protsess ning sinna lisandub nõuete kogumise meetod ja nende kirjeldamine. Lõpetuseks tuuakse välja prototüüpimine ja testimine.

### <span id="page-32-1"></span>**3.1 Analüüsi etapid**

Magistritööd on võimalik jaotada nelja põhietappi:

- Informatsiooni kogumine;
- Agiilse ärianalüüsi koostamine;
- Kasutajaliidese prototüübi loomine;
- Kasutajaliidese kasutatavuse testimine.

Ärianalüüsi loomise puhul lähtutakse ärianalüüsi paindlikust mõtteviisist ehk lähenetakse agiilselt. Selleks, et teha võimalikult kiiresti kindlaks puuduvad nõuded ja muud vajadused, on magistrant avatud pidevatele muutustele. Selline strateegia on kooskõlas Registrite ja Infosüsteemide Keskuse asjaajamiskorraga ja Justiitsministeeriumi poolt. Autor kirjeldab epikuid, teemasid ja kasutaja lugusid ärianalüüsi raames. Lisaks prioritiseeritakse ja verifitseeritakse nõudeid.

Kasutajaliidese prototüübi koostamisel juhindub üliõpilane Registrite ja Infosüsteemide Keskus disainimise põhimõtetest. Uue Täitmisregistri veebikeskkonna realiseerimiseks on prototüüpimise eesmärk luua nägemus lahendusest, mis on lihtne ja arusaadav kasutada. Sellele aitab kaasa ka prototüübi testimine, mis võimaldab leida kitsaskohad täiendavate paranduste sisseviimiseks.

Töö lõpptulemuseks on valmis kasutajaliidese prototüüp, prototüübi testimise tulemused ning kasutajalood, mis on kirjeldatud epikute ja teemade all.

### <span id="page-32-2"></span>**3.2 Analüüsi protsessi kirjeldus**

Analüüsi aluseks olid järgnevad tegevused:

- Tellijapoolne projektijuht andis ülevaate kasutajate üldiste soovide kohta veebikeskkonna suhtes;
- Otsustati esimese töötoa ajastus ja koosseis;
- Viidi läbi esimene töötoa koosolek, et püüda mõista lahendamist vajavaid küsimusi kõrgel tasemel;
- Jätkati materjalide iseseisva analüüsimisega, võttes arvesse esimesel töötoa koosolekul tehtud ettepanekuid ja nõudmisi;
- Lepiti kokku järgnevad töötoad;
- Kaardistati kasutajalood töötubade käigus;
- Töötoa koosolekute tulemuste põhjal tehti kokkuvõte;
- Kui oli vaja lisateavet, saadi seda telefoni või e-posti teel ning tehti asjakohased kohandused.
- Kogutud nõuete põhjal koostati kasutajalood ja prototüüp, mis edastati kooskõlastamiseks;
- Viidi läbi prototüübi testimine.
- Magistritöö raames kasutajalood:
	- o Kinnitatud INVEST-meetodi abil;
	- o Prioriseeritud Systemico mudeli abil.

Olukorra mõistmiseks ja Justiitsministeeriumi vajaduste väljaselgitamiseks korrati stsenaariumi punkte 4-9 nii mitu korda kui vaja. Peale kasutajaliidese prototüübi valmimist toimusid lisaks prototüübi testimised millest saadi omakorda parendusettepanekuid prototüübi täiendamiseks.

# <span id="page-33-0"></span>**3.3 Nõuete kogumine**

Nõudeid koguti järgnevatest allikatest:

- Tellijapoolne projektijuht andis ülevaate kasutajate üldiste soovide kohta veebikeskkonna suhtes;
- Viidi läbi esimene töötoa koosolek, et püüda mõista lahendamist vajavaid küsimusi kõrgel tasemel;
- Teisi töötubasid viidi läbi koos valdkonna ekspertide ja huvitatud isikutega. Nende kohtumiste eesmärk oli mõista olemasolevate lahenduste piiranguid ja

millised on ootused loodavale lahendusele. Autor suutis koostada kõrgetasemelised epikud kasutajalugude ajurünnaku tulemusena.

#### <span id="page-34-0"></span>**3.4 Nõuete kirjeldamine**

Magistrant kasutas oma töös nõuete kirjeldamisel ülalt-alla lähenemist, mille tulemuseks oli detailide taseme pidev tõus. Esimesena käsitleti epikuid, seejärel teemasid ja viimasena kasutajalugusid. Kasutajalood ei pruugi anda arendusmeeskonnale piisavalt teavet, sest nagu nimigi ütleb, on need kasutajakesksed. Autor kehtestas iga kasutajaloo jaoks vastuvõtukriteeriumid ja tegi üldised valmisoleku vastavusnõuded, et detailsuse taset veelgi tõsta.

Nõuete verifitseerimine ja prioriteetide seadmine oli samuti osa nõuete spetsifikatsioonist. Autor ühendas kõik kasutajalood ühte tabelisse, et neid kontrollida, ning kinnitas nende sobivust INVESTi parameetritega, tehes vajaduse korral parandusi. Autor kehtestas kasutajate eesmärgid ja korrastas kasutuslood prioriteetsuse määramiseks tasemete ja eesmärkide kaupa.

# <span id="page-34-1"></span>**3.5 Prototüüpimine ja testimine**

Prototüübi väljatöötamiseks ja katsetamiseks kasutati disainimõtlemist. Autor kasutas kasutajaliidese prototüübi testimiseks koridori testimise meetodit, vaatlusuuringu meetodit ja valjusti mõtlemise meetodit. Lisaks said prototüübi testimiseks ja kooskõlastamiseks ka teemaeksperdid ja teised huvitatud isikud.

# <span id="page-35-0"></span>**4 Nõuete kirjeldus**

Mugavuse saavutamiseks on nõuded eraldatud funktsioonide kaupa. Perspektiivide visualiseerimiseks kasutati väljalõikeid autori loodud prototüübist. Kriteeriumide spetsifikatsioon on korraldatud järgmiselt: nõuete kirjelduse peatükk on jaotatud funktsioonide järgi.

Funktsioonide alla on kogutud epikud ning sellega seotud teemad, iga teema alla on kogutud sellele teemale vastavad kasutajalood. Igal kasutuslool on täpsustatud vastuvõtukriteeriumid. Antud peatüki lõpus on eraldi kirjeldatud vastavus valmisolekule. Teemade korralduse tõttu võib lugeja täheldada, et mõned teemad korduvad. Iga kasutajalugu verifitseeriti INVEST meetodi abil ja prioritiseeriti Systemico mudeli abil. Verifitseerimise tulemused on esitatud Lisas 2 ja prioriteetide seadmise tulemused Lisas 3.

Kasutajaliidese prototüübi loomine oli üks lõputöö eesmärke. Autor kasutas disainmõtlemise metoodikat, et luua projekti jaoks kõrgelt interaktiivne prototüüp. Lisas 3 on link täielikule interaktiivsele prototüübile.

# <span id="page-35-1"></span>**4.1 Sisse logimine**

Täitmisregistri tavakasutaja veebikeskkonda ei ole võimalik ilma sisse logimiseta kasutada. Sisse logimise lehele navigeerides kuvatakse kasutajale "LOGI SISSE" nupp mille peale vajutades kuvatakse kolm sisse logimise valikut: sisenemine ID-kaardiga, sisenemine mobiil-IDga ja sisenemine smart-IDga. Sisse logimise peatükis on käsitletud ID-sertifikaadi põhist autentimist ja kasutajasessiooni teemasid. Sisse logimist puudutavad nõuded on toodud Tabelis 2.

<span id="page-35-2"></span>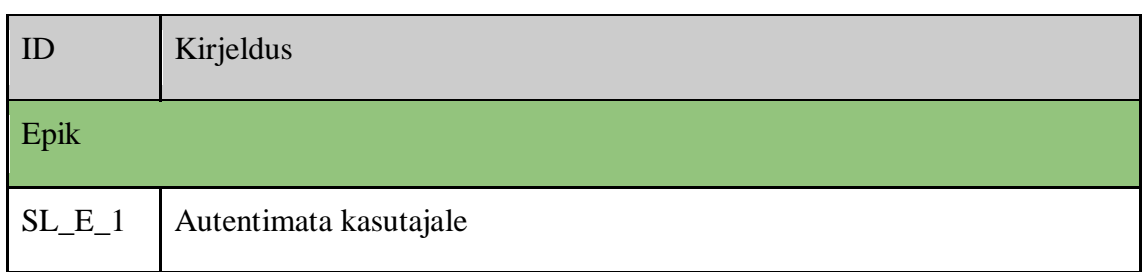

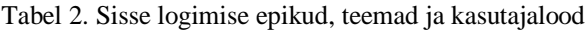
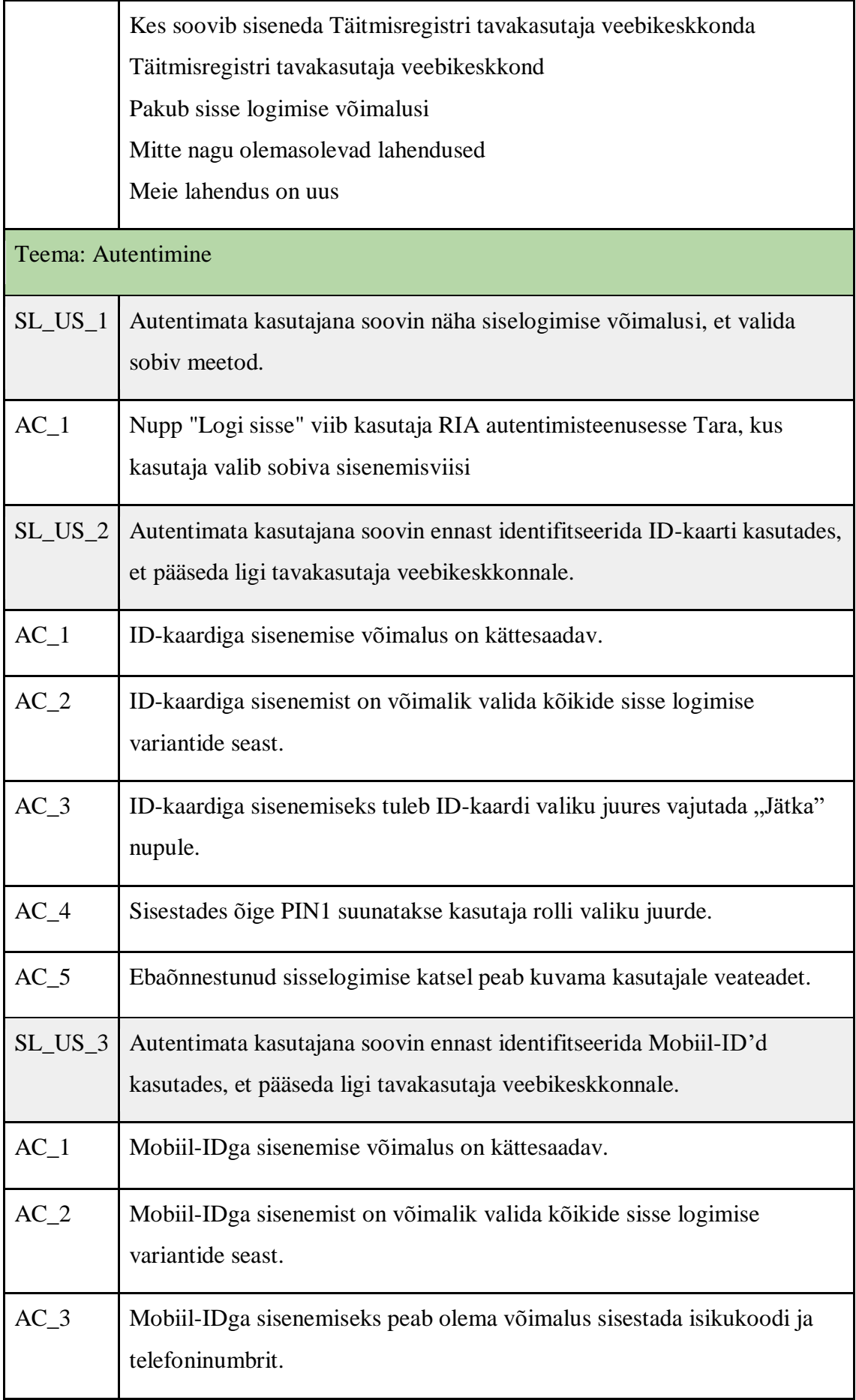

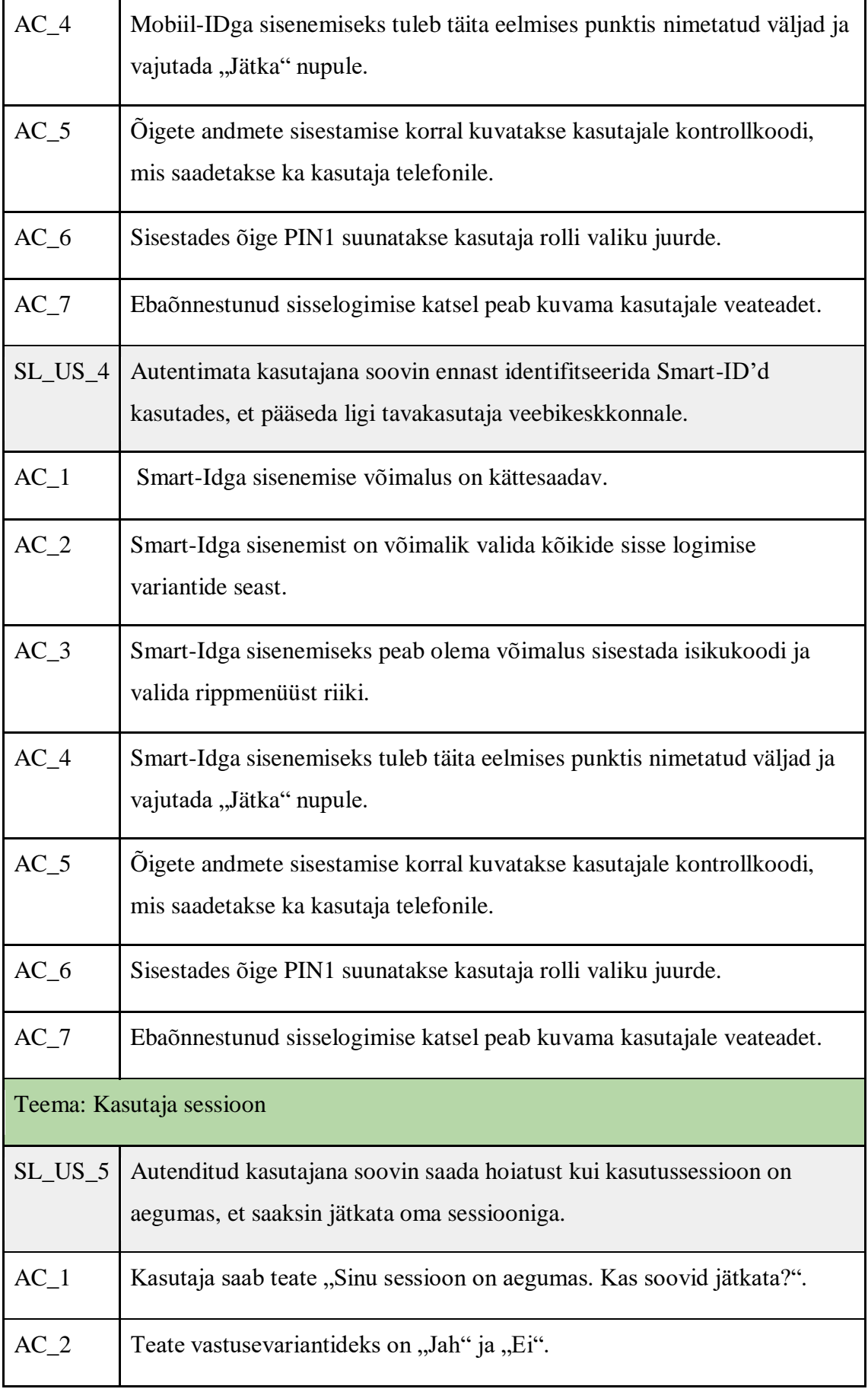

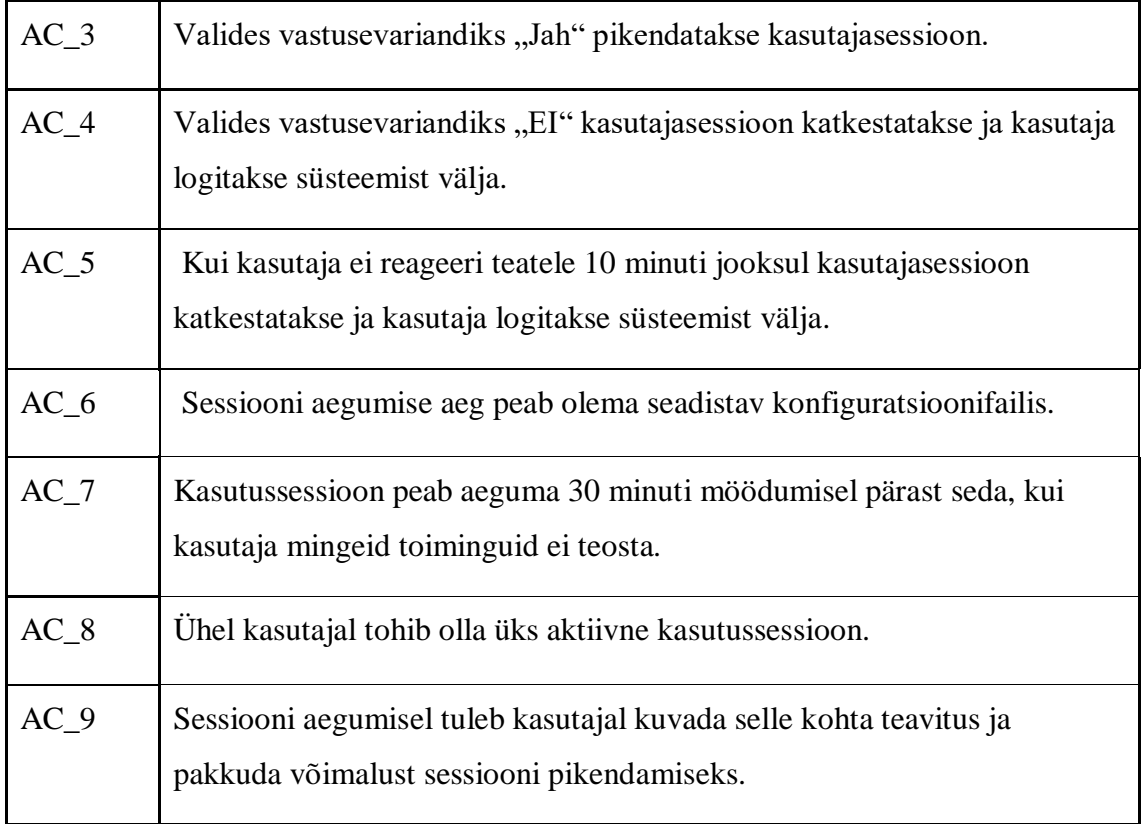

Tabelis 4 on toodud Täitmisregistri tavakasutaja veebikeskkonna sisenemiseks defineeritud epik, teemad, kasutajalood ja nende vastuvõtukriteeriumid. Kasutajalugude visualiseerimiseks on Joonis 4, kus kasutaja saab sisse logimist alustada.

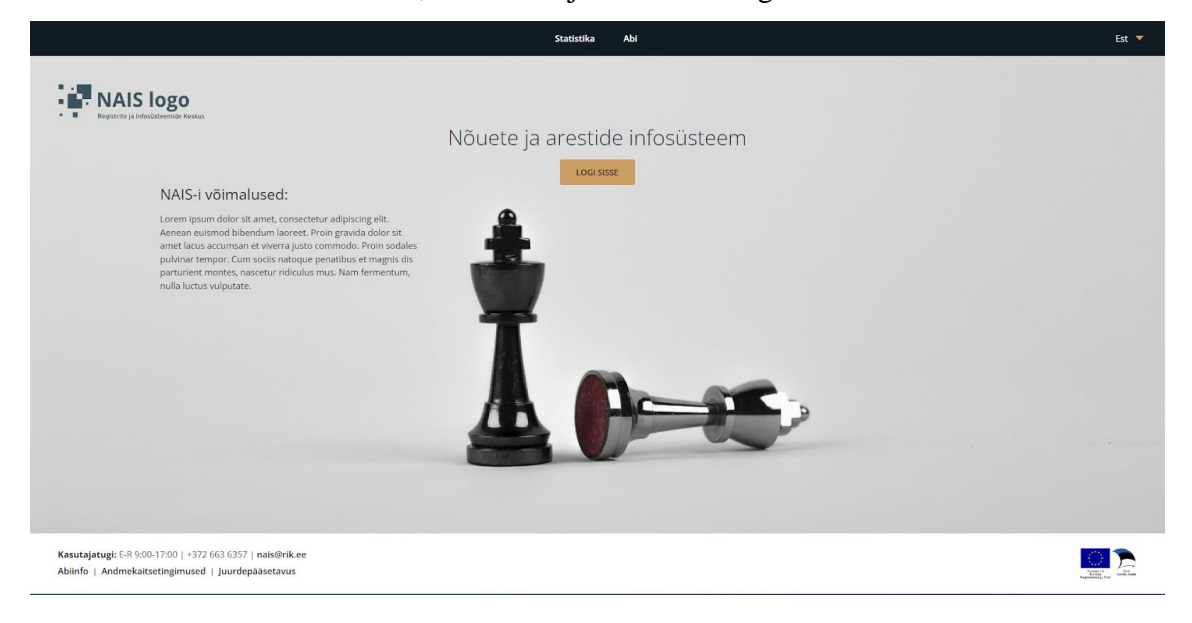

Joonis 4 Täitmisregistri tavakasutaja veebikeskkonna sisse logimine

Joonisel 5 on kujutatud Täitmisregistri tavakasutaja veebikeskkonna sisse logimise võimalusi.

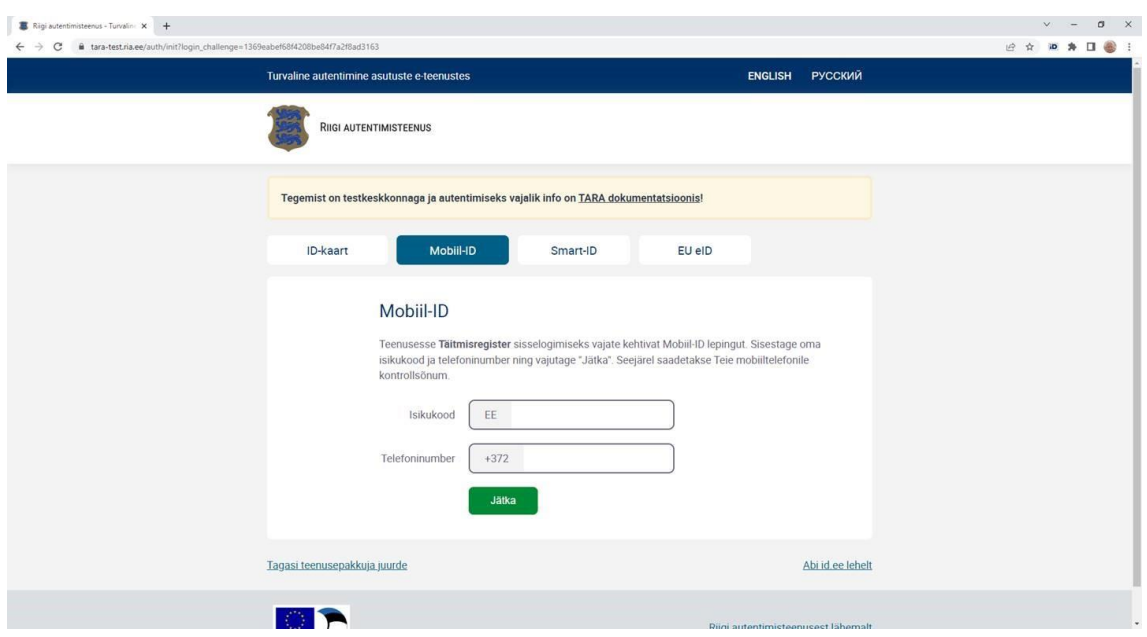

Joonis 5. Täitmisregistri tavakasutaja veebikeskkonna sisse logimise

Joonis 4 ja Joonis 5 on autori poolt koostatud kasutades veebipõhist disaintööriista nimega "Figma".

## **4.2 Rolli valik**

Täitmisregistri tavakasutaja veebikeskkonna kasutaja võib siseneda järgnevana:

- Füüsilise isikuna;
- Lapsena või eestkostetavana, kes on seotud kasutajaga;
- Juriidilise isikuna, kes on Äriregistri andmetel juhatuse liige või Äriregistri andmetel kohaliku omavalitsuse esindusõiguslik isik;
- Volitatud isikuna, mis sõltub sellest kas volitaja oli juriidiline või füüsiline isik.

Tabelis 3 on välja toodud nõuded rolli valikule ja kuvale Täitmisregistri tavakasutaja veebikeskkonnas.

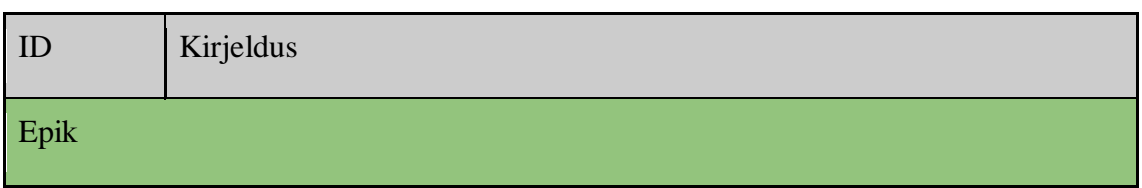

Tabel 3. Rolli valiku epikud, teemad ja kasutajalood

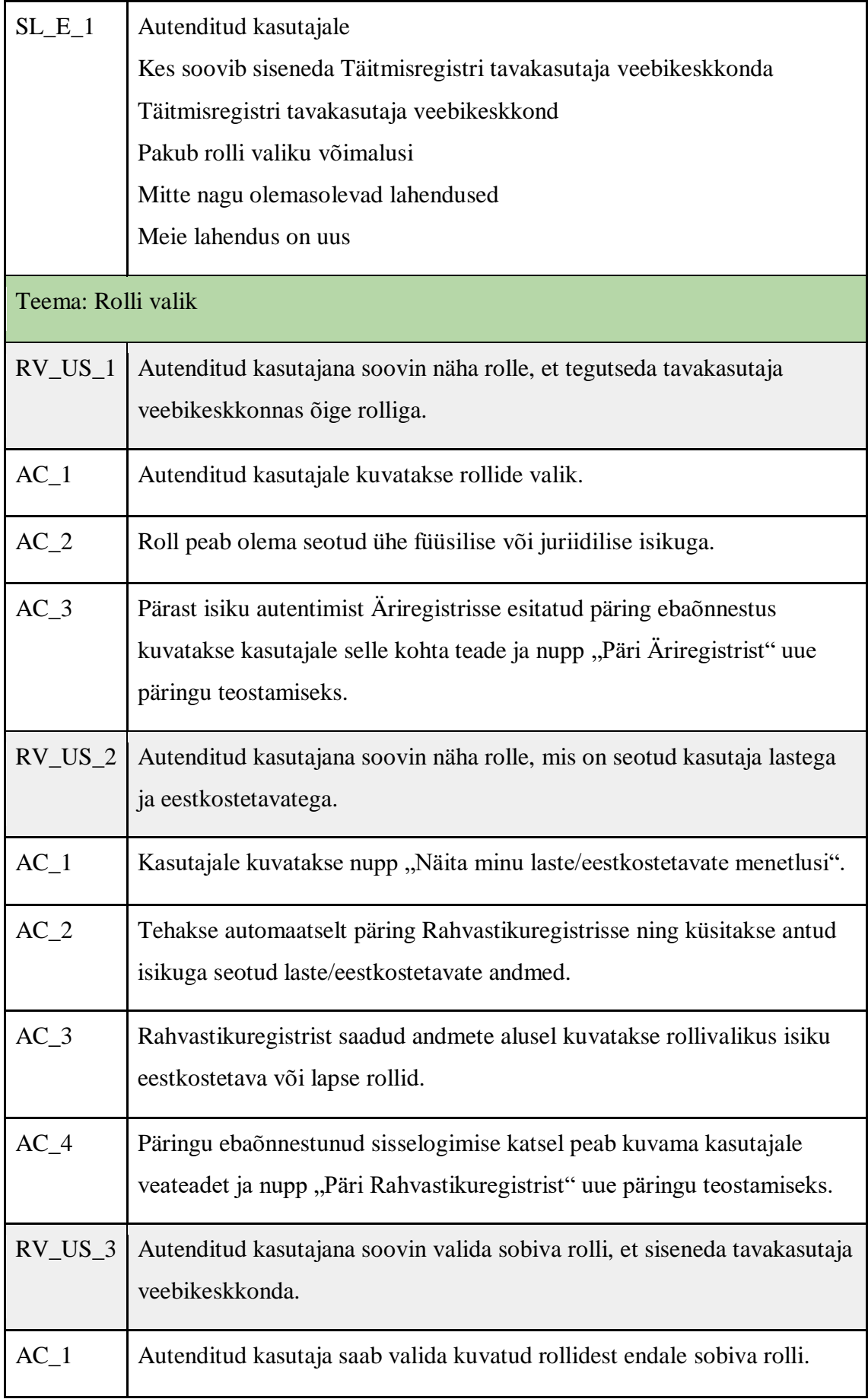

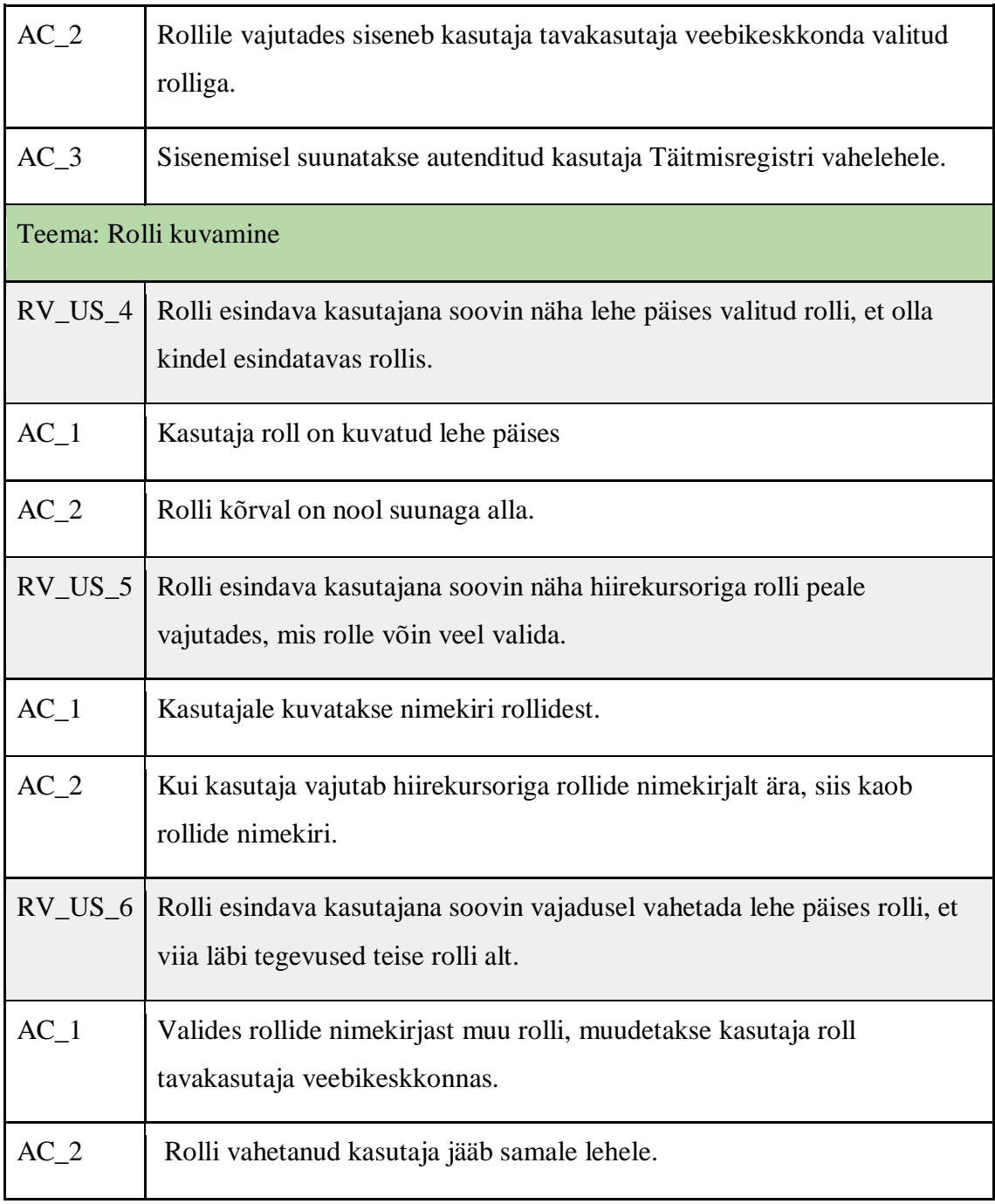

Joonisel 6 on kuvatud autentimise järel ilmuvat rollide valikut ning nupp "Näita minu laste/eestkostetavate menetlusi".

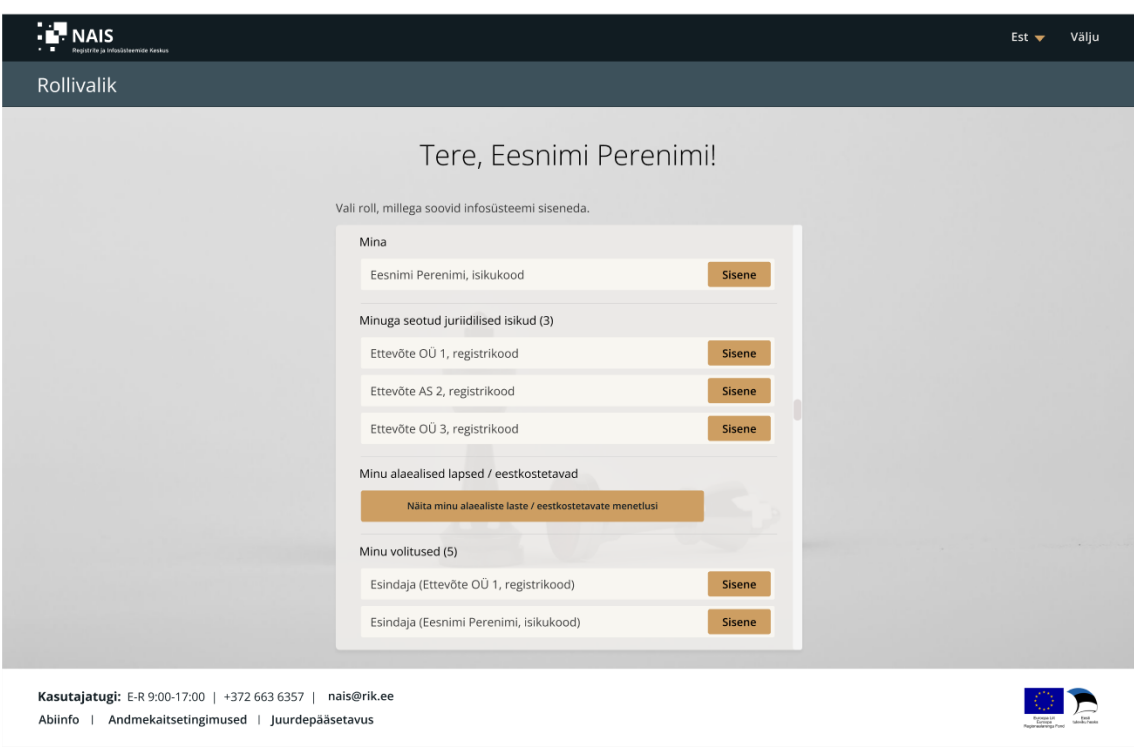

Joonis 6. Rolli valiku kuva pärast autentimist

Joonisel 7 on välja toodud rolli kuva ja rollide nimekiri Täitmisregistri tavakasutaja veebikeskkonna päises

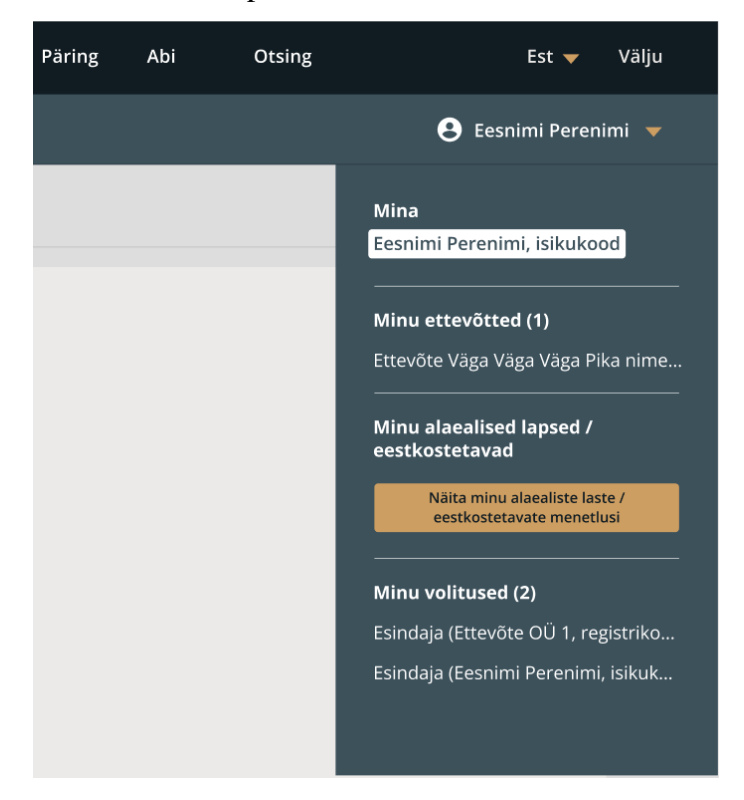

Joonis 7. Täitmisregistri tavakasutaja veebikeskkonna päises kuvatav kasutaja roll ja rollide nimekiri

Joonis 6 ja Joonis 7 on autori poolt koostatud kasutades veebipõhist disaintööriista nimega "Figma".

# **4.3 Vaheleht**

Pärast kasutaja autentimist ja rolli valikut suunatakse kasutaja edasi Täitmisregistri vahelehel. Vahelehel kuvatakse autentinud kasutajale lehtede tutvustus. Antud lehel on võimalik kasutajale edasi suunduda soovitud lehele oma toimingute teostamiseks. Vahelehel kuvatavad moodulid on järgnevad: minu nõuded, minu võlgnevused, arestid, volitused, päring ja abi. Tabelis 4 on välja toodud vahelehega seotud nõuded.

| ID                | Kirjeldus                                                                                                    |
|-------------------|----------------------------------------------------------------------------------------------------|
| Epik              |                                                                                                    |
| $VL_E_1$          | Autenditud kasutajale, kes on rolli valinud<br>Kes soovib läbi viia toiminguid Täitmisregistri tavakasutaja<br>veebikeskkonda<br>Täitmisregistri tavakasutaja veebikeskkond<br>Pakub võimalust valida lehe, milles tegutseda<br>Mitte nagu olemasolevad lahendused<br>Meie lahendus on uus |
| Teema: Vaheleht   |                                                                                                    |
| $VL$ _ $US$ _ $1$ | Autenditud kasutajana soovin näha tavakasutaja veebikeskkonna lehti, et<br>soovitud leht valida.                                                                                                    |
| $AC_1$            | Lehel hiirekursoriga üle tõmmates (mouseover) muutub valitud<br>kategooria värv eristatavaks teistest lehtedest.                                                                                                    |
| $VL$ _ $US_2$     | Autenditud kasutajana soovin avada vahelehel teise lehe, et teostada<br>soovitud lehel toiminguid.                                                                                                    |
| $AC_1$            | Lehe valimiseks pean soovitud kategooriale vajutama.                                                                                                    |

Tabel 4. Vahelehega seotud epik, teemad ja kasutajalood

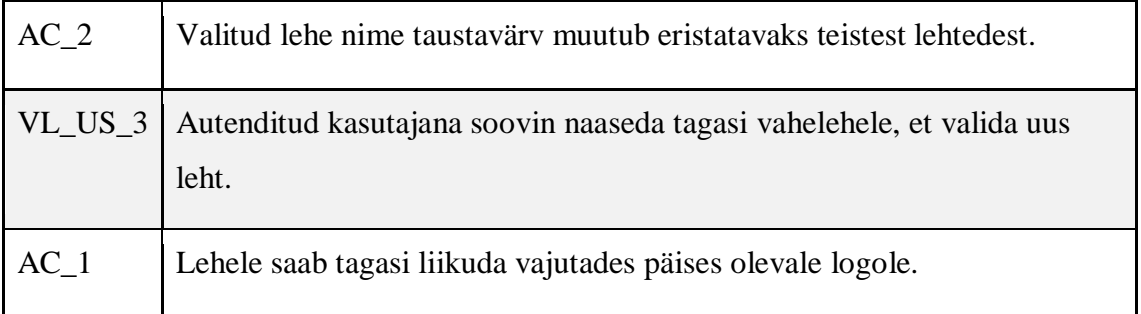

Tavakasutaja veebikeskkonna vahelehte on võimalik näha Joonisel 8. Lisaks on Joonisel 9 näha valitud lehe nime taustavärvi muutumist päises.

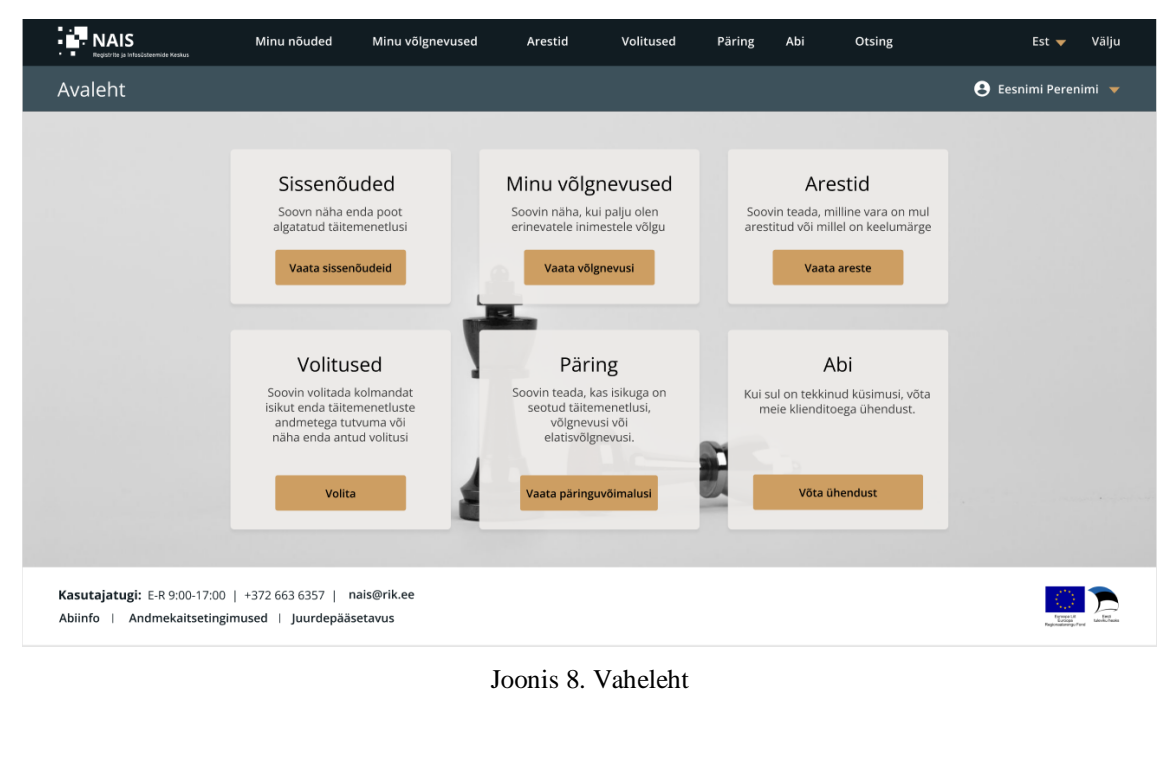

Joonis 9. Lehe nime taustavärvi muutus päises

Volitused

Päring

Abi

Otsing

Välju

Joonis 8 ja Joonis 9 on autori poolt koostatud kasutades veebipõhist disaintööriista nimega "Figma".

Arestid

### **4.4 Minu nõuded**

**P** NAIS

Minu nõuded

Minu võlgnevused

Minu nõuete alt näevad tavakasutajad peale veebiliidessesse sisse logimist temaga või talle antud volituse raames isiku/asutuse täitemenetlusi, kus kasutaja on sissenõudja. Tabelis 5 on täpsemalt välja toodud minu nõuetega seotud nõuded.

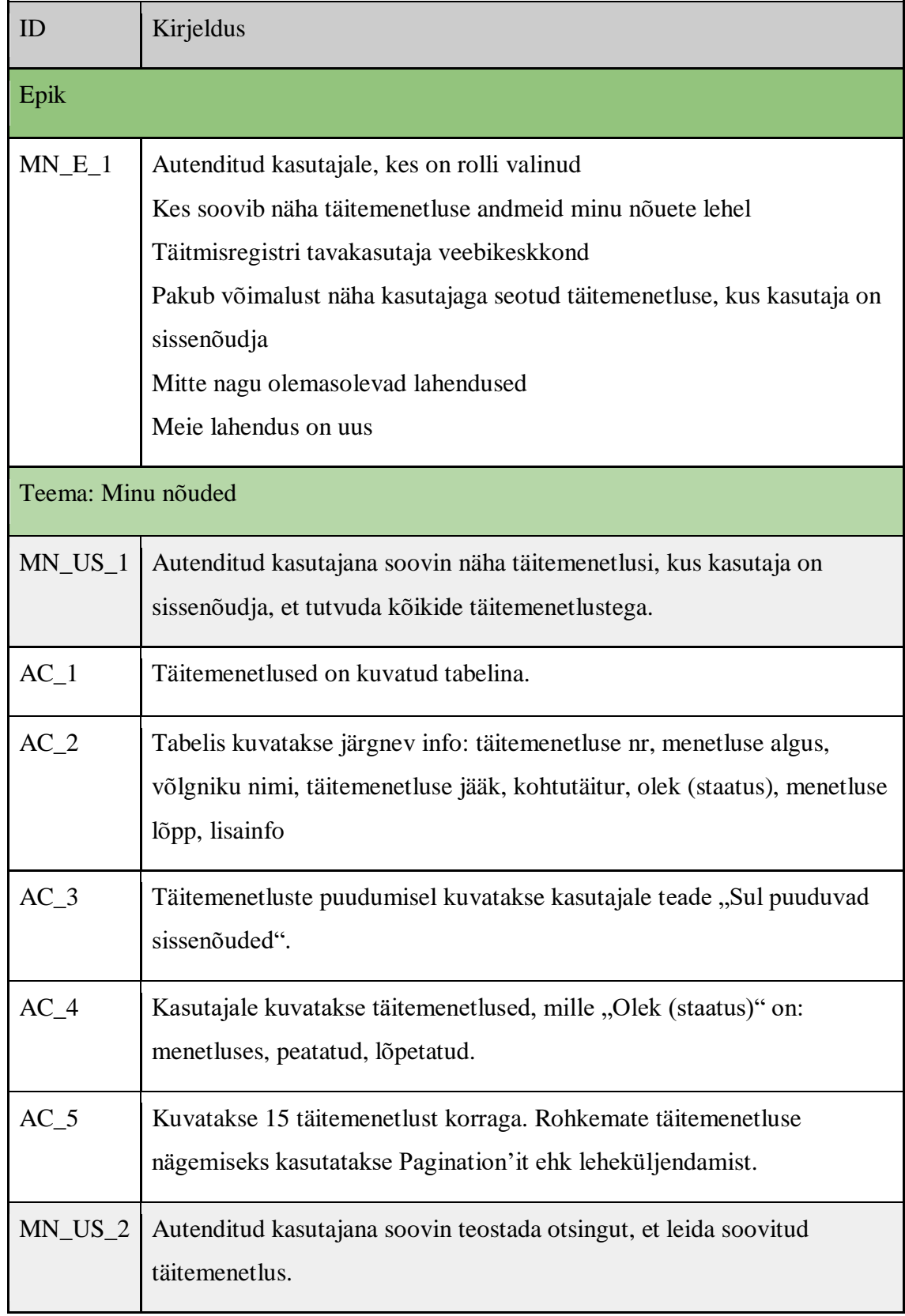

#### Tabel 5. Minu nõuetega seotud epik, teemad ja kasutajalood

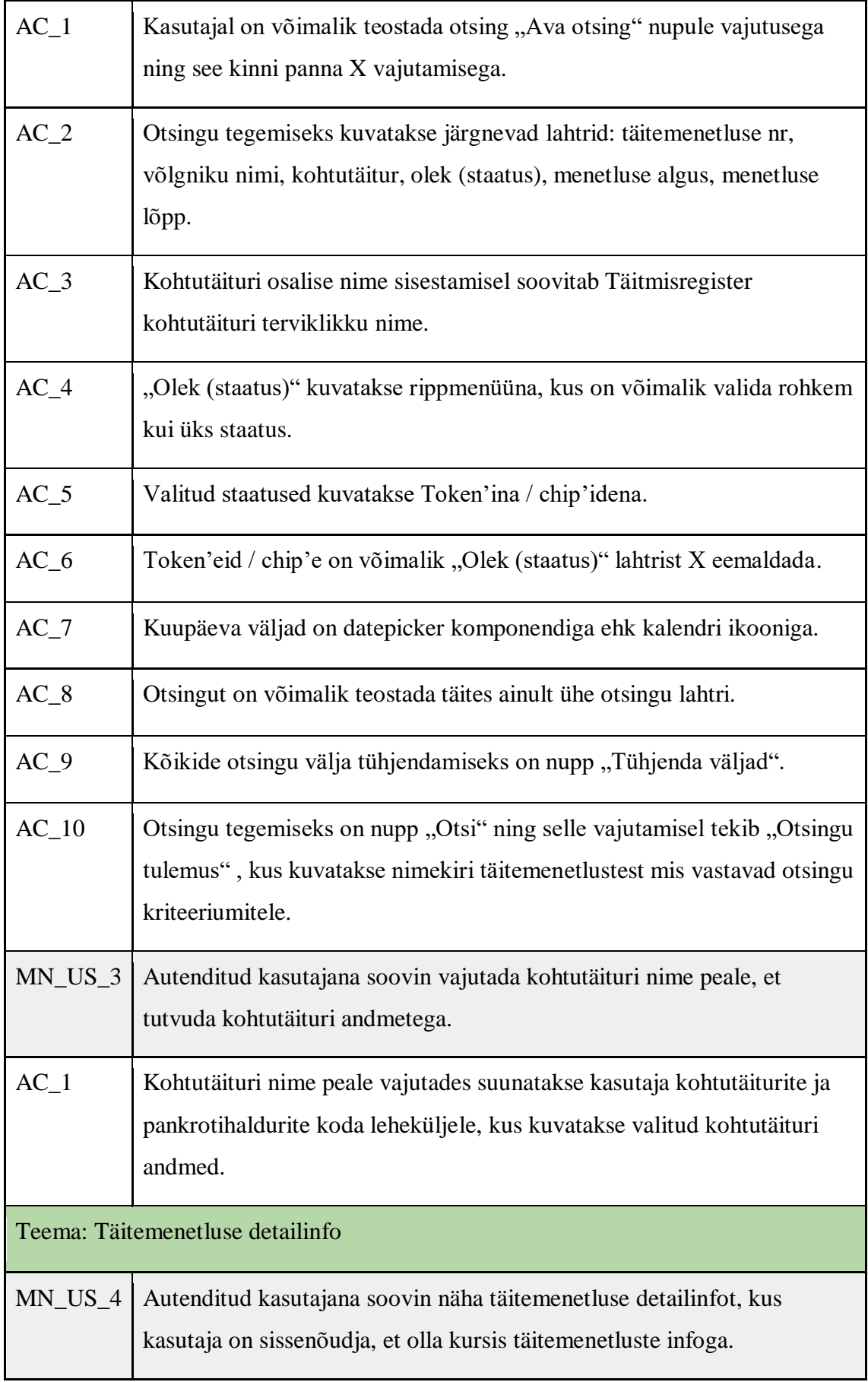

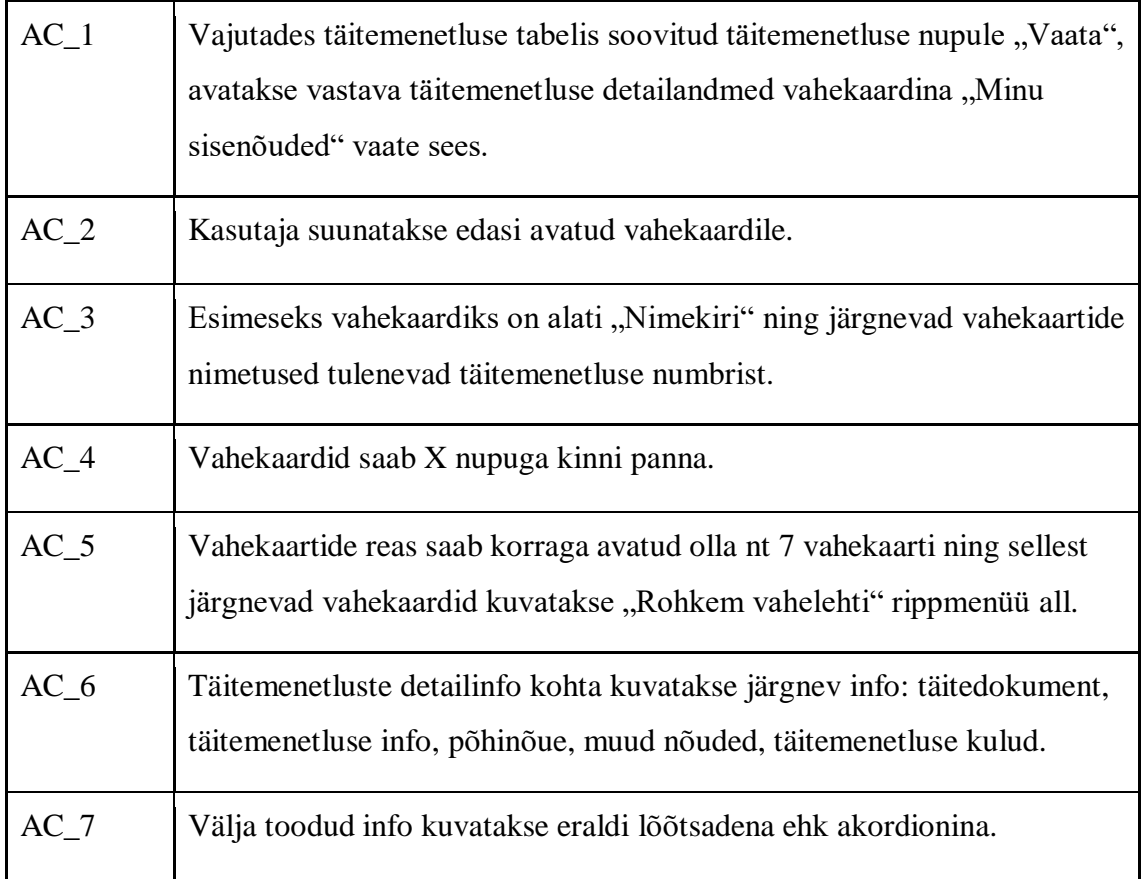

Joonisel 10 on väljalõige prototüübist, kus on kujutatud minu nõuete täitemenetluste tabel.

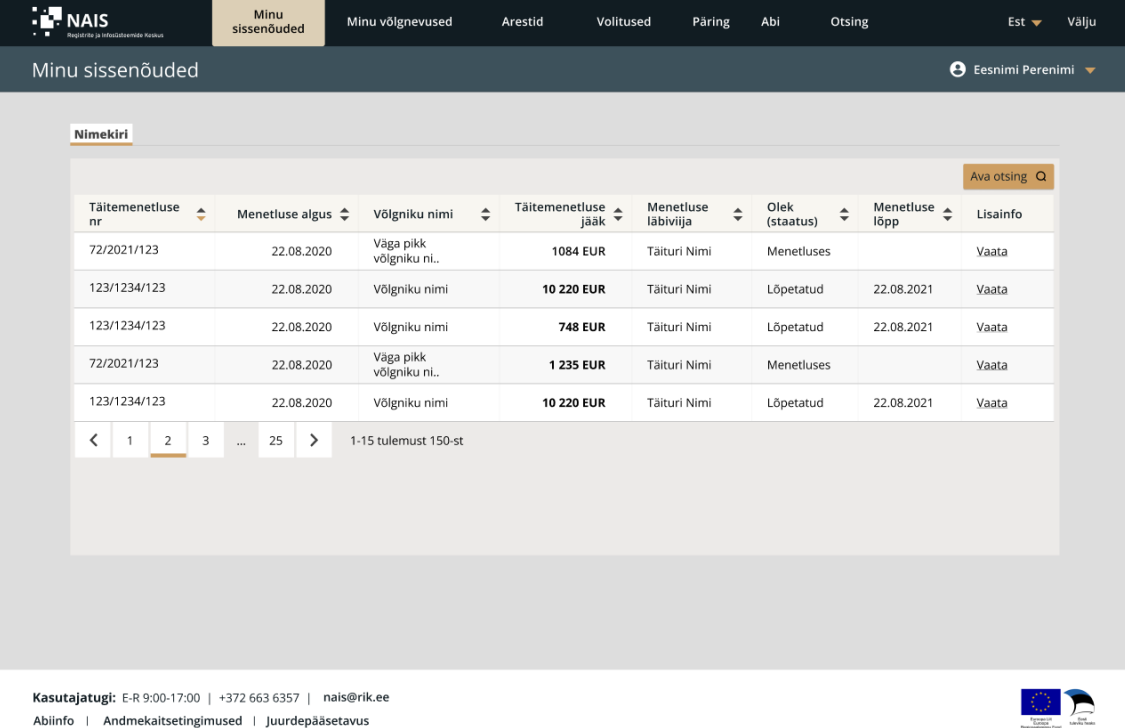

Kasutajatugi: E-R 9:00-17:00 | +372 663 6357 | nais@rik.ee<br>Abiinfo | Andmekaitsetingimused | Juurdepääsetavus

#### Joonis 10. Sissenõudja täitemenetluste tabel

Täiendavalt on Joonisel 11 välja toodud täitemenetluse detailinfo koos vahekaartidega.

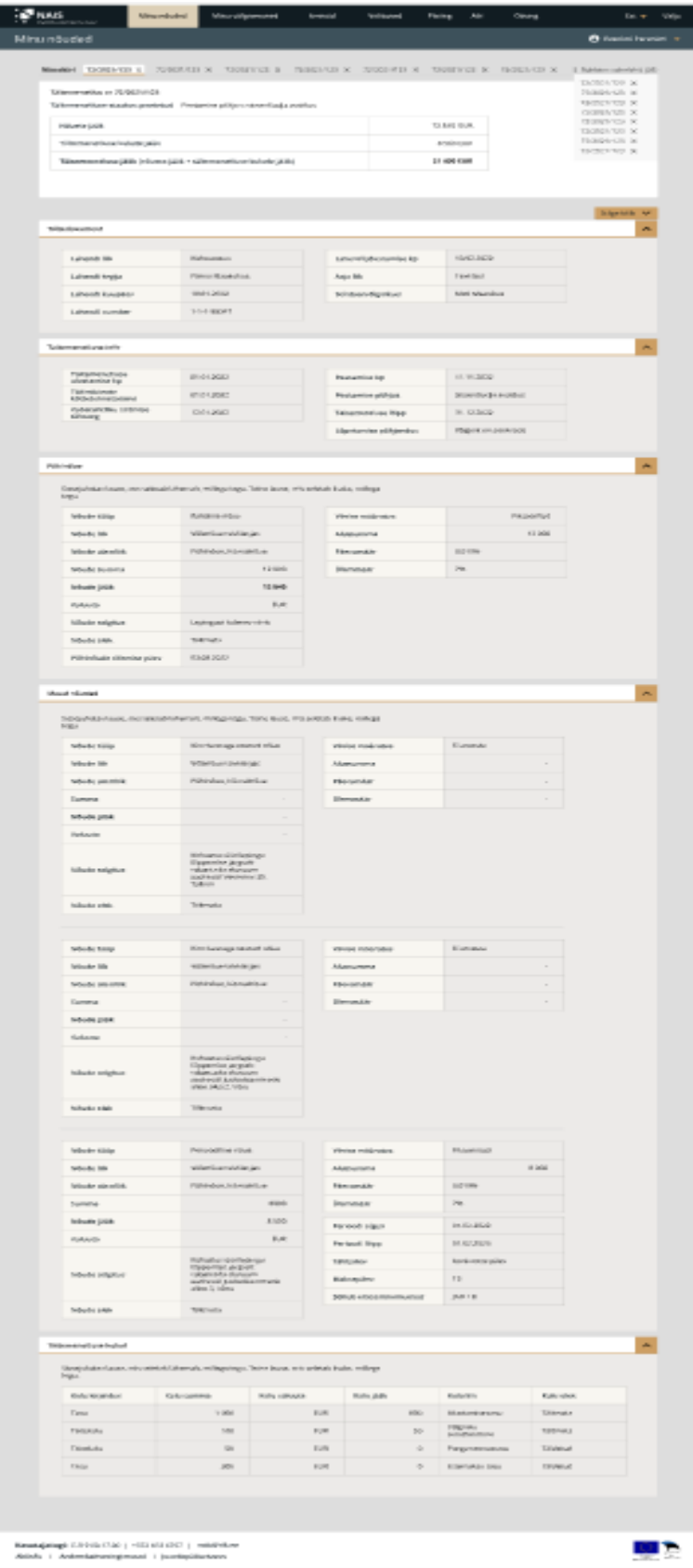

Joonis 11. Sissenõudja täitemenetluse detailinfo ja vahekaardid

Joonis 10 ja Joonis 11 on autori poolt koostatud kasutades veebipõhist disaintööriista nimega "Figma".

## **4.5 Minu võlgnevused**

Minu võlgnevuste alt näevad tavakasutajad peale veebiliidessesse sisse logimist temaga või talle antud volituse raames isiku/asutuse täitemenetlusi, kus kasutaja on võlgnik. Tabelis 6 on täpsemalt välja toodud minu võlgnevustega seotud nõuded.

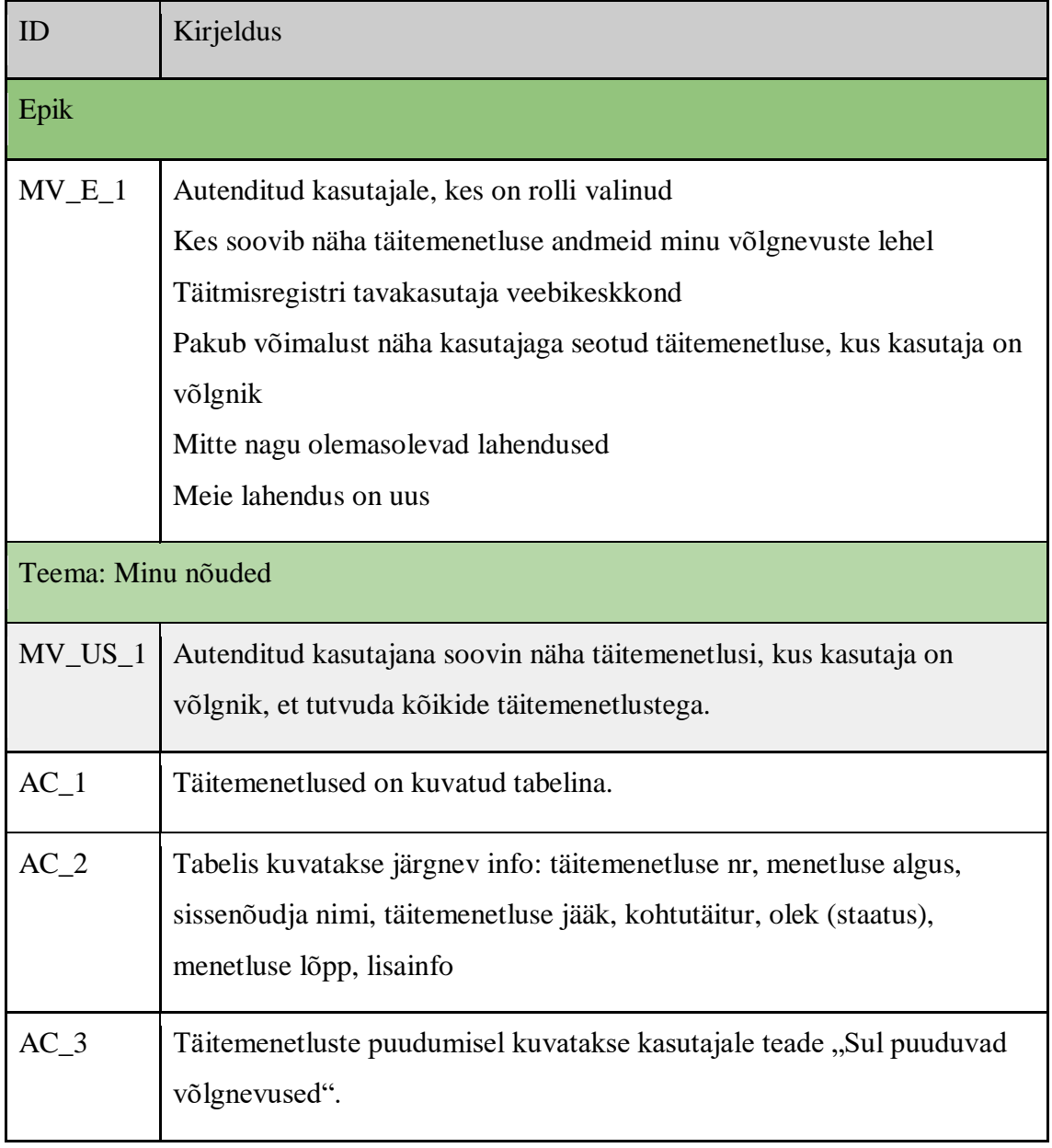

Tabel 6. Minu võlgnevustega seotud epik, teemad ja kasutajalood

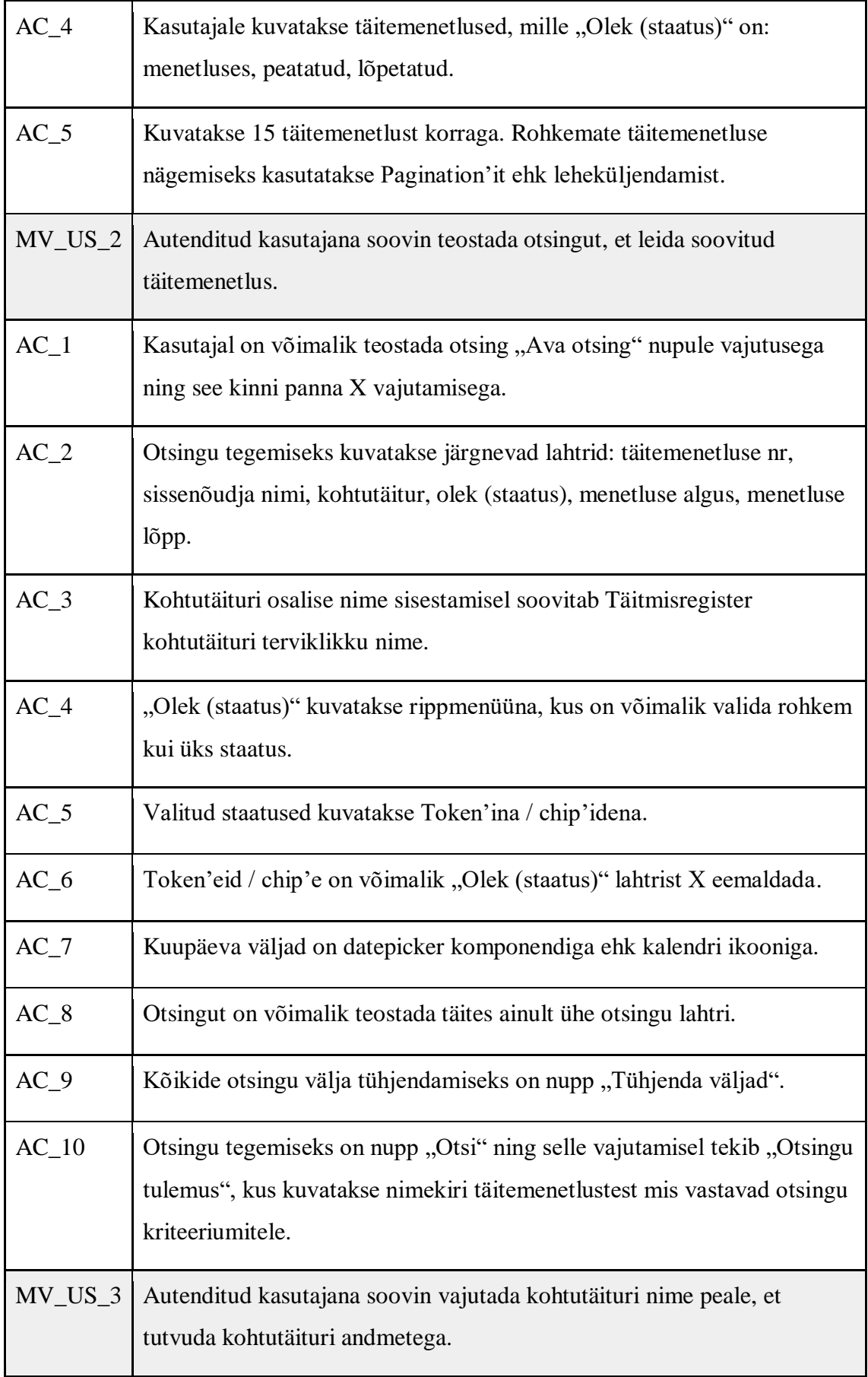

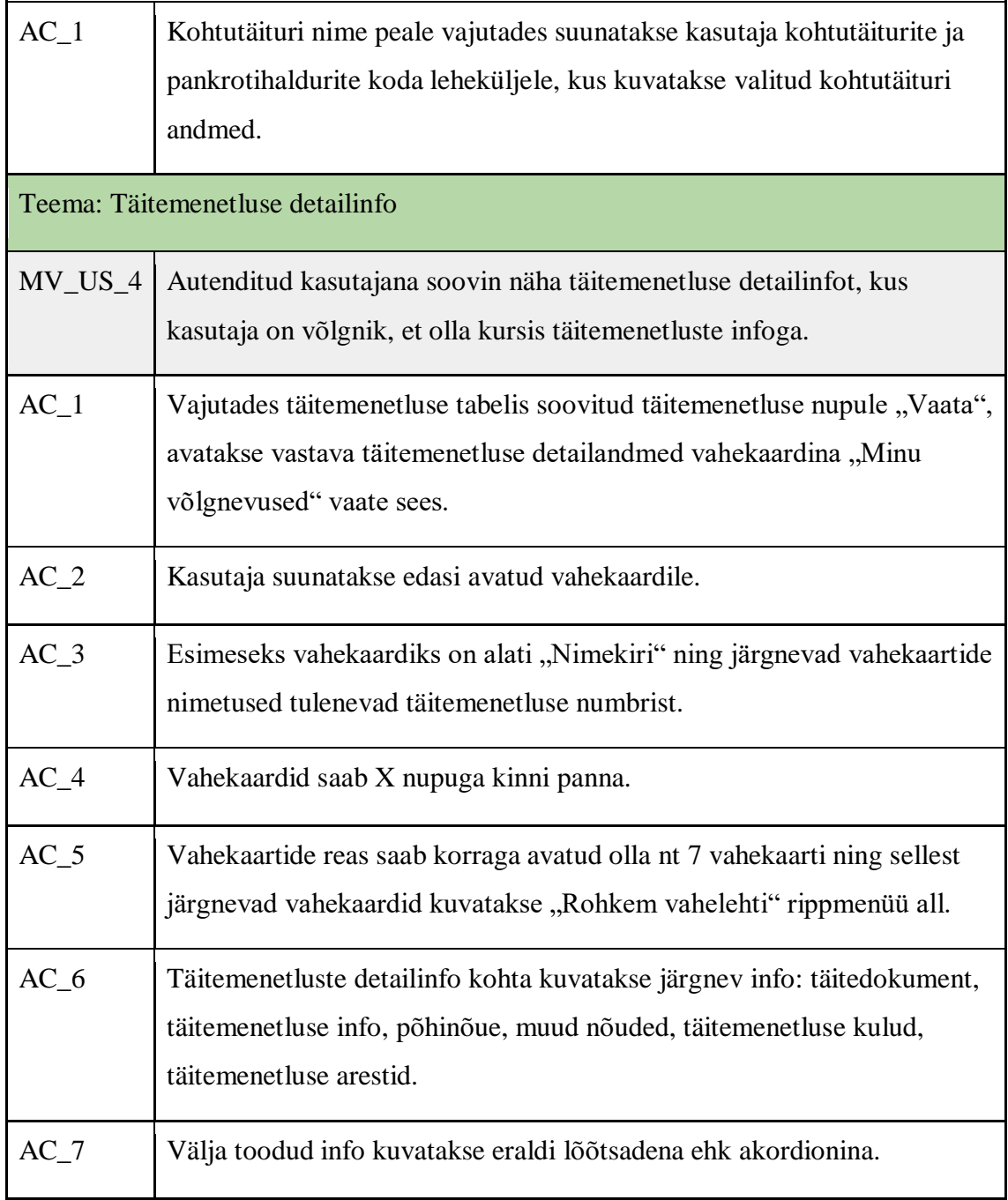

Joonisel 12 on väljalõige prototüübist, kus on kujutatud minu võlgnevuste täitemenetluste tabel.

| <b>NAIS</b><br>Registrite ja infosüsteemide Keskus         | Minu nõuded                              | Minu võlgnevused                               | Volitused<br>Arestid | Päring                | Abi<br>Otsing                           |                                | Est $\blacktriangledown$    | Välju |
|------------------------------------------------------------|------------------------------------------|------------------------------------------------|----------------------|-----------------------|-----------------------------------------|--------------------------------|-----------------------------|-------|
| Minu võlgnevused                                           |                                          |                                                |                      |                       |                                         |                                | <b>A</b> Eesnimi Perenimi ▼ |       |
| Nimekiri                                                   |                                          |                                                |                      |                       |                                         |                                |                             |       |
|                                                            |                                          |                                                |                      |                       |                                         |                                | Ava otsing Q                |       |
| Täitemenetluse<br>$\rightarrow$<br>nr                      | Menetluse algus $\Leftrightarrow$        | Sissenõudja nimi $\textcolor{red}{\spadesuit}$ | Toimiku jääk ≑       | $\div$<br>Kohtutäitur | Olek<br>$\hat{\mathbf{z}}$<br>(staatus) | Menetluse $\triangleq$<br>lõpp | Lisainfo                    |       |
| 72/2021/123                                                | 22.08.2020                               | Väga pikk<br>võlgniku ni                       | <b>1235 EUR</b>      | Täituri Nimi          | Menetluses                              |                                | Vaata                       |       |
| 123/1234/123                                               | 22.08.2020                               | Võlgniku nimi                                  | <b>1235 EUR</b>      | Täituri Nimi          | Lõpetatud                               | 22.08.2021                     | Vaata                       |       |
| 123/1234/123                                               | 22.08.2020                               | Võlgniku nimi                                  | <b>1235 EUR</b>      | Täituri Nimi          | Lõpetatud                               | 22.08.2021                     | Vaata                       |       |
| 72/2021/123                                                | 22.08.2020                               | Väga pikk<br>võlgniku ni                       | 1 235 EUR            | Täituri Nimi          | Menetluses                              |                                | Vaata                       |       |
| 123/1234/123                                               | 22.08.2020                               | Võlgniku nimi                                  | <b>1235 EUR</b>      | Täituri Nimi          | Lõpetatud                               | 22.08.2021                     | Vaata                       |       |
| ≺<br>3<br>2<br>1                                           | 25<br>ゝ<br>$\cdots$                      | 1-15 tulemust 150-st                           |                      |                       |                                         |                                |                             |       |
|                                                            |                                          |                                                |                      |                       |                                         |                                |                             |       |
|                                                            |                                          |                                                |                      |                       |                                         |                                |                             |       |
|                                                            |                                          |                                                |                      |                       |                                         |                                |                             |       |
|                                                            |                                          |                                                |                      |                       |                                         |                                |                             |       |
|                                                            |                                          |                                                |                      |                       |                                         |                                |                             |       |
| Kasutajatugi: E-R 9:00-17:00   +372 663 6357   nais@rik.ee |                                          |                                                |                      |                       |                                         |                                |                             |       |
| Abiinfo                                                    | Andmekaitsetingimused   Juurdepääsetavus |                                                |                      |                       |                                         |                                |                             |       |

Joonis 12. Võlgniku täitemenetluste tabel

Täiendavalt on Joonisel 13 välja toodud täitemenetluse detailinfo koos vahekaartidega.

| <b>P</b> NAIS                                              | Minu nouded                                                                                      |                           | Minu võlgnevused | Arestid                                      | Volitused        | Päring | Abi           | Otsing                           |            | Est $\pm$                 |                        |
|------------------------------------------------------------|--------------------------------------------------------------------------------------------------|---------------------------|------------------|----------------------------------------------|------------------|--------|---------------|----------------------------------|------------|---------------------------|------------------------|
| Minu võlgnevused                                           |                                                                                                  |                           |                  |                                              |                  |        |               |                                  |            | <b>8</b> Easnimi Perenimi |                        |
| 72/2021/123 X<br>Nimekiri                                  | 72/2021/123 X                                                                                    |                           | 72/2021/123 X    | 72/2021/123 X                                | 72/2021/123 X    |        | 72/2021/123 X | 72/2021/123 X                    |            | E Rohkem vahelehti (34)   |                        |
| Täitemenetlus nr 72/2021/123                               |                                                                                                  |                           |                  |                                              |                  |        |               |                                  |            |                           |                        |
|                                                            | Täitemenetluse staatus: peatatud Peatamise põhjus: sissenõudja avaldus                           |                           |                  |                                              |                  |        |               |                                  |            |                           |                        |
| Nõuete jääk                                                |                                                                                                  |                           |                  |                                              |                  |        | 12.840 EUR    |                                  |            |                           |                        |
| Täitemenetluse kulude jääk                                 |                                                                                                  |                           |                  |                                              |                  |        | 8 560 EUR     |                                  |            |                           |                        |
|                                                            | Tältemenetluse jääk (nõuete jääk + täitemenetluse kulude jääk)                                   |                           |                  |                                              |                  |        | 21 400 EUR    |                                  |            |                           |                        |
|                                                            |                                                                                                  |                           |                  |                                              |                  |        |               |                                  |            |                           |                        |
|                                                            |                                                                                                  |                           |                  |                                              |                  |        |               |                                  |            |                           |                        |
|                                                            |                                                                                                  |                           |                  |                                              |                  |        |               |                                  |            | Ava kölk                  | v                      |
| Täitedokument                                              |                                                                                                  |                           |                  |                                              |                  |        |               |                                  |            |                           | $\check{ }$            |
| Täitemenetluse info                                        |                                                                                                  |                           |                  |                                              |                  |        |               |                                  |            |                           | v                      |
| Põhinõue                                                   |                                                                                                  |                           |                  |                                              |                  |        |               |                                  |            |                           | $\boldsymbol{\lambda}$ |
|                                                            | Sissejuhatav lause, mis seletab lähemalt, millega tegu. Teine lause, mis seletab lisaks, millega |                           |                  |                                              |                  |        |               |                                  |            |                           |                        |
| tegu.                                                      |                                                                                                  |                           |                  |                                              |                  |        |               |                                  |            |                           |                        |
| Nõude tüüp                                                 |                                                                                                  | Rahaline nõue             |                  |                                              | Viivise määratus |        |               | Ei arvesta                       |            |                           |                        |
| Nõude liik                                                 |                                                                                                  | Võlanõue tsiviilasjas     |                  | Alussumma                                    |                  |        |               | 12.00                            |            |                           |                        |
| Nõude alamliik                                             |                                                                                                  | Põhinõue, Körvalnõue      |                  | Päevamäär                                    |                  |        | 0,019%        |                                  |            |                           |                        |
| Nõude summa                                                |                                                                                                  |                           | 12 000           | Ülemmäär                                     |                  | 7%     |               |                                  |            |                           |                        |
| Nõude jääk                                                 |                                                                                                  |                           | 12840            |                                              | Viivise summa    |        |               | 840                              |            |                           |                        |
| Valuuta                                                    |                                                                                                  |                           | <b>EUR</b>       |                                              |                  |        |               |                                  |            |                           |                        |
| Nõude selgitus                                             |                                                                                                  | Lepingust tulenev viivis  |                  |                                              |                  |        |               |                                  |            |                           |                        |
| Näude olek                                                 |                                                                                                  | Täitmata                  |                  |                                              |                  |        |               |                                  |            |                           |                        |
| Põhinõude täitmise päev                                    |                                                                                                  | 03.08.2022                |                  |                                              |                  |        |               |                                  |            |                           |                        |
|                                                            |                                                                                                  |                           |                  |                                              |                  |        |               |                                  |            |                           |                        |
|                                                            |                                                                                                  |                           |                  |                                              |                  |        |               |                                  |            |                           |                        |
| Täitemenetluse kulud                                       |                                                                                                  |                           |                  |                                              |                  |        |               |                                  |            |                           | v                      |
| Arestid                                                    |                                                                                                  |                           |                  |                                              |                  |        |               |                                  |            |                           | ㅅ                      |
| tegu.                                                      | Sissejuhatav lause, mis seletab lähemalt, millega tegu. Teine lause, mis seletab lisaks, millega |                           |                  |                                              |                  |        |               |                                  |            |                           |                        |
|                                                            |                                                                                                  |                           |                  |                                              |                  |        | Arestitav     |                                  | Arestivaba |                           |                        |
| Pank                                                       | ÷                                                                                                | Aresti seadmise kuupäev ≑ | <b>IBAN</b>      |                                              | ÷<br>Aresti liik | ÷      | summa         | ÷                                | miinimum   | ÷                         |                        |
|                                                            | 01.02.2020<br>Swedbank                                                                           |                           |                  | EED02200334239874238                         | Maksejuhisega    |        |               | 15 000                           |            | 300                       |                        |
| <b>SEB</b>                                                 | Swedbank<br>03.04.2018                                                                           |                           |                  | EE002204534523423555<br>EE002204534523423555 | Maksejuhisega    |        |               | 10 000 000 EUR<br>10 000 000 EUR |            | 584 EUR<br>$\bar{a}$      |                        |
|                                                            | 03.04.2018                                                                                       |                           |                  |                                              | Maksejuhisega    |        |               |                                  |            |                           |                        |
|                                                            |                                                                                                  |                           |                  |                                              |                  |        |               |                                  |            |                           |                        |
|                                                            |                                                                                                  |                           |                  |                                              |                  |        |               |                                  |            |                           |                        |
|                                                            |                                                                                                  |                           |                  |                                              |                  |        |               |                                  |            |                           |                        |
|                                                            |                                                                                                  |                           |                  |                                              |                  |        |               |                                  |            |                           |                        |
|                                                            |                                                                                                  |                           |                  |                                              |                  |        |               |                                  |            |                           |                        |
|                                                            |                                                                                                  |                           |                  |                                              |                  |        |               |                                  |            |                           |                        |
| Kasutajatugi: E-R 9:00-17:00   +372 663 6357   nais@rik.ee |                                                                                                  |                           |                  |                                              |                  |        |               |                                  |            |                           |                        |

Joonis 13. Võlgniku täitemenetluse detailinfo ja vahekaardid

Joonis 12 ja Joonis 13 on autori poolt koostatud kasutades veebipõhist disaintööriista nimega "Figma".

# **4.6 Arestid**

Kasutajad näevad peale veebiliidessesse sisse logimist temaga või talle antud volituse raames isiku/asutuse areste. Tabelis 7 on täpsemalt välja toodud arestidega seotud nõuded.

| ID             | Kirjeldus                                                                                                    |  |  |  |  |  |  |  |
|----------------|----------------------------------------------------------------------------------------------------|--|--|--|--|--|--|--|
| Epik           |                                                                                                    |  |  |  |  |  |  |  |
| $AR_E_1$       | Autenditud kasutajale, kes on rolli valinud                                                                                                    |  |  |  |  |  |  |  |
|                | Kes soovib näha arestide andmeid arestide lehel                                                                                                    |  |  |  |  |  |  |  |
|                | Täitmisregistri tavakasutaja veebikeskkond                                                                                                    |  |  |  |  |  |  |  |
|                | Pakub võimalust näha kasutajaga seotud areste                                                                                                    |  |  |  |  |  |  |  |
|                | Mitte nagu olemasolevad lahendused                                                                                                    |  |  |  |  |  |  |  |
|                | Meie lahendus on uus                                                                                                    |  |  |  |  |  |  |  |
| Teema: Arestid |                                                                                                    |  |  |  |  |  |  |  |
| $AR$ _US_1     | Autenditud kasutajana soovin näha areste, et näha millised kontod on                                                                                   |  |  |  |  |  |  |  |
|                | arestitud pankade poolt.                                                                                                    |  |  |  |  |  |  |  |
| $AC_1$         | Kasutajale kuvatakse andmeid arestide kohta, mis on seotud                                                                                             |  |  |  |  |  |  |  |
|                | täitemenetlustega, kus kasutaja on võlgnik või võlgniku esindaja.                                                                                      |  |  |  |  |  |  |  |
| $AC_2$         | Kuvatakse aktiivsete arestide andmeid                                                                                                    |  |  |  |  |  |  |  |
| $AC_3$         | Arestide puudumisel kuvatakse kasutajale teadet "Aktiivsed arestid või                                                                                 |  |  |  |  |  |  |  |
|                | keelumärked puuduvad."                                                                                                    |  |  |  |  |  |  |  |
| $AC_4$         | "Arveldusarve arestid" lõõtsas kujutatakse iga konto eraldi lõõtsana. Iga<br>konto kohta kuvatakse järgnev info tabelina: järjekorra nr, arestimisakti |  |  |  |  |  |  |  |

Tabel 7. Arestidega seotud epik, teemad ja kasutajalood

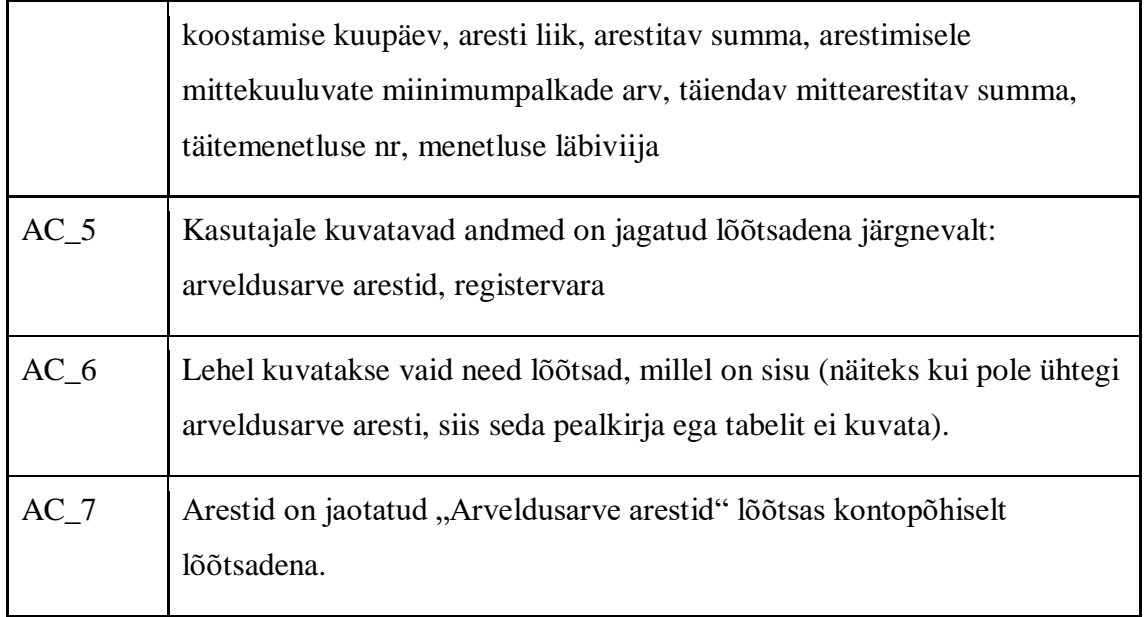

Joonisel 14 on väljalõige prototüübist, kus arestid on jaotatud "Arveldusarve arestid" lõõtsas kontopõhiselt lõõtsadena.

| Arveldusarve arestid    |                               |   |                                                     |                                      |                                                                       |                                                           |                                |                                      | ́ |
|-------------------------|-------------------------------|---|-----------------------------------------------------|--------------------------------------|-----------------------------------------------------------------------|-----------------------------------------------------------|--------------------------------|--------------------------------------|---|
|                         |                               |   | Nimekiri siin näitab arestide täitimise järjekorda. |                                      |                                                                       |                                                           |                                |                                      |   |
|                         | Swedbank konto: EE659214539   |   |                                                     |                                      |                                                                       |                                                           |                                | $\hat{\phantom{a}}$                  |   |
| <b>Jrk</b><br>÷<br>nr   | Aresti<br>seadmise<br>kuupäev | ÷ | ÷<br>Aresti liik                                    | Arestitav $\Leftrightarrow$<br>summa | Arestimisele<br>mittekuuluvate<br>miinimumpalkade<br>arv              | Täiendav<br>mittearestitav $\Leftrightarrow$<br>summa     | Täitemenetluse<br>÷<br>nr      | Menetluse $\Rightarrow$<br>läbiviija |   |
| 1                       | 01.02.2020                    |   | Maksejuhisega                                       | 1500<br><b>EUR</b>                   | 203                                                                   | <b>230 EUR</b>                                            | 564/333/666                    | Andrei<br>Krek                       |   |
| 2                       | 03.04.2018                    |   | Maksejuhisega                                       | 1500<br><b>EUR</b>                   | 101                                                                   | 392 EUR                                                   | 476/956/345                    | Tatjana<br>Afanasjeva                |   |
|                         | Swedbank konto: EE45435093    |   |                                                     |                                      |                                                                       |                                                           |                                | $\hat{\phantom{a}}$                  |   |
| Jrk<br>$\ddot{ }$<br>nr | Aresti<br>seadmise<br>kuupäev | ¢ | ÷<br>Aresti liik                                    | Arestitav $\Leftrightarrow$<br>summa | Arestimisele<br>mittekuuluvate $\triangleq$<br>miinimumpalkade<br>arv | Taiendav<br>mittearestitav $\hat{\mathbf{\div}}$<br>summa | Täitemenetluse<br>÷<br>nr      | Menetluse $\Rightarrow$<br>läbiviija |   |
| 1                       | 01.02.2020                    |   | Maksejuhisega                                       | 1 500<br>EUR                         | 203                                                                   | 230 EUR                                                   | 564/333/666                    | Andrei<br>Krek                       |   |
| $\mathfrak{D}$          | 03.04.2018                    |   | Maksejuhisega                                       | 1500<br>EUR                          | 101                                                                   | 392 EUR                                                   | 476/956/345                    | Tatjana<br>Afanasjeva                |   |
| 3                       | 01.02.2020                    |   | Maksejuhisega                                       | 1500<br>EUR                          | 203                                                                   | <b>230 EUR</b>                                            | 564/333/666                    | Andrei<br>Krek                       |   |
| 4                       | 03.04.2018                    |   | Maksejuhisega                                       | 1 500<br>EUR                         | 101                                                                   | 392 EUR                                                   | 476/956/345                    | Tatjana<br>Afanasjeva                |   |
| 5                       | 01.02.2020                    |   | Maksejuhisega                                       | 1500<br>EUR                          | 203                                                                   | <b>230 EUR</b>                                            | 564/333/666                    | Andrei<br>Krek                       |   |
| 6                       | 03.04.2018                    |   | Maksejuhisega                                       | 1500<br><b>EUR</b>                   | 101                                                                   | 392 EUR                                                   | 476/956/345                    | Tatjana<br>Afanasjeva                |   |
|                         | Swedbank konto: EE659214539   |   |                                                     |                                      |                                                                       |                                                           |                                | ᄉ                                    |   |
| <b>Jrk</b><br>÷<br>nr   | Aresti<br>seadmise<br>kuupäev | ÷ | ÷<br>Aresti liik                                    | Arestitav $\triangle$<br>summa       | Arestimisele<br>mittekuuluvate<br>$\div$<br>miinimumpalkade<br>arv    | Täiendav<br>mittearestitav $\hat{\mathbf{\div}}$<br>summa | Täitemenetluse<br>$\div$<br>nr | Menetluse $\Rightarrow$<br>läbiviija |   |
| 1                       | 01.02.2020                    |   | Maksejuhisega                                       | 1500<br>EUR                          | 203                                                                   | <b>230 EUR</b>                                            | 564/333/666                    | Andrei<br>Krek                       |   |
|                         | SEB konto: EE659214539        |   |                                                     |                                      |                                                                       |                                                           |                                | v                                    |   |

Joonis 14. Arestide leht

Joonis 14 on autori poolt koostatud kasutades veebipõhist disaintööriista nimega "Figma".

# **4.7 Volitused**

Täitmisregistris on võimalik volitada teist füüsilist isikut nägema endaga seotud täitemenetlusi, areste ning võlgnevusi. Selle jaoks loob isik Täitmisregistris volituse, millel märgib ära volitatu, kehtivuse perioodi ning volituse ulatuse. Volitada ei saa asutusi. Tabelis 8 on täpsemalt välja toodud volitustega seotud nõuded.

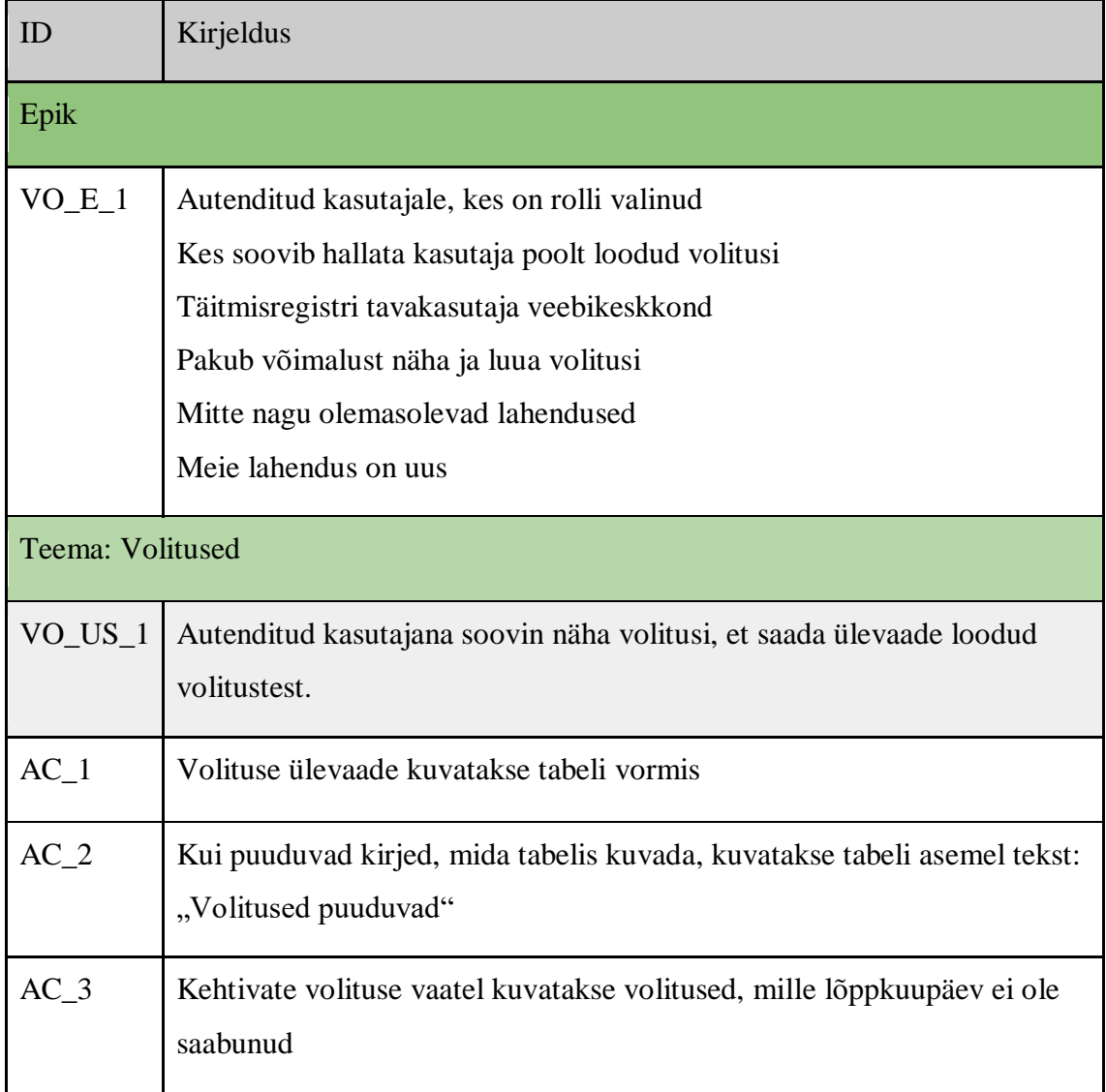

Tabel 8. Volitustega seotud epik, teemad ja kasutajalood

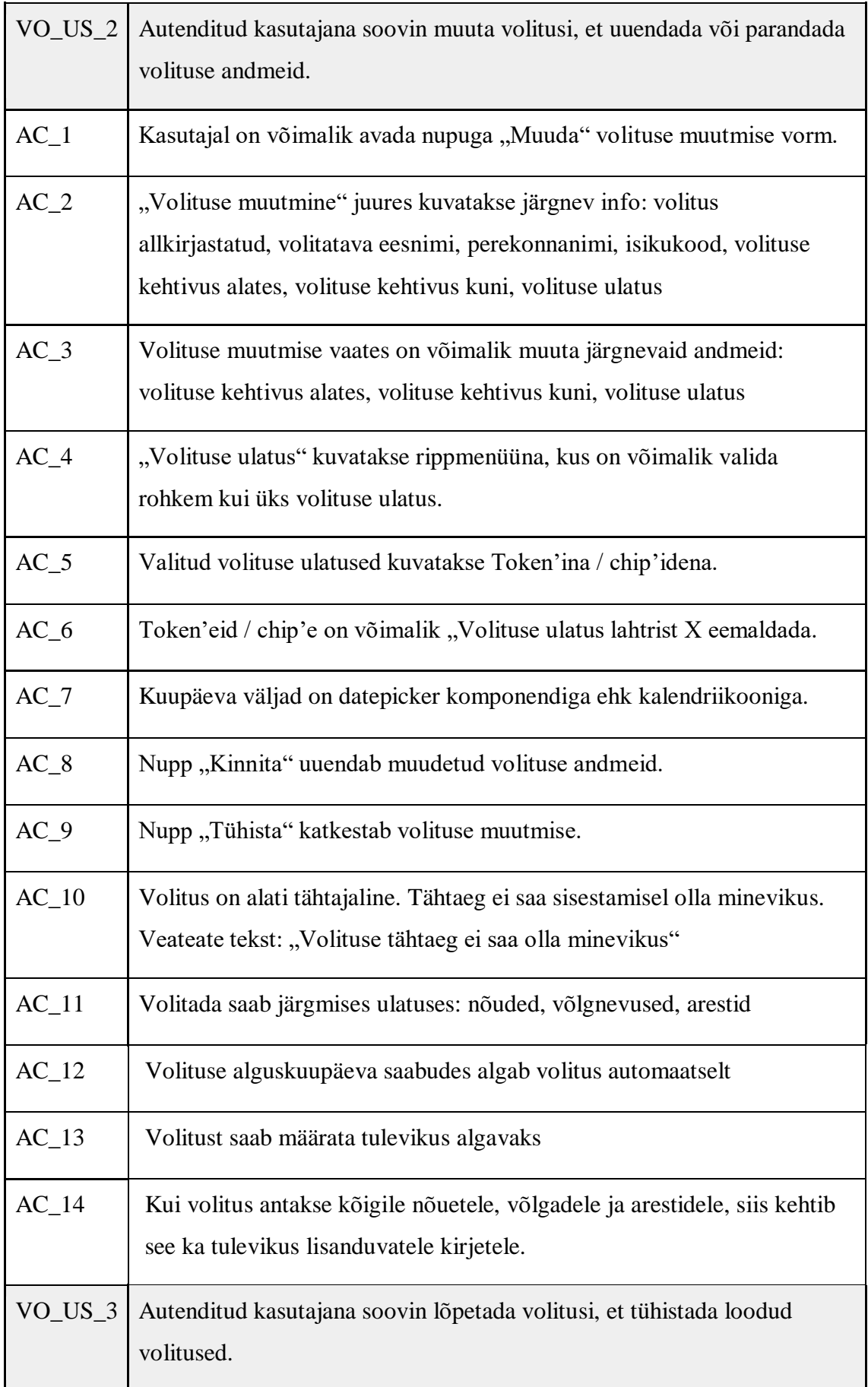

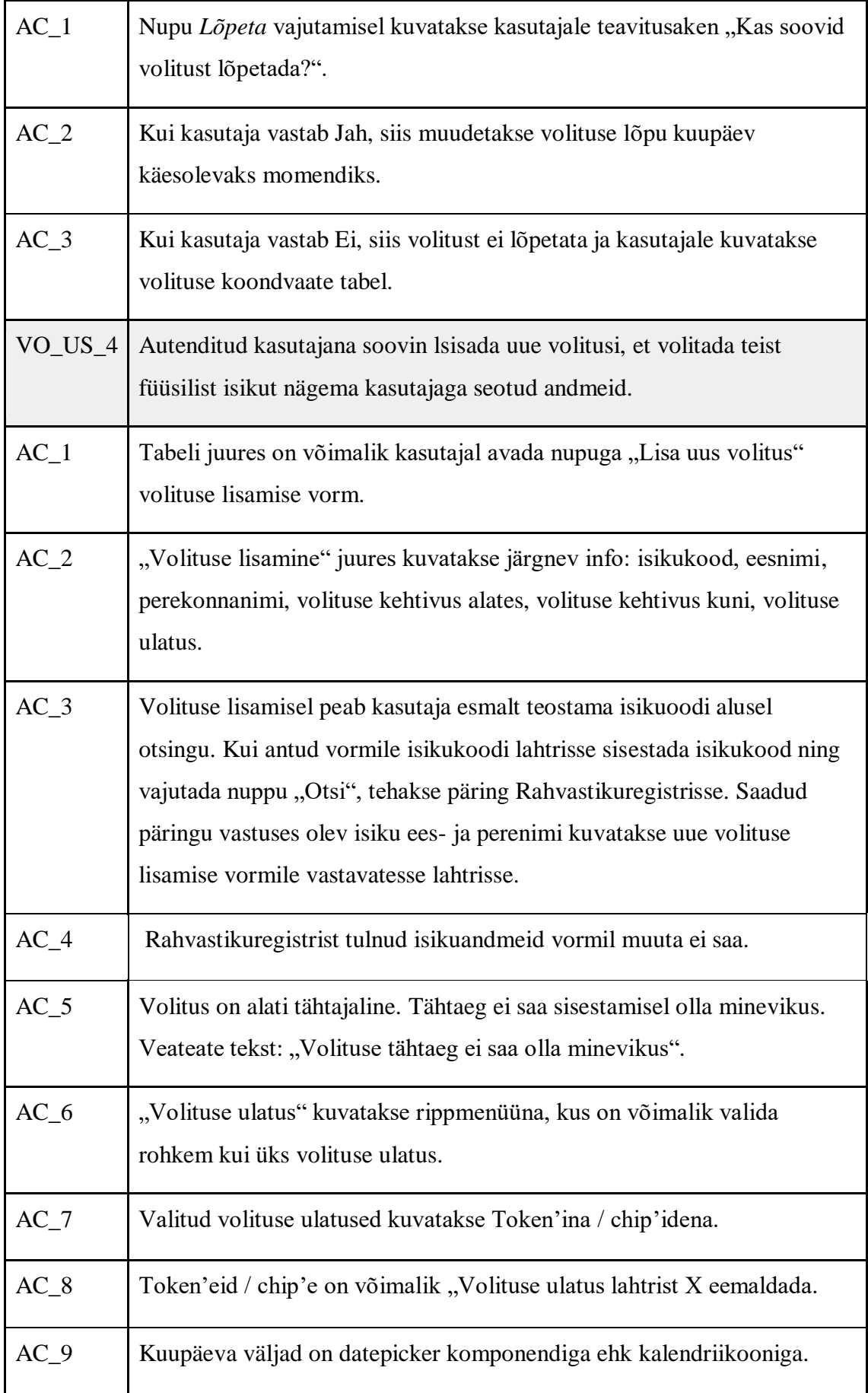

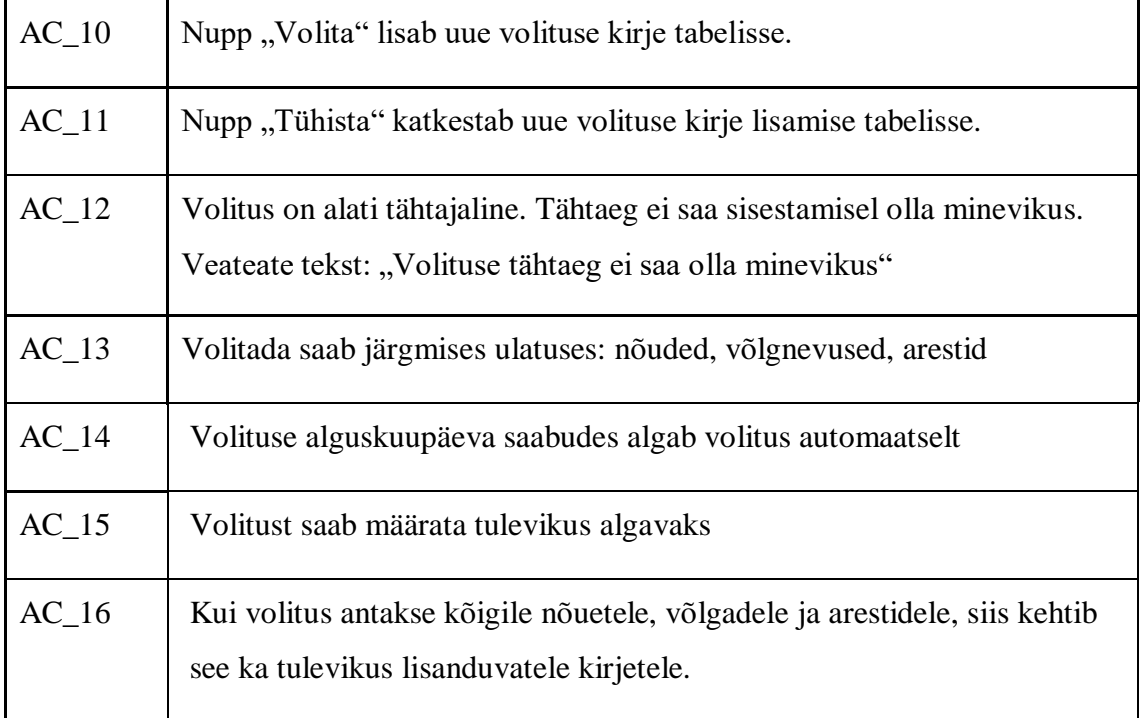

Joonisel 15 on väljalõige prototüübist, kus on välja toodud kõik loodud volitused ühes tabelis.

| <b>FL 41</b> | <b>NAIS</b><br>Registrite ja infoolsteemide Keskus                                                     | Minu nõuded         | Minu võlgnevused      | Arestid        |                    | Volitused                  | Päring | Abi                             | Otsing |       | Est $\blacktriangledown$                       | Välju |
|--------------|----------------------------------------------------------------------------------------------------|---------------------|-----------------------|----------------|--------------------|----------------------------|--------|---------------------------------|--------|-------|------------------------------------------------|-------|
|              | Volitused                                                                                              |                     |                       |                |                    |                            |        |                                 |        |       | $\Theta$ Eesnimi Perenimi $\blacktriangledown$ |       |
|              |                                                                                                    |                     |                       |                |                    |                            |        |                                 |        |       |                                                |       |
|              |                                                                                                    |                     |                       |                |                    |                            |        |                                 |        |       | Lisa uus volitus $+$                           |       |
|              | Kuupäev                                                                                                | $\div$<br>Volitatav | $\div$                | Volituse algus | $\hat{\mathbb{I}}$ | Volituse lõpp $\hat{\div}$ |        | Volituse ulatus                 |        |       |                                                |       |
|              | 22.08.2020                                                                                             |                     | Olev Völgu 3427347929 | 22.08.2021     |                    | 22.08.2021                 |        | Arestid                         |        | Muuda | Lõpeta                                         |       |
|              | 22.08.2020                                                                                             |                     | Olev Völgu 3427347929 | 22.08.2021     |                    | 22.08.2021                 |        | Nöuded                          |        | Muuda | Lõpeta                                         |       |
|              | 22.08.2020                                                                                             |                     | Olev Võlgu 3427347929 | 22.08.2021     |                    | 22.08.2021                 |        | Võlgnevused                     |        | Muuda | Lõpeta                                         |       |
|              | 22.08.2020                                                                                             |                     | Olev Võlgu 3427347929 | 22.08.2021     |                    | 22.08.2021                 |        | Arestid, nõuded,<br>võlgnevused |        | Muuda | Lõpeta                                         |       |
|              | 22.08.2020                                                                                             |                     | Olev Võlgu 3427347929 | 22.08.2021     |                    | 22.08.2021                 |        | Võlgnevused                     |        | Muuda | Lõpeta                                         |       |
|              |                                                                                                    |                     |                       |                |                    |                            |        |                                 |        |       |                                                |       |
|              |                                                                                                    |                     |                       |                |                    |                            |        |                                 |        |       |                                                |       |
|              |                                                                                                    |                     |                       |                |                    |                            |        |                                 |        |       |                                                |       |
|              |                                                                                                    |                     |                       |                |                    |                            |        |                                 |        |       |                                                |       |
|              |                                                                                                    |                     |                       |                |                    |                            |        |                                 |        |       |                                                |       |
|              |                                                                                                    |                     |                       |                |                    |                            |        |                                 |        |       |                                                |       |
|              |                                                                                                    |                     |                       |                |                    |                            |        |                                 |        |       |                                                |       |
|              |                                                                                                    |                     |                       |                |                    |                            |        |                                 |        |       |                                                |       |
|              |                                                                                                    |                     |                       |                |                    |                            |        |                                 |        |       |                                                |       |
| Abiinfo      | Kasutajatugi: E-R 9:00-17:00   +372 663 6357   nais@rik.ee<br>Andmekaitsetingimused   Juurdepääsetavus |                     |                       |                |                    |                            |        |                                 |        |       |                                                |       |
|              |                                                                                                    |                     |                       |                |                    |                            |        |                                 |        |       |                                                |       |

Joonis 15. Volituste tabel

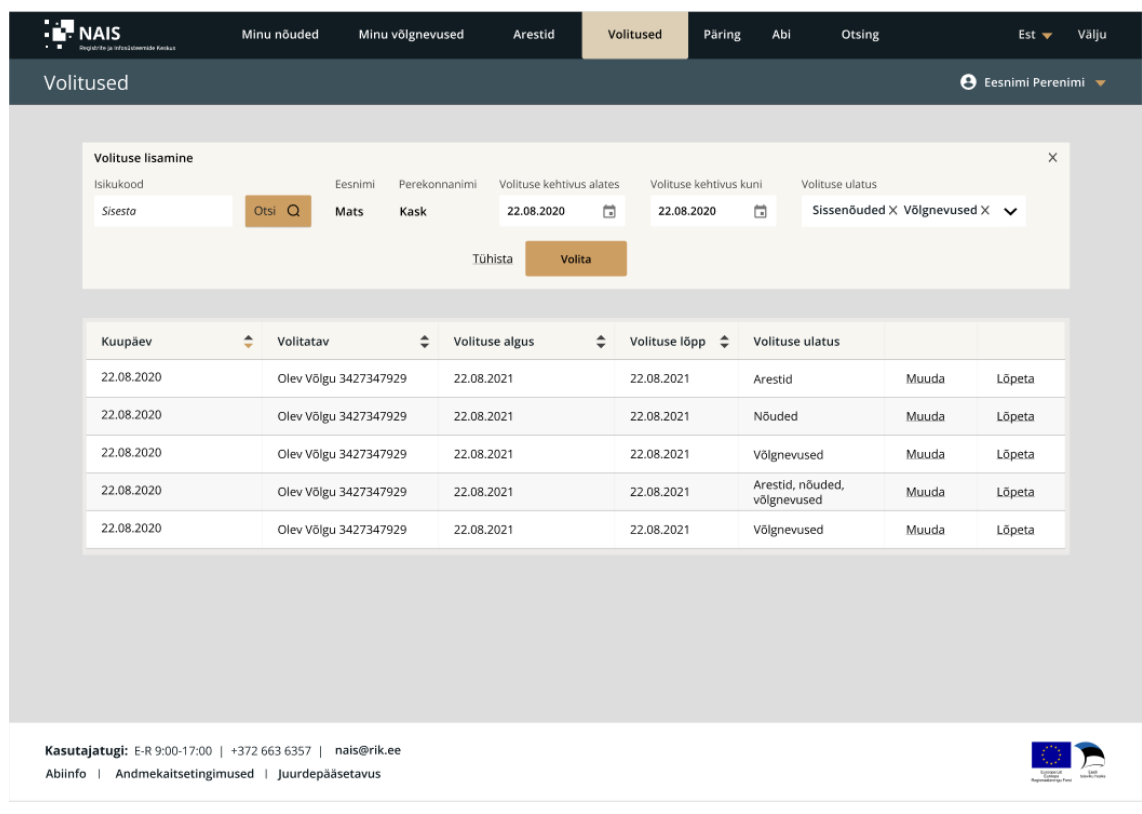

Joonisel 16 on väljalõige prototüübist, kus on välja toodud volituse lisamise vorm.

Joonis 16. Volituste lisamine

Joonisel 17 on väljalõige prototüübist, kus on välja toodud volituse muutmise vorm.

| <b>NAIS</b>                 |                                                    | Minu nõuded            |                       | Minu võlgnevused | Arestid                  |                    | Volitused            | Päring                 | Abi         | Otsing            |       | Est $\blacktriangledown$    | Välju    |
|-----------------------------|----------------------------------------------------|------------------------|-----------------------|------------------|--------------------------|--------------------|----------------------|------------------------|-------------|-------------------|-------|-----------------------------|----------|
| Volitused                   |                                                    |                        |                       |                  |                          |                    |                      |                        |             |                   |       | <b>●</b> Eesnimi Perenimi ▼ |          |
|                             |                                                    |                        |                       |                  |                          |                    |                      |                        |             |                   |       |                             |          |
| Volituse muutmine<br>Number | Volitus                                            | Volitatava             | Perekonnanimi         | Isikukood        | Volituse kehtivus alates |                    |                      | Volituse kehtivus kuni |             | Volituse ulatus   |       |                             | $\times$ |
| 65465868                    | allkirjastatud<br>10.10.2021                       | eesnimi<br>Mats        | Kask                  | 38976362         | 22.08.2020               | 員                  | 22.08.2020           | $\Box$                 |             | Sissenõuded X     |       | ^                           |          |
|                             |                                                    |                        |                       |                  |                          |                    |                      |                        |             | Võlgnevused       |       |                             |          |
|                             |                                                    |                        |                       |                  | Tühista<br>Kinnita       |                    |                      |                        |             | $\bigcap$ Arestid |       |                             |          |
|                             |                                                    |                        |                       |                  |                          |                    |                      |                        |             |                   |       |                             |          |
|                             |                                                    |                        |                       |                  |                          |                    |                      |                        |             |                   |       | Lisa uus volitus<br>$+$     |          |
| Kuupäev                     |                                                    | $\hat{=}$<br>Volitatav |                       | $\div$           | Volituse algus           | $\hat{\mathbb{I}}$ | Volituse lõpp $\phi$ |                        |             | Volituse ulatus   |       |                             |          |
| 22.08.2020                  |                                                    |                        | Olev Võlgu 3427347929 |                  | 22.08.2021               |                    | 22.08.2021           |                        | Arestid     |                   | Muuda | Lõpeta                      |          |
| 22.08.2020                  |                                                    |                        | Olev Võlgu 3427347929 |                  | 22.08.2021               |                    | 22.08.2021           |                        | Nõuded      |                   | Muuda | Lõpeta                      |          |
| 22.08.2020                  |                                                    |                        | Olev Võlgu 3427347929 |                  | 22.08.2021               |                    | 22.08.2021           |                        | Võlgnevused |                   | Muuda | Lõpeta                      |          |
| 22.08.2020                  |                                                    |                        | Olev Võlgu 3427347929 |                  | 22.08.2021               |                    | 22.08.2021           |                        | võlgnevused | Arestid, nõuded,  | Muuda | Lõpeta                      |          |
| 22.08.2020                  |                                                    |                        | Olev Võlgu 3427347929 |                  | 22.08.2021               |                    | 22.08.2021           |                        | Võlgnevused |                   | Muuda | Lõpeta                      |          |
|                             |                                                    |                        |                       |                  |                          |                    |                      |                        |             |                   |       |                             |          |
|                             |                                                    |                        |                       |                  |                          |                    |                      |                        |             |                   |       |                             |          |
|                             |                                                    |                        |                       |                  |                          |                    |                      |                        |             |                   |       |                             |          |
|                             |                                                    |                        |                       |                  |                          |                    |                      |                        |             |                   |       |                             |          |
|                             | Kasutajatugi: E-R 9:00-17:00   +372 663 6357       |                        | nais@rik.ee           |                  |                          |                    |                      |                        |             |                   |       |                             |          |
|                             | Abiinfo   Andmekaitsetingimused   Juurdepääsetavus |                        |                       |                  |                          |                    |                      |                        |             |                   |       |                             |          |

Joonis 17. Volituste muutmine

Joonis 15, Joonis 16 ja Joonis 17 on autori poolt koostatud kasutades veebipõhist disaintööriista nimega "Figma".

## **4.8 Päringud**

Täitmisregistri veebiliideses on võimalik eraisikutel ning asutuste esindajatel teha infopäringuid teiste isikute elatisvõlgnevuste, täieasjade ja arestide kohta. Tabelis 9 on täpsemalt välja toodud päringutega seotud nõuded.

| ID       | Kirjeldus                                                                                                    |
|----------|----------------------------------------------------------------------------------------------------|
| Epik     |                                                                                                    |
| $PÄ_E_1$ | Autenditud kasutajale, kes on rolli valinud<br>Kes soovib teostada päringuid<br>Täitmisregistri tavakasutaja veebikeskkond |

Tabel 9. Päringutega seotud epik, teemad ja kasutajalood

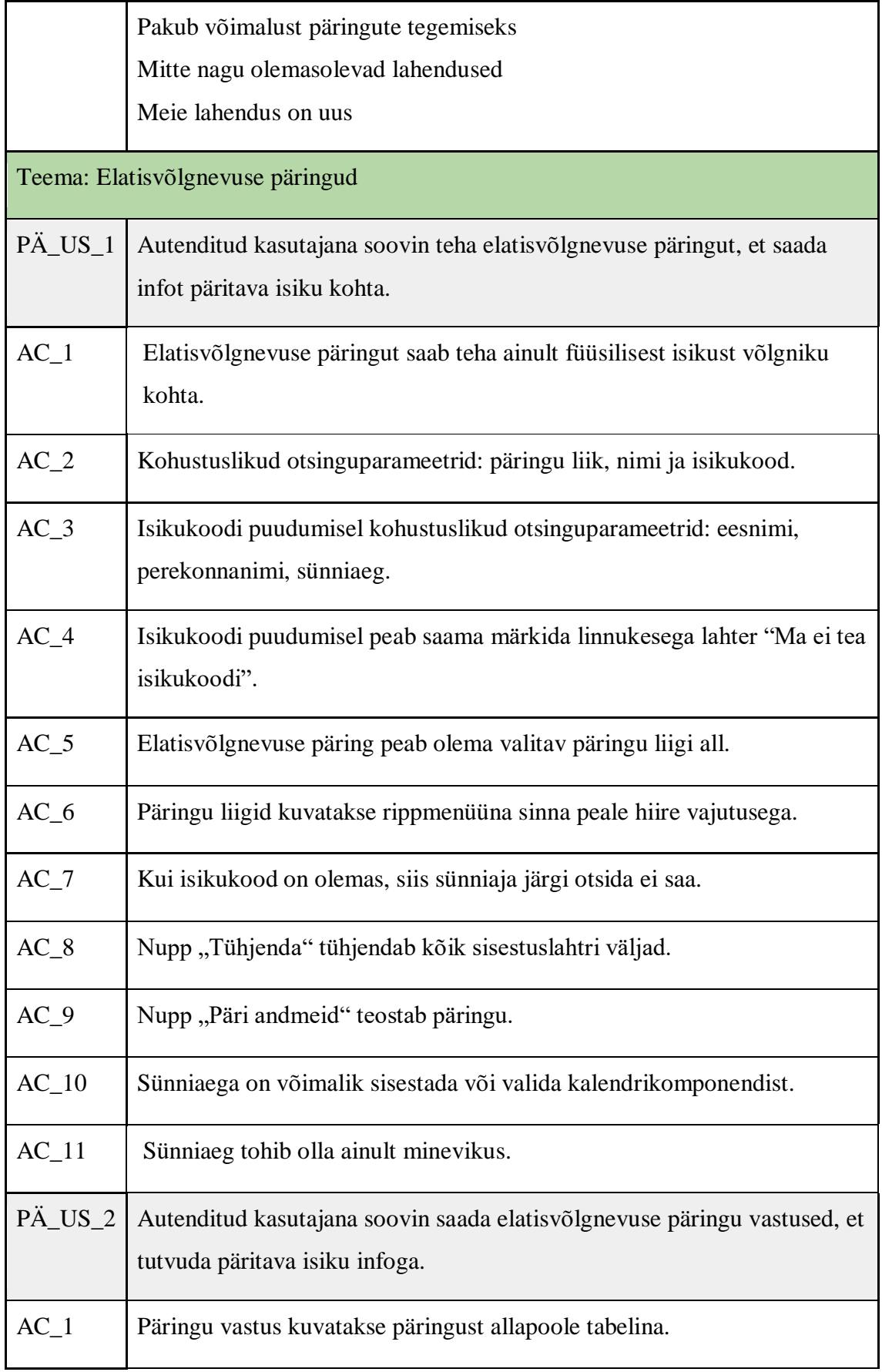

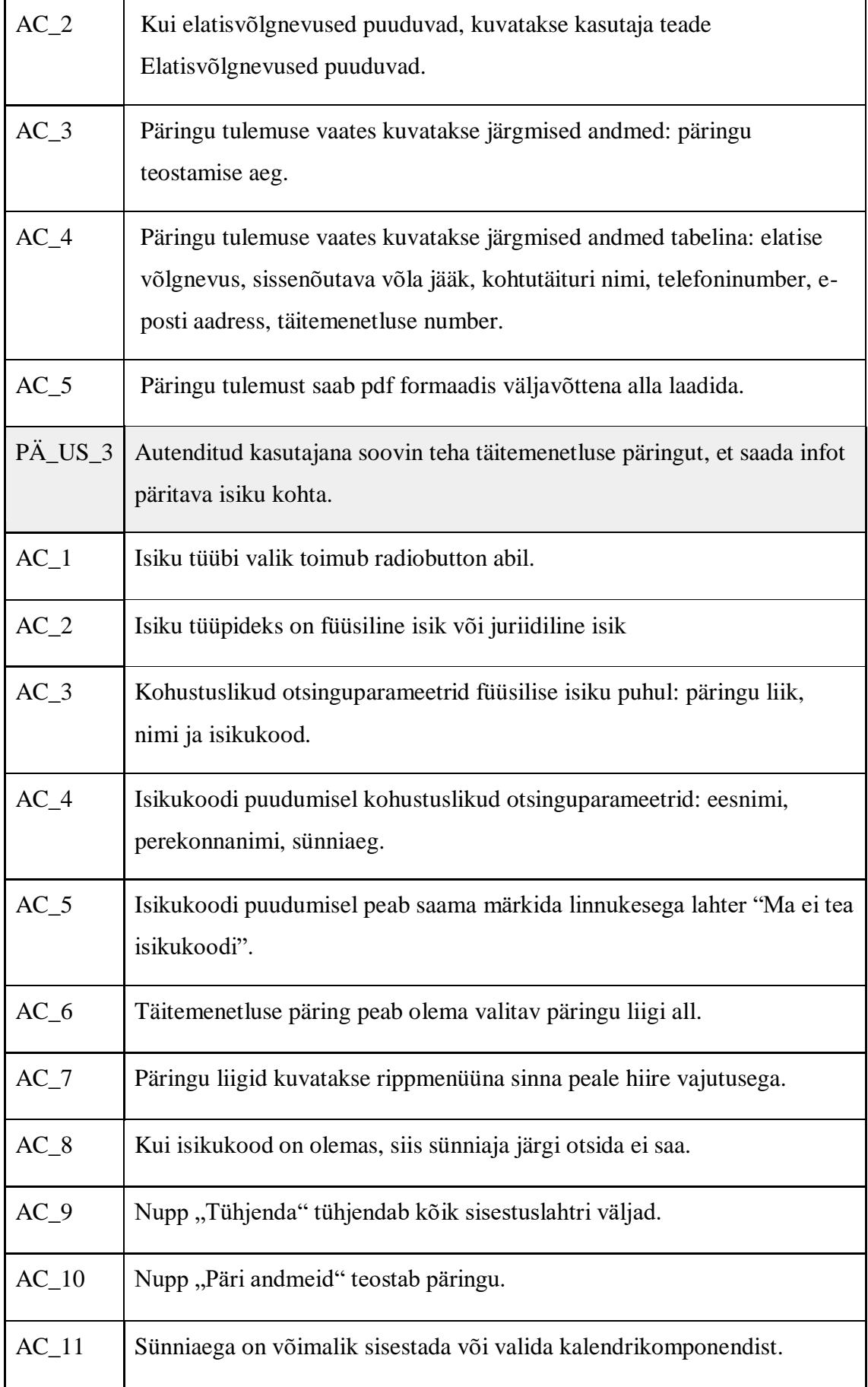

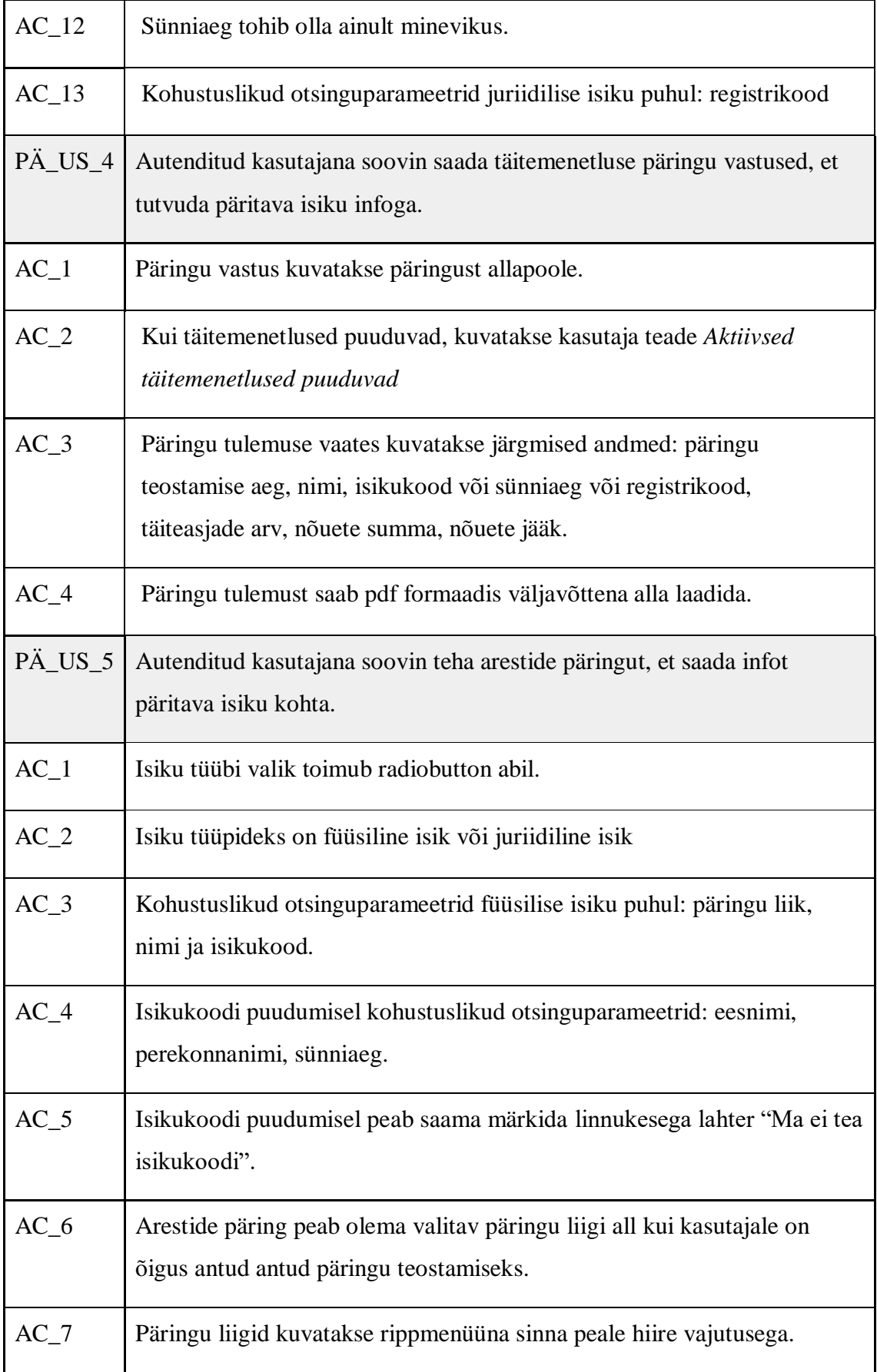

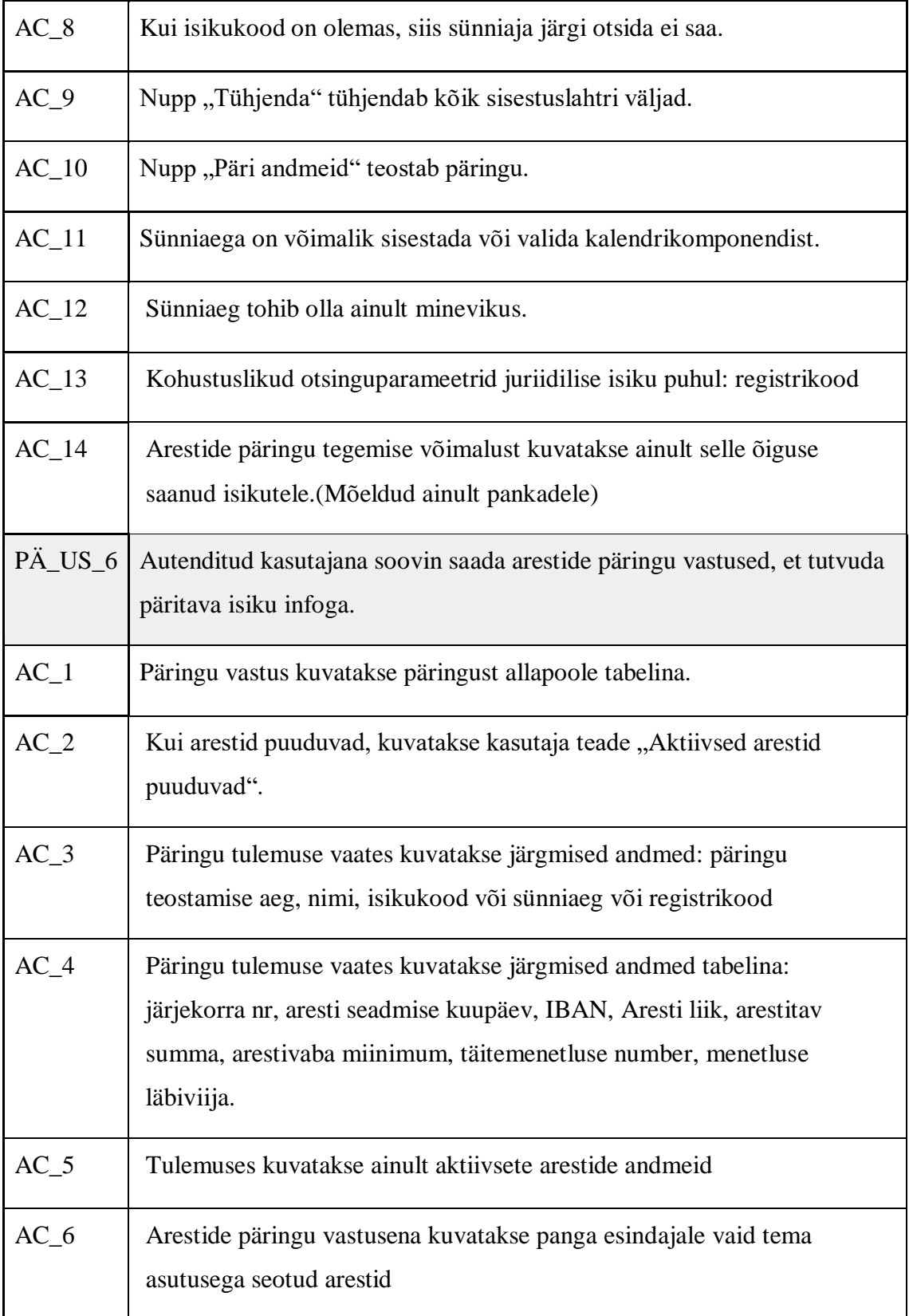

Joonisel 18 on väljalõige prototüübist, kus on välja toodud elatisvõlgnevuse päring koos tulemustega.

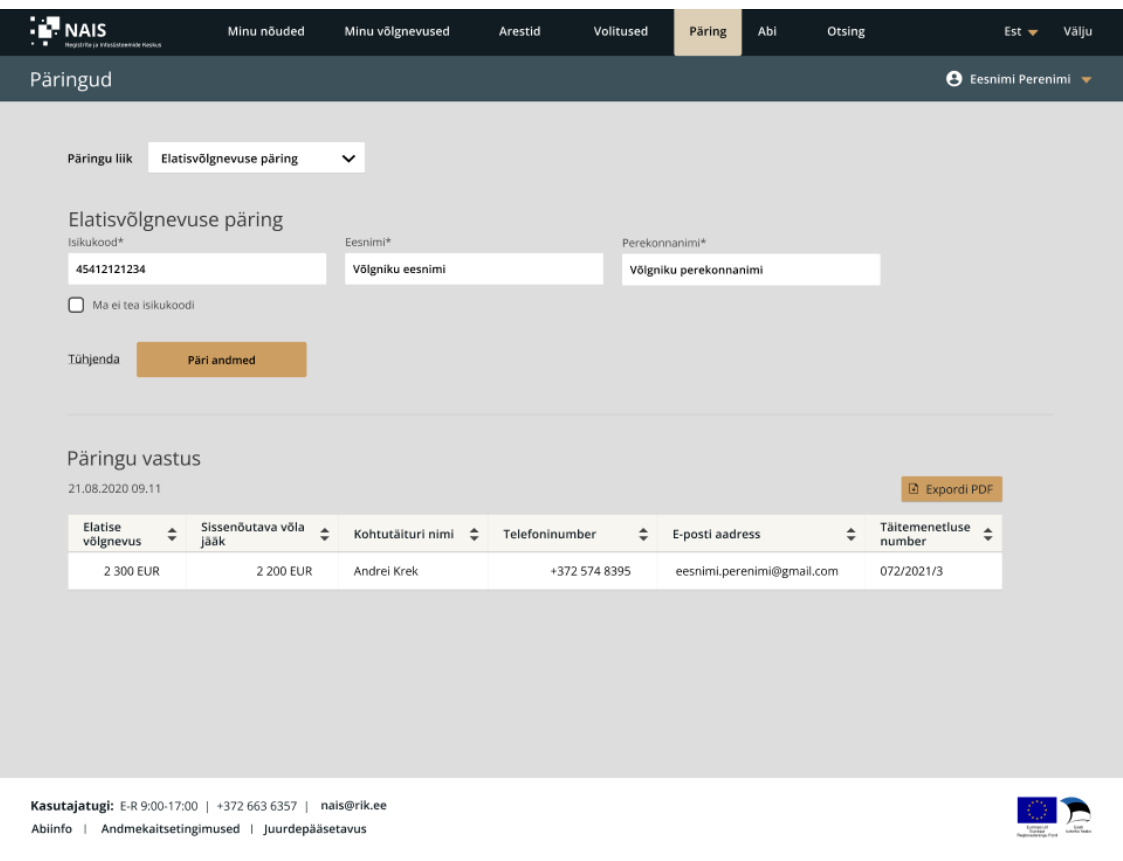

Joonis 18. Elatisvõlgnevuste päring

Joonisel 19 on väljalõige prototüübist, kus on välja toodud täitemenetluste päring koos tulemustega.

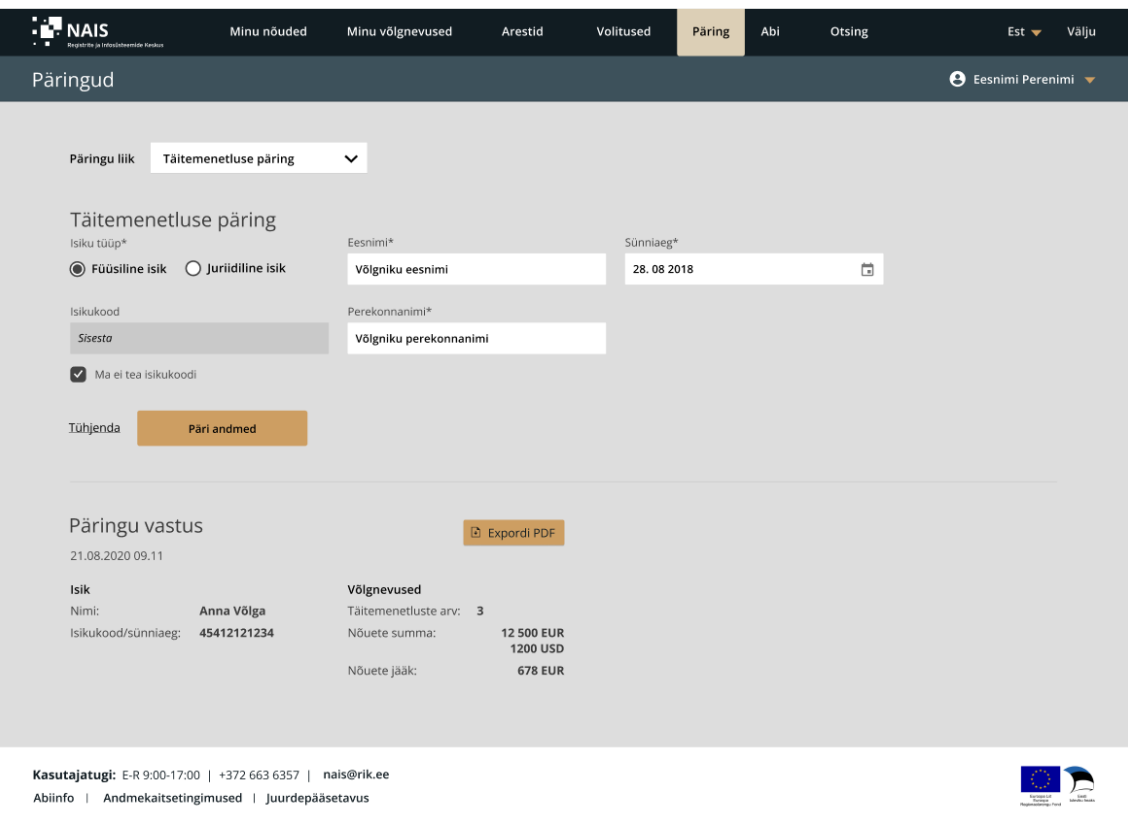

Joonis 19. Täitemenetluste päring

Joonisel 20 on väljalõige prototüübist, kus on välja toodud arestide päring koos tulemustega.

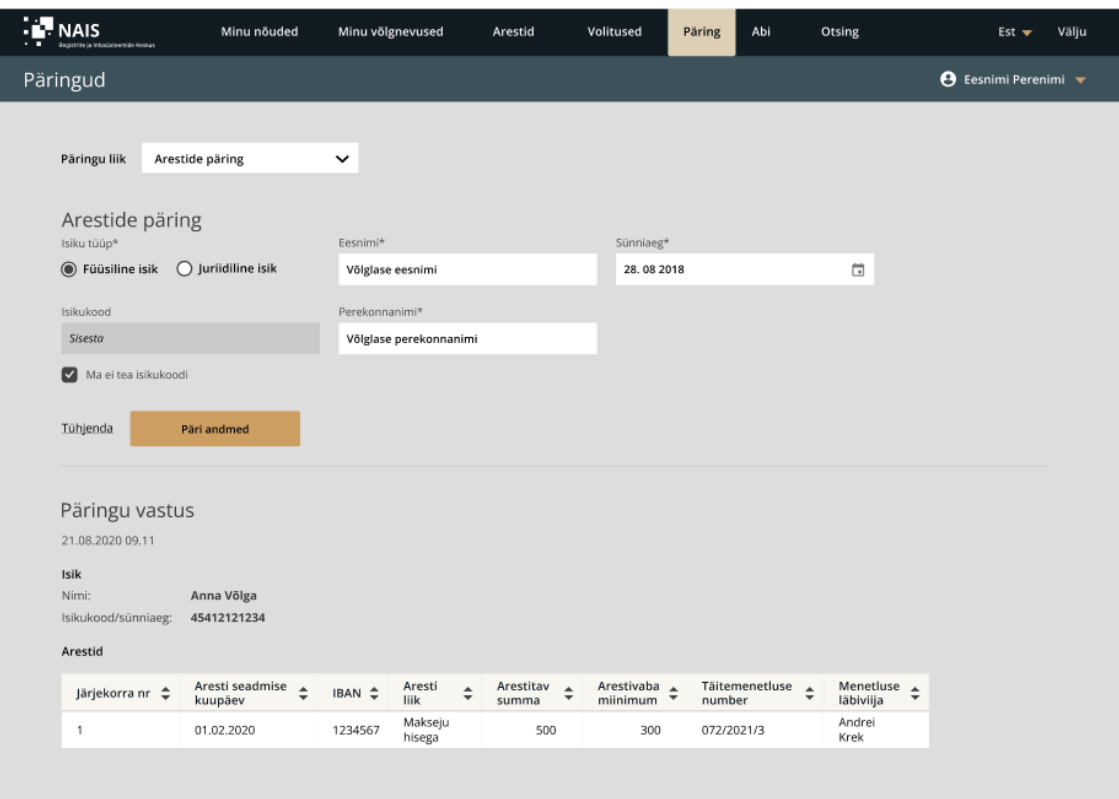

Joonis 20. Arestide päring

Joonis 18, Joonis 19 ja Joonis 20 on autori poolt koostatud kasutades veebipõhist disaintööriista nimega "Figma".

### **4.9 Abi**

Täitmisregistri veebiliideses on võimalik kasutajatel küsimuste tekkimisel vastuseid leida abi leheküljel, kus on välja toodud korduma kippuvad küsimused ja kasutajatugi informatsioon. Tabelis 10 on täpsemalt välja toodud abi lehega seotud nõuded.

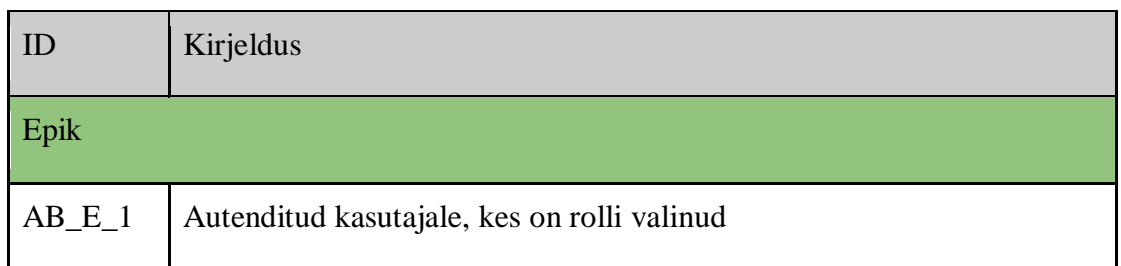

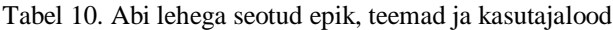

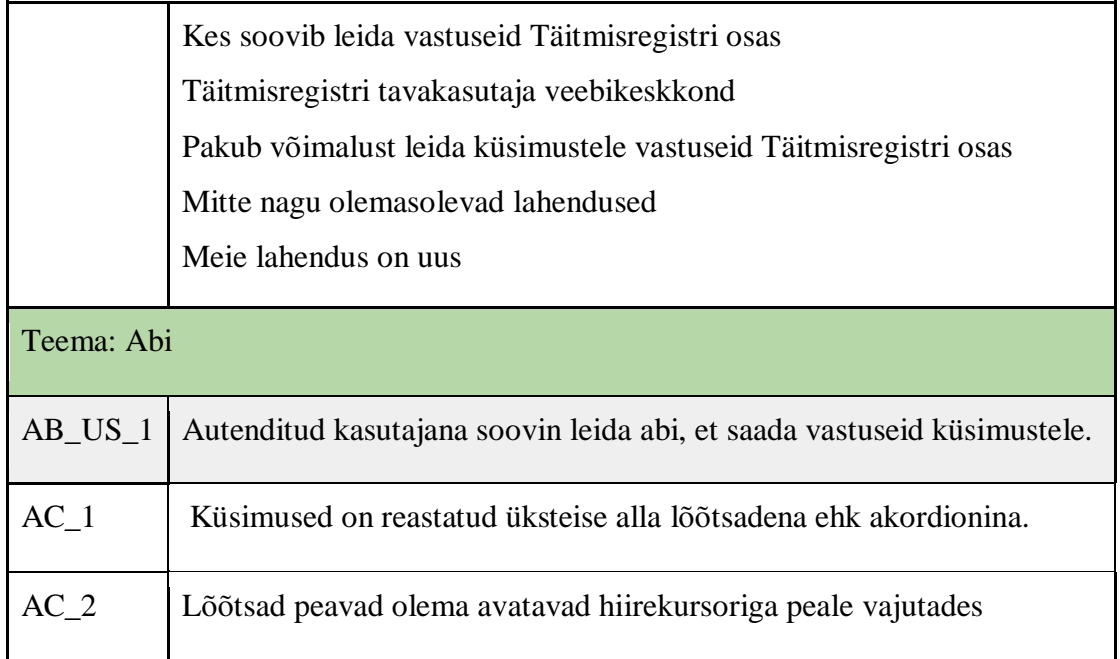

Joonisel 21 on väljalõige prototüübist, kus on välja toodud korduma kippuvad küsimused koos kasutajatoe infoga.

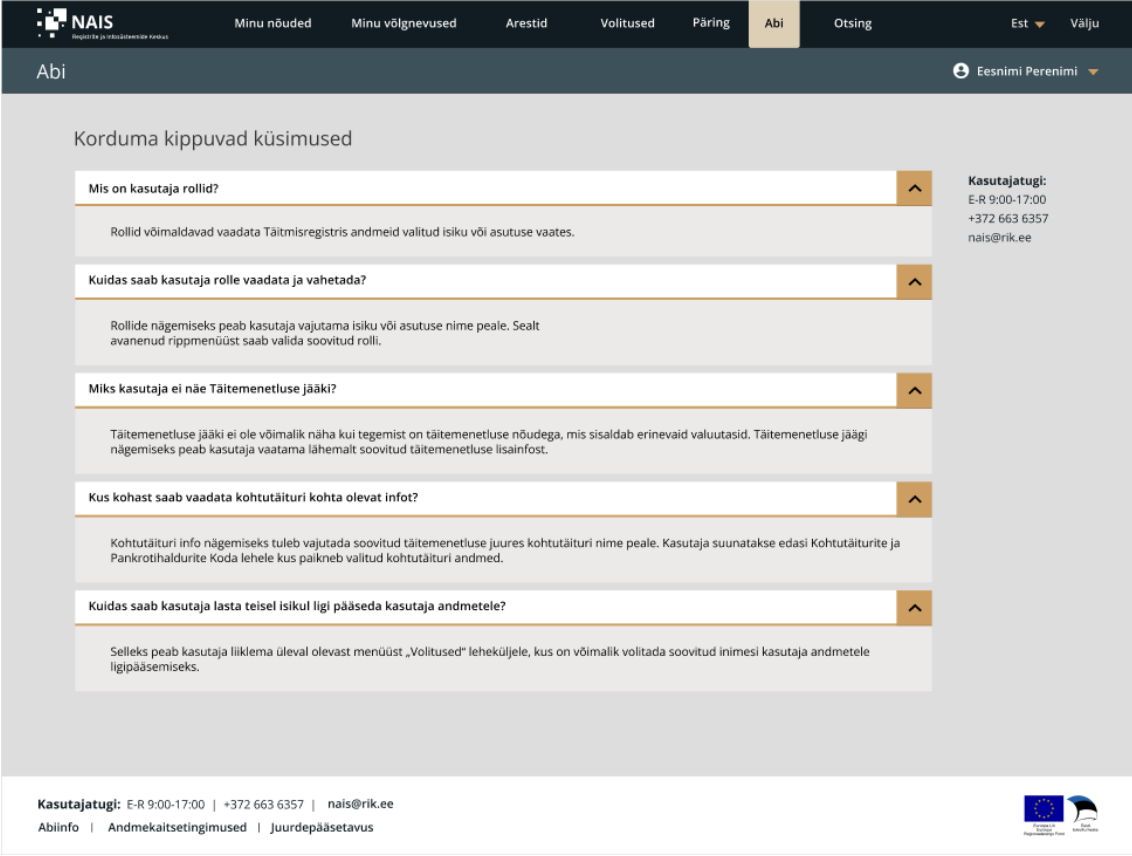

Joonis 21. Abi leht

Joonis 21 on autori poolt koostatud kasutades veebipõhist disaintööriista nimega "Figma".

## **4.10 Statistiline otsing**

Statistiline otsing on funktsionaalsus, mida kasutab JUM, KPK, RIK ja kohtutäiturite büroode töötajad. Antud moodulis on võimalik otsida kõikvõimalike täitemenetlusi puuduvate andmete alusel ning määrata ka vastuses kuvatavate andmete komplekt. Otsingu abil saab koostata statistilisi väljavõtteid. Tabelis 11 on täpsemalt välja toodud otsingu lehega seotud nõuded.

| ID                      | Kirjeldus                                                                                                    |
|-------------------------|----------------------------------------------------------------------------------------------------|
| Epik                    |                                                                                                    |
| $SO_E_1$                | Autenditud kasutajale, kes on rolli valinud (JUM, KPK, RIK ja<br>kohtutäiturite büroode töötajad)<br>Kes soovib teha statistilisi otsinguid Täitmisregistris<br>Täitmisregistri tavakasutaja veebikeskkond<br>Pakub võimalust teha statistilisi otsinguid ja saada nende tulemused<br>Mitte nagu olemasolevad lahendused<br>Meie lahendus on uus |
|                         | Teema: Statistiline otsing                                                                                                    |
| $SO$ <sub>LUS</sub> $1$ | Autenditud kasutajana soovin teostada statistilist otsingut, et saada<br>statistilisi and meid.                                                                                                    |
| $AC_1$                  | Statistilise otsingu lehe nimi peab olema kättesaadav päises, kui<br>kasutajale on õigus antud antud otsingu teostamiseks.                                                                                                    |
| $AC_2$                  | Õiguse puudumisel ei kuvata kasutajaliidese päises otsingu lehe nime.                                                                                                    |
| $AC_3$                  | Otsingut on võimalik teostada täites ainult ühe otsingu lahtri.                                                                                                    |

Tabel 11. Statistilise otsingu lehega seotud epik, teemad ja kasutajalood

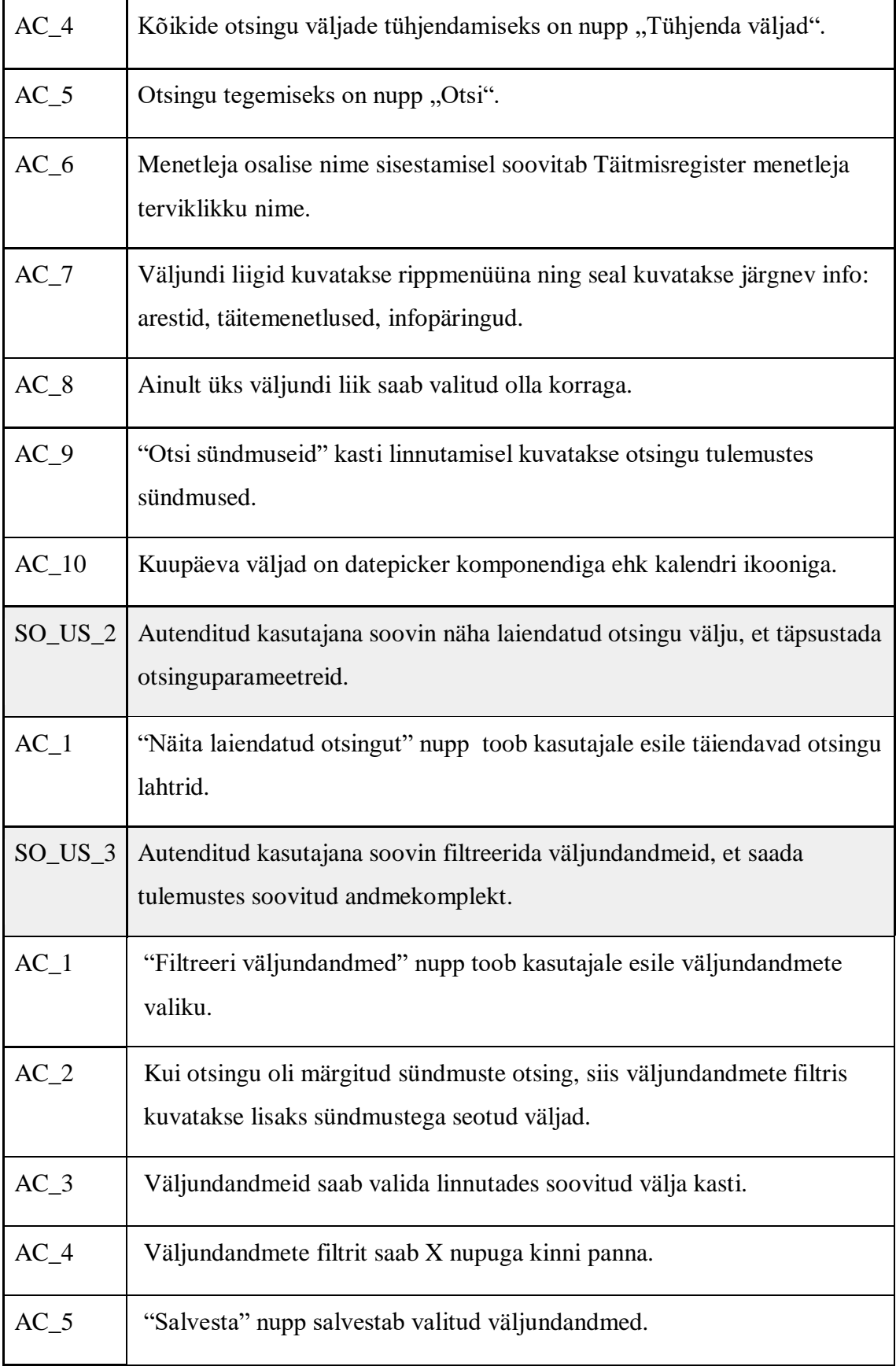
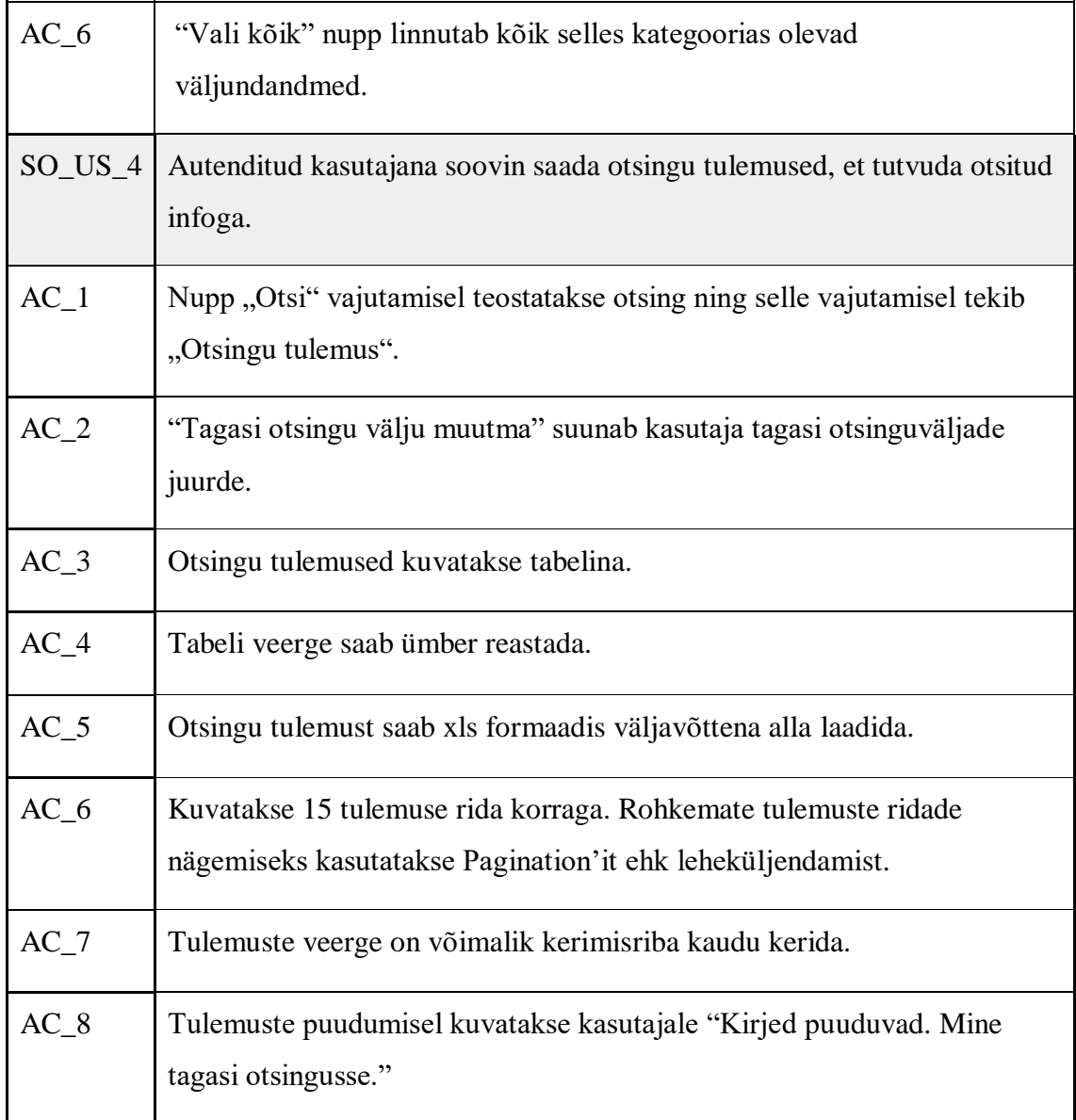

Joonisel 22 on väljalõige prototüübist, kus on välja toodud täitemenetluse laiendatud otsingu lahtrid.

|                                                               |            |                |                  | Minu võlgnevused |                               |                 |               |                                 |   |                            |         |                           |
|---------------------------------------------------------------|------------|----------------|------------------|------------------|-------------------------------|-----------------|---------------|---------------------------------|---|----------------------------|---------|---------------------------|
| Otsing                                                        |            |                |                  |                  |                               |                 |               |                                 |   |                            |         | <b>←</b> Eesnimi Perenimi |
| Otsingu väljundi liik                                         |            |                |                  |                  |                               |                 |               |                                 |   |                            |         |                           |
| Täitemenetlused                                               |            | ٠              |                  |                  |                               |                 |               |                                 |   |                            |         |                           |
| Tulemuste kuvamiseks peab olema täidetud vähemalt üks lahter. |            |                |                  |                  |                               |                 |               | Otsi täitemenetluste sündmuseid |   | Näita laiendatud otsingut  |         | Filtreeri väljundandmeid  |
| Täitemenetluse üldandmed                                      |            |                |                  |                  |                               |                 |               |                                 |   |                            |         |                           |
| Täitemenetluse nr                                             |            | Menetleja      |                  |                  |                               |                 |               |                                 |   |                            |         |                           |
| Sisesta                                                       |            | Sisesta        |                  |                  |                               |                 |               |                                 |   |                            |         |                           |
|                                                               |            |                |                  |                  |                               |                 |               |                                 |   |                            |         |                           |
| Seotud isikud                                                 |            |                |                  |                  |                               |                 |               |                                 |   |                            |         |                           |
| Sissenõudja nimi                                              |            |                | Sissenäudja kood |                  | Võlgniku nimi                 |                 | Võlgniku kood |                                 |   |                            |         |                           |
| Sisesta                                                       |            | Sisesta        |                  |                  | Sisesta                       |                 | Sisesta       |                                 |   |                            |         |                           |
|                                                               |            |                |                  |                  |                               |                 |               |                                 |   |                            |         |                           |
| Nõuded                                                        |            |                |                  |                  |                               |                 |               |                                 |   |                            |         |                           |
| Nõude liik                                                    |            |                |                  |                  |                               | <b>Alates</b>   |               | Kuni                            |   |                            | Alates  | Kuni                      |
| Vali                                                          |            |                | ۰.               |                  | Täitetoimiku jäägi<br>vahemik | Sisesta         |               | Sisesta                         |   | Põhinõude jäägi<br>vahemik | Sisesta | Sisesta                   |
|                                                               | Alates     |                | Kuni             |                  |                               |                 |               |                                 |   |                            |         |                           |
| Nõude suurus                                                  | Sisesta    |                | Sisesta          |                  |                               |                 |               |                                 |   |                            |         |                           |
|                                                               |            |                |                  |                  |                               |                 |               |                                 |   |                            |         |                           |
| Laiendatud täitemenetluse üldandmed                           |            |                |                  |                  |                               |                 |               |                                 |   |                            |         |                           |
|                                                               | Alates     |                | Kuni             |                  |                               | Alates          |               | Kuni                            |   | Menetleja                  |         | Piirkond                  |
| Menetiuse                                                     | 22.08.2020 |                | 22.08.2020 同     |                  | Menetluse                     | 22.08.2020      | G             | 22.08.2020                      | 員 | Sisesta                    |         | Vali                      |
| algatamise aeg                                                |            |                |                  |                  | peatamise aeg                 |                 |               |                                 |   |                            |         |                           |
|                                                               |            |                |                  |                  |                               |                 |               |                                 |   | Riiginõue / eranõue        |         | Menetluse staatus         |
| Menetluse                                                     | Alates     |                | Kuni             |                  | Tingimused                    | Alates          |               | Kuni                            |   | Vali                       |         | Vali                      |
| lõpetamise aeg                                                | 22.08.2020 |                | 22.08.2020       |                  | kehtivad                      | 22.08.2020      |               | 22.08.2020                      |   |                            |         |                           |
| Täitemenetluse kulu ja kohtutäituri tasu                      |            |                |                  |                  |                               |                 |               |                                 |   |                            |         |                           |
|                                                               | Alates     |                | Kuni             |                  |                               | Alates          |               | Kuni                            |   |                            | Alates  | Kuni                      |
| Täiteasja kulu                                                | Sisesta    |                | Sisesta          |                  | Kohtutäituri                  | Sisesta         |               | Sisesta                         |   | Täitekulude                | Sisesta | Sisesta                   |
|                                                               |            |                |                  |                  | tasu                          |                 |               |                                 |   | jääk                       |         |                           |
| Täitmisavaldus                                                |            |                |                  |                  |                               |                 |               |                                 |   |                            |         |                           |
| Lahendi liik                                                  |            | Lahendi number |                  |                  | Lahendi tegija                |                 | Asja liik     |                                 |   |                            |         |                           |
| Vali<br>Sisesta                                               |            | Sisesta        |                  | Vali             |                               |                 |               |                                 |   |                            |         |                           |
|                                                               |            |                |                  |                  |                               |                 |               |                                 |   |                            |         |                           |
|                                                               |            |                |                  |                  |                               |                 |               |                                 |   |                            |         |                           |
|                                                               |            |                |                  |                  |                               | Tühjenda väljad |               | OTSI                            |   |                            |         |                           |
|                                                               |            |                |                  |                  |                               |                 |               |                                 |   |                            |         |                           |
|                                                               |            |                |                  |                  |                               |                 |               |                                 |   |                            |         |                           |
|                                                               |            |                |                  |                  |                               |                 |               |                                 |   |                            |         |                           |

Joonis 22. Täitemenetluse laiendatud otsing

Joonisel 23 on väljalõige prototüübist, kus on välja väljundandmete filter, millega saab kasutaja täpsustada soovitud tulemuste infot.

| <b>NAIS</b>                                                                      | <b>Minu educate</b><br>Minu vilignoused | Arestid                                                   | <b>Velks ased</b>                          | <b>Päring</b><br><b>AM</b>                                    | oswg            | <b>Bill we</b><br><b>Million</b>            |
|----------------------------------------------------------------------------------|-----------------------------------------|-----------------------------------------------------------|--------------------------------------------|---------------------------------------------------------------|-----------------|---------------------------------------------|
| Otsing                                                                           |                                         |                                                           |                                            |                                                               |                 | <b>O</b> Caprimi Parentral w                |
|                                                                                  |                                         |                                                           |                                            |                                                               |                 |                                             |
| dosings väljuseti lak                                                            |                                         |                                                           |                                            |                                                               |                 |                                             |
| Anserád                                                                          | ٠                                       |                                                           |                                            |                                                               |                 |                                             |
| Koliniijundendmeti<br>Menetleja ja sissenõudja                                   | Nöuded                                  |                                                           | <b>Arent</b>                               |                                                               | Tehniline       | $\mathbf{x}$                                |
| <b>Yall 3:59</b>                                                                 | Kall Adds                               |                                                           | <b>Vall lettile</b>                        |                                                               | <b>NatLkblk</b> |                                             |
| <b>B</b> thankedus rusher<br><b>D</b> Meteory                                    | <b>B</b> Nooklik                        | <b>B</b> Nocksamo                                         |                                            | Avezirialni kaptov<br>Arest sculp pous ex nimi                |                 | This method painting and<br>Thierwww.pairgu |
| 3 Themenduse comingues in                                                        |                                         | <b>Q</b> Noadepan                                         |                                            | <b>C</b> Avezz techniciana ang                                |                 | registrominist ang<br>Talmmenticat phongs   |
| <b>Q</b> strength and<br><b>C</b> Reserved a wood                                |                                         | <b>D</b> Thierconsulpak<br>$\Box$ Noude Lincop            | <b>B</b> Arealaw summer                    | Westphargements out of the                                    | teiningulik.    |                                             |
| □ Stilemenebuse ID                                                               |                                         | C Made alwelds                                            |                                            | Minnesoton as                                                 | □<br>estas non  | Täitemenetiuse päringu                      |
| Nevellese likjestes<br>Völgnik                                                   |                                         | <b>CI NOUGH SIGN</b><br>$\square$ Mode olds               |                                            | Täteste reliteration samma<br><b>B</b> Anstronome and         | essaya koad     | Taken en et use pâningu                     |
| Yell Affile                                                                      | □ Work ID                               |                                                           |                                            | <b>B</b> Arest tohosembe ang                                  |                 | Tätomenetiase päringu<br>esitga anvetnunter |
| <b>D</b> Virginia med<br><b>D</b> Improvision                                    |                                         | <b>C</b> Node volauta                                     | Arest lessus                               | Arest tühbtemise alus                                         |                 |                                             |
| C Solivanogenas                                                                  |                                         | <b>D</b> Niede viterumiter<br>Norde kuststambe kaupien    | <b>B</b> Angel Mr                          |                                                               |                 |                                             |
| O Vitevinusuga<br><b>C Vitario title</b>                                         |                                         | <b>C</b> Minister militarists                             | <b>D</b> PONYOUSE life                     |                                                               |                 |                                             |
| O Wants load rik                                                                 |                                         | Nivbe dio summa<br>Wide also summa salauta                | <b>D</b> Anati saluste                     | Anati make riterumber                                         |                 |                                             |
| US and the registriance<br>O Werkustmies                                         |                                         | Vivise pilovenitis                                        |                                            | Völgniks arveitisskondo ISAN                                  |                 |                                             |
| Täitedakunsent                                                                   |                                         | Nivise Olemmide<br>Perisoni alguse kuupien                |                                            | Ukkande saga urvehlisikonto IBAN<br>Viskandis saats nimetas   |                 |                                             |
| <b>Kall ASA</b><br><b>B</b> Lowest IIIs                                          |                                         | Perinodi Kipa kaupiker                                    | <b>D</b> Anatilityskaht                    |                                                               |                 |                                             |
| <b>B</b> Lewislaumber                                                            |                                         | $\Box$ Perinod Shtokov<br>Perieodi maksa piky             | Next pestatud                              | Findidimakseasutuse keed                                      |                 |                                             |
| <b>Q</b> Leherd Issueiev<br>Universities(a)                                      |                                         | Perisod sóltub elationslinimentat                         |                                            | E Knolld Producers Ause mins                                  |                 |                                             |
| <b>D</b> Airlik                                                                  | Tasu<br><b>Koli kölk</b>                |                                                           |                                            | Traditional seasons (IC load<br>Anstitutedje inkunimi         |                 |                                             |
| University (Australian Kauplan)<br>Tahtajad/kuupaevad                            |                                         | <b>B</b> fauluring                                        |                                            | Areal used a asutuar kood                                     |                 |                                             |
| <b>Talk KOR</b>                                                                  | <b>B</b> Insular<br><b>B</b> tautik     |                                                           | Amstitutedo rik                            | Nexti useda bikukoot                                          |                 |                                             |
| <b>B</b> thanneedus luugher<br><b>E thementus location lougher</b>               | $\Box$ tau it-                          |                                                           |                                            | Anstituted parent                                             |                 |                                             |
| 2 thementus lipson as phyrolic                                                   |                                         | <sup>2</sup> Total solection<br><b>C</b> fatalogicities   |                                            | Ansti media ardness                                           |                 |                                             |
| This would a significantly pro-<br>$\Box$ This visitative calculary              | <b>C</b> tara older                     |                                                           |                                            | Next analysis referential<br>Next teadja regati sationni tasa |                 |                                             |
| Thiemeneduce literaturise literaturi<br>ο                                        | Tältekulu                               | This ketteranise kauptes                                  |                                            | Next issed a regardeabloavi nimi                              |                 |                                             |
| Talenesekor okinse lapsatas                                                      | Toll 10%                                |                                                           | $\square$ Ansai Et                         | Next issel a signification is load                            |                 |                                             |
| 31 Stitementeliuse positivinie algealusgates<br>Té demembre postante légalevpier |                                         | <b>B</b> Strikely summer<br><b>B</b> Network              |                                            | $\Box$ Annota turbinazeline also:                             |                 |                                             |
| 3 Stemene Ruse postervise tolerange pOlyendes                                    | ▩                                       | Tá bekalu lífe.                                           | □ Anexipininguitir                         | Areal phrings registree in the ang                            |                 |                                             |
| □ Tá temenetkose us endantse kuspäev<br>Taltomenthuse usendantie põhjendus       | ο                                       | Tá boluíra 13<br>$\Box$ Télébiséu reluchs                 |                                            | Areal plengu unduce registresimize ang                        |                 |                                             |
|                                                                                  |                                         | □ Nitskalu kirjekk.o                                      | Antipirings lik                            | $\Box$ Areal phragu untaux locatareles ang                    |                 |                                             |
|                                                                                  |                                         | $\Box$ Nitekslu olek<br><b>Biblioi</b> kotutomise kuupien | <b>Netistation</b>                         |                                                               |                 |                                             |
|                                                                                  |                                         |                                                           | <b>D</b> Versita Silvania<br>Weise Student |                                                               |                 |                                             |
|                                                                                  |                                         |                                                           |                                            | Weispielskeiden                                               |                 |                                             |
|                                                                                  |                                         |                                                           | Westparen<br>Website load                  |                                                               |                 |                                             |
|                                                                                  |                                         |                                                           |                                            | Writer topwor tolet                                           |                 |                                             |
|                                                                                  |                                         |                                                           |                                            | Wolver muptiges                                               |                 |                                             |
|                                                                                  |                                         | SALVESTA.                                                 |                                            |                                                               |                 |                                             |
|                                                                                  |                                         |                                                           |                                            |                                                               |                 |                                             |
|                                                                                  |                                         |                                                           |                                            |                                                               |                 | Nation biendated obsingut                   |
| Täitemeestluse üldandmed<br>Tätemenetisse ar                                     | Menetinia                               |                                                           |                                            |                                                               |                 |                                             |
| <b>3/septe</b>                                                                   | Stesion                                 |                                                           |                                            |                                                               |                 |                                             |
|                                                                                  |                                         |                                                           |                                            |                                                               |                 |                                             |
| Septed inlined<br>Skardudin rinsi                                                |                                         |                                                           |                                            |                                                               |                 |                                             |
| <b>XAFEM</b>                                                                     | Sissenčartja kaod<br><b>Signalo</b>     | Võigniku elmi-<br><b>SIGHODS</b>                          | Võignika kaod<br><b>Janete</b>             |                                                               |                 |                                             |
|                                                                                  |                                         |                                                           |                                            |                                                               |                 |                                             |
| Arestid<br>Kehtutäituni arestid                                                  |                                         |                                                           |                                            |                                                               |                 |                                             |
|                                                                                  |                                         |                                                           |                                            |                                                               |                 |                                             |
| Alatas (1999)<br>Arrist Japuce<br>22.06.3830 (C)                                 | Kursi<br>22.08.2020 (2)                 | Asset like<br>Vali                                        | Pthindude lik<br><b>Yofi</b>               | Fühl marsike also<br>monato                                   | SIGNOS          | Arenthavikanto                              |
| azhemli:                                                                         |                                         |                                                           |                                            |                                                               |                 |                                             |
| Alates and<br>Arons Kipu                                                         | Kind                                    | Arcsticera servina valvemia                               | <b>Mates</b><br>Kard                       | Fälendava mitteanoszkay                                       | Alates -        | Kant                                        |
| 22.08.2939 日<br>authened in                                                      | 22.08.2629 位                            |                                                           | Sterete<br>Show                            | summit valued de                                              | Stephy          | Sterit                                      |
| Alates                                                                           | Kans                                    | Milnimumgalkade any                                       | Pestated<br><b>Voll</b>                    | Knoolicki/maksessurizzo nimi                                  |                 | Arent seadja kood                           |
| Assetti Valhelius zur<br>22.08.2939 四                                            | 22.08.2029 四                            | <b>SIMBO</b>                                              |                                            | ٠<br>Signa                                                    | Silvers         |                                             |
| authorization                                                                    |                                         | Rindick/Invitenmentate local Arest Et                     |                                            | Anata járjakoát:                                              |                 | Aresti seacija nimi                         |
| Alates                                                                           | Kent                                    | Roeste                                                    | <b>Steels</b>                              | Stesin                                                        | Steate          |                                             |
| Arenti<br>22.08.2939 首<br><b>INVASIVA</b>                                        | 22.08.2629 四                            |                                                           |                                            |                                                               |                 |                                             |
|                                                                                  |                                         |                                                           |                                            |                                                               |                 |                                             |
|                                                                                  |                                         | Türjenda väljad                                           | orsi                                       |                                                               |                 |                                             |
|                                                                                  |                                         |                                                           |                                            |                                                               |                 |                                             |
| Kasutajatugi: E-R 900-17:00   <272 663 6367   naistirik.ee                       |                                         |                                                           |                                            |                                                               |                 |                                             |
| Abilimlo   Andronkaitsetingimused   Jaundepääsetevus                             |                                         |                                                           |                                            |                                                               |                 |                                             |

Joonis 23. Väljundandmete filter

Joonisel 24 on väljalõige prototüübist, kus on näidatud otsingu tulemust.

|        | <b>NAIS</b><br>egistrite in Infosüsteemide Keskus                                                    | Minu nõuded                                           | Minu võlgnevused                                     | Volitused<br>Arestid          | Päring           | Abi    | Otsing                                                                                              |   | Est $\blacktriangledown$                                                                       |        | Välju |
|--------|----------------------------------------------------------------------------------------------------|-------------------------------------------------------|------------------------------------------------------|-------------------------------|------------------|--------|----------------------------------------------------------------------------------------------------|---|------------------------------------------------------------------------------------------------|--------|-------|
| Otsing |                                                                                                    |                                                       |                                                      |                               |                  |        |                                                                                                    |   | $\Theta$ Eesnimi Perenimi $\blacktriangledown$                                                 |        |       |
|        | Otsingu väljundi liik<br>Arestid<br>Otsingu tulemus                                                  | $\blacktriangledown$<br>← Tagasi otsingu välju muutma |                                                      |                               |                  |        |                                                                                                    |   |                                                                                                |        |       |
|        |                                                                                                    |                                                       |                                                      |                               |                  |        |                                                                                                    |   | <b>E</b> Expordi XLS                                                                           |        |       |
|        | Täitemenetluse<br>$\rightarrow$<br>nr                                                                | Menetleja                                             | $\hat{=}$<br>Sissenõudja nimi $\textstyle \doteqdot$ | Sissenõudja kood $\hat{\div}$ | Võlgniku<br>nimi | $\div$ | Tasu 1                                                                                              | ÷ | Tasu 2                                                                                         | $\div$ |       |
|        | 72/2021/123                                                                                          | Nimi                                                  | Nimi                                                 | Nimi                          | Nimi             |        | Tasu ID: 121212<br>Tasu summa: 345€<br>Tasu valuuta:<br>Tasu jääk:<br>Tasu liik:<br>Tasu kirjeldus: |   | Tasu ID: 121212<br>Tasu summa:<br>Tasu valuuta:<br>Tasu jääk:<br>Tasu liik:<br>Tasu kirjeldus: |        |       |
|        | 72/2021/123                                                                                          | Nimi                                                  | Nimi                                                 | Nimi                          | Nimi             |        | Tasu ID: 121212<br>Tasu summa: 345€<br>Tasu valuuta:<br>Tasu jääk:<br>Tasu liik:<br>Tasu kirjeldus: |   | Tasu ID: 121212<br>Tasu summa:<br>Tasu valuuta:<br>Tasu jääk:<br>Tasu liik:<br>Tasu kirjeldus: |        |       |
|        | $\overline{a}$<br>$\overline{\phantom{a}}$<br>2<br>3<br>$\mathbf{1}$                                 | $\ddot{\phantom{a}}$<br>$\rightarrow$<br>25           | 1-15 tulemust 150-st                                 |                               |                  |        |                                                                                                    |   |                                                                                                |        |       |
|        |                                                                                                    |                                                       |                                                      |                               |                  |        |                                                                                                    |   |                                                                                                |        |       |
|        | Kasutajatugi: E-R 9:00-17:00   +372 663 6357  <br>Abiinfo   Andmekaitsetingimused   Juurdepääsetavus |                                                       | nais@rik.ee                                          |                               |                  |        |                                                                                                    |   |                                                                                                |        |       |

Joonis 24. Otsingu tulemus

Joonis 22, Joonis 23 ja Joonis 24 on autori poolt koostatud kasutades veebipõhist disaintööriista nimega "Figma".

## **5 Vastavus valmisolekule**

Autor kehtestas valmisolekule vastavuse kriteeriumid kõigile epikutele ja kasutajalugudele. Täpsemaid parameetreid on võimalik näha Tabelis 12.

| Kriteeriumi<br>kood | Kirjeldus                                                                        |
|---------------------|----------------------------------------------------------------------------------|
|                     |                                                                                  |
| $DoD_1$             | Funktsionaalsete osade testid on läbitud.                                        |
| $DoD_2$             | Kood on ajakohastatud.                                                           |
| $DoD_3$             | Kõik vastuvõtu kriteeriumid on täidetud                                          |
| $DoD_4$             | Toote omanik on kasutajalood heaks kiitnud.                                      |
| $DoD_5$             | Kasutaja saab teha tegevusi vastavalt neile määratud õigustele.                  |
| $DoD_6$             | Kui tegevus ebaõnnestub, kuvatakse kasutajale ebaõnnestumise<br>teade.           |
| $DoD_7$             | Kõik kasutuslugudes mainitud väljad, nupud ja lingid on nähtavad<br>ja toimivad. |

Tabel 12. Valmisolekule vastavuse kriteeriumid

DoD on universaalselt rakendatud kõigele, mida arendaja üritab tarnida. Antud kriteeriumid peavad olema täitetud, et lahendus saaks lugeda tehtuks.

## **6 Testimine**

Testi objektiks on Täitmisregistri tavakasutaja vaated. Kasutajakogemuse testi eesmärk on testida olemasolevaid vaateid, et teada saada kas vaated on kasutaja jaoks lihtsad, loogilised ja arusaadavad.

Testimisel loodetakse saada vastus järgnevale küsimusele, kas kasutaja saab vaadetest vajaliku info kätte. Testi tulemuste põhjal saab kätte info, millised süsteemi kohad jäävad kasutajale ebaselgeks ning vajab seetõttu täiendamist. Testijateks on tavakodanikud ja kolleegid ning testimiseks kasutati Täitmisregistri tavakasutaja veebikeskkonna interaktiivset prototüüpi.

Testi koostamisel lähtus autor koridori testimise meetodist, mille kohaselt on tegemist improviseeritud testidega, kus kasutajaliidese testimise eesmärk on koguda üldist tagasisidet. Sellest tulenedes on ka testid üldised.

Koostatud ülesanded on järgnevad:

- Ülesanne kasutajatele on "Soovid Täitmisregistrisse sisse logida";
- Ülesanne kasutajatele on "Soovid näha enda alaealiste laste / eeskostetavate võlgnevusi";
- Ülesanne kasutajatele on "Soovid minna vahelehele";
- Ülesanne kasutajatele on "Soovid leida abistavat infot, kuidas kasutaja rolle vaadata ja vahetada";
- Ülesanne kasutajatele on "Soovid näha endaga seotud sissenõudeid ja ühe menetluse kohta täiendavat infot";
- Ülesanne kasutajatele on "Soovid näha endaga seotud võlgnevusi ja ühe menetluse kohta sellega seotud areste";
- Ülesanne kasutajatele on "Soovid näha endaga seotud kõiki areste";
- Ülesanne kasutajatele on "Soovid volitada füüsilist isikut ainult võlgnevuste ulatuses";
- Ülesanne kasutajatele on "Soovid muuta olemasolevat volitust";
- Ülesanne kasutajatele on "Soovid teostada täitemenetluste päring füüsilise isiku kohta ilma isikukoodi teadmata";

• Ülesanne kasutajatele on "Soovid teostada statistilist otsingut kõikide arestide staatuse kohta".

#### **6.1 Testi tulemused**

Tulemuste analüüsimiseks kasutatakse temaatilise analüüsi meetodit andmetes sisalduvate mustrite (teemade) tuvastamiseks, analüüsimiseks ja aruandluseks, mida on näha Tabelis 13.

Temaatiline analüüs hõlmab otsingut kogu andmekogus, olgu selleks siis mitu intervjuud, fookusrühmad või tekstid, et leida korduvaid mustreid. Teemadeks jaotamine ja mustrite korduvuse leidmine annab hea võimaluse leida kasutatavuse vigu.

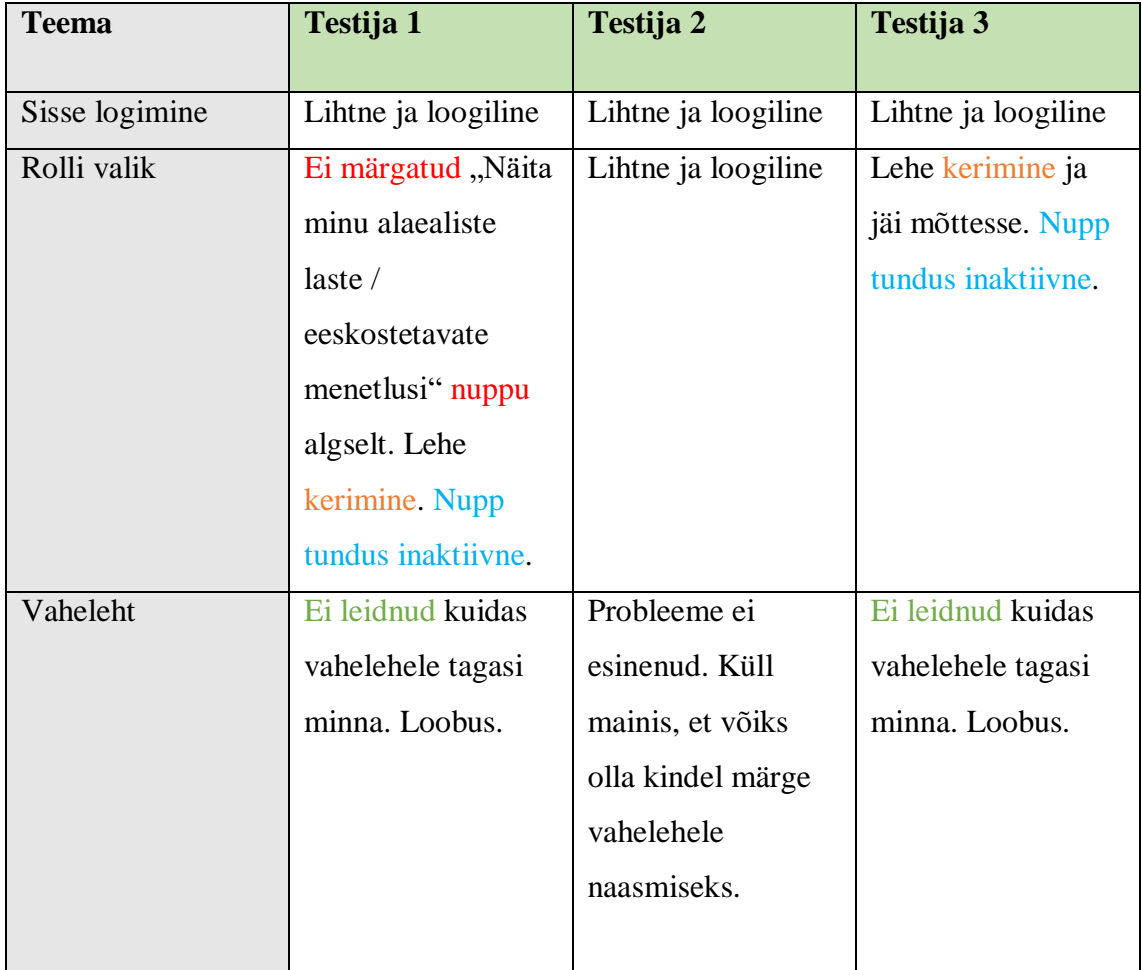

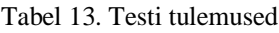

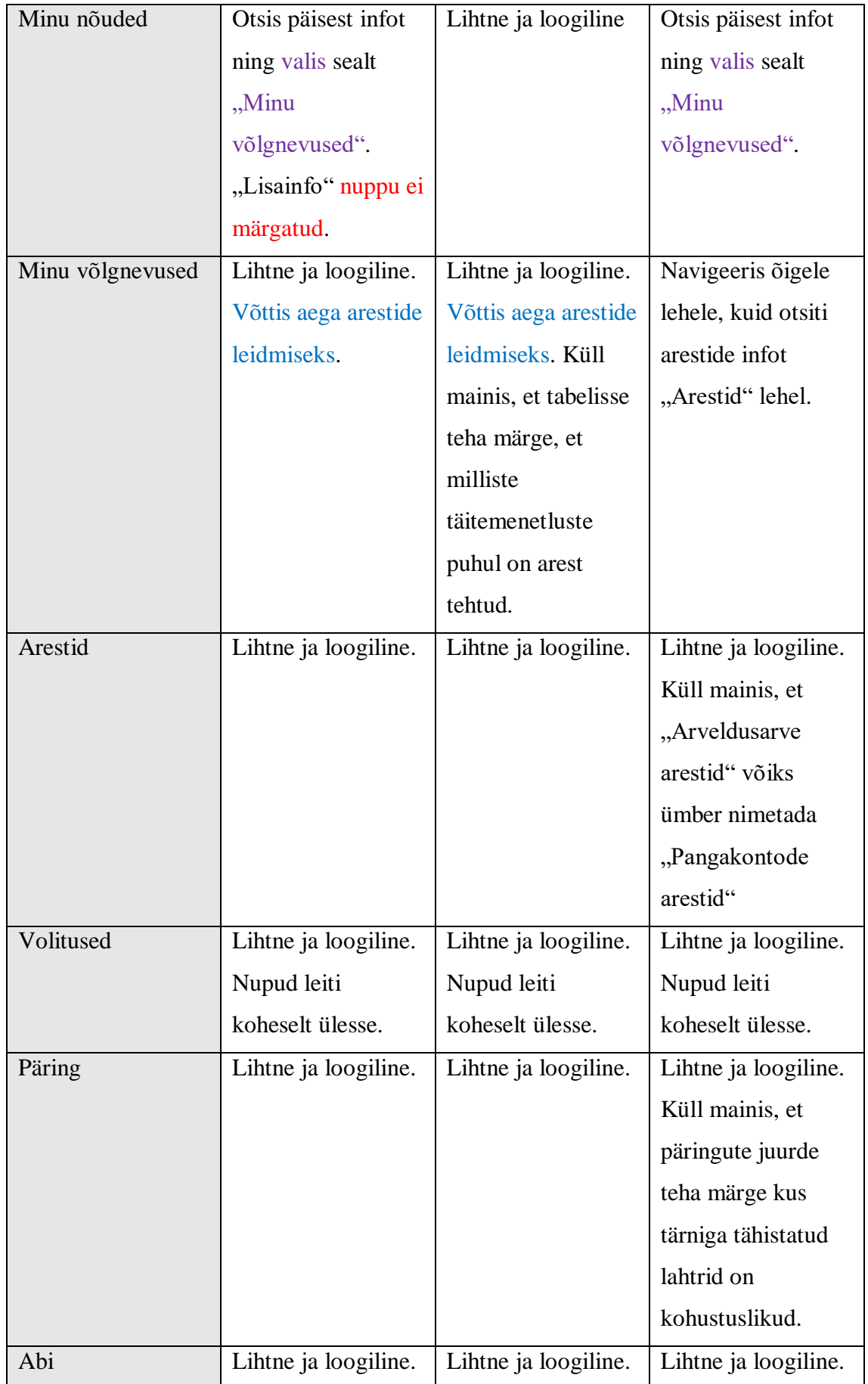

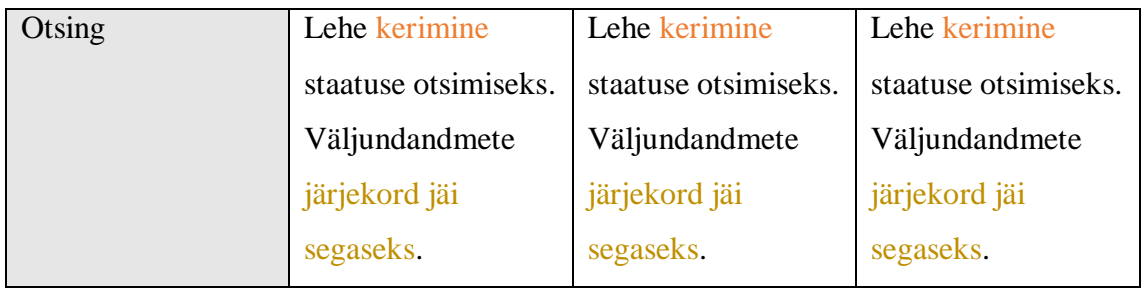

Testija 1 kokkupuude täitemenetlustega piirdus sellega, et ta on osalenud täitemenetluse ühe osapoolena ning on teadlik täitemenetluse olemusest ja tegu on vanema kodanikuga. Testija 2 kokkupuude täitemenetlustega puudub ning tegu on noorema kodanikuga. Testija 3 kokkupuude täitemenetlustega piirdus sellega, et ta teadmised antud teemaga on osaline ning tegu on vanema kodanikuga.

#### **6.2 Tulemuste kokkuvõte**

Enamasti oli lehtedel navigeerimine ja kasutatavus lihtne ja loogiline testijate jaoks. Probleeme ei esinenud sisse logimise, arestide, volituse, päringu ja abi lehel ning sellest tulenedes muudatus ettepanekuid antud lehtede jaoks ei ole vajalik.

Võttes ette esmalt rolli valiku, siis testijatel 1 ja 3 esines kattuvus lehe kerimises, kuna "Näita minu alaealiste laste / eeskostetavate menetlusi" tundus mõlemale inaktiivsena. Sellele toetudes toob töö autor välja parandus ettepaneku, et "Näita minu alaealiste laste / eeskostetavate menetlusi" nupp teha erksamaks, et see paistaks rohkem silma.

Selle järgnevalt esines probleem vahelehe ülesleidmine testijatel 1 ja 3. Neile etteantud prototüübis oli võimalik vahelehele jõuda vajutades päises oleva logo peale. Selle koha peal tegi testija 2 hea soovituse lisada kindel märge vahelehele naasemiseks. Antud märkeks toob autor välja kodu ikoon logo kõrvale. Selle asemel, et logo peale vajutada, saab kasutaja navigeerida vahelehele kasutades kodu ikooni.

"Minu nõuded" nimetus päises tekitas segadus testijatele 1 ja 3, mille tulemusena suundusid mõlemad "Minu võlgnevused" lehele arvates, et nendega seotud sissenõuded paiknevad võlgnevuste all. Antud probleemi lahendamiseks tuleb muuta päises olevat nimetust "Minu nõuded" ümber "Minu sissenõuded". Täiendavalt tekkis testijal 1

probleem lisainfo vaatamiseks kus nupp "Vaata" osutus märkamatuks kasutaja jaoks. Seda võib leevendada tõmmates nupp paksema joonega alla nagu on leheküljendamise numbrite all olev paks joon.

"Minu võlgnevused" puhul võttis kasutajatel 1 ja 2 aega arestide leidmiseks täitemenetluses, kuna iga täitemenetlusel ei pruugi aresti peal olla, mis tõi kaasa selle, et kasutajad vaatasid menetlused, kuni leiti üks kus arestid oli peale pandud. Järjekordselt tegi testija 2 soovituse, et tabelisse teha märge mille järgi tuvastada arestide olemasolu täitemenetlusel. Autor leidis, et seda on võimalik lahendada kahte moodi. Esimeseke variandiks oleks, et lisada aresti ikoon "Lisainfo" veeru alla tabelis kui arest on menetluses olemas või ikoon puudub kui aresti ei ole peal. Teiseks variandiks on luua uus veerg nimega "Arest" ning märkida sinna kas "OK" või linnukese ikoon aresti olemasolul ning puudumisel "Ei" või "-" või risti ikoon. Nende variantidest kaldub autor rohkem esimese variandi poole seetõttu, et selle lahendusega ei muutu tabel liiga kitsaks. Mõlema variandi rakendamine lahendaks samuti testija 3 probleemi märgates infot õigel lehel.

"Otsing" lehe puhul esines kõigi testijate vahel samasugused mustrid. Esmalt testijad kerisid pidevalt lehel otsides arestide staatust mis paikneb väljundandmete filtris. Selle lahendamiseks toob töö autor välja, et lisada "Sisestusandmed" pealkiri otsingulahtrite juurde. Teiseks probleemiks kasutajatele osutus väljundandmete filtris olev andmeväljade järjekorrad. Andmeväljad väljundandmete filtris on järjestatud vastavalt Justiitsministeeriumi soovidele tuues kategooria algusesse enamkasutatud andmeväljad ning nendele järgnevad vähemkasutatud andmeväljad. Kuna need on ministeeriumi poolt järjestatud vastavalt vajadustele, siis ei plaani autor siin muudatusi sisse viia.

Lisaks saadi testimisest täiendavaid soovitusi testija 3 poolt lehtedele kus probleeme ei tekkinud, kuid võiksid olla lisatud. Esmalt võiks "Arveldusarve arestid" ümber nimetada "Pangakontode arestid". Teiseks soovitus toodi välja "Päring" lehel kus võiks päringute juurde teha märge, et tärniga tähistatud lahtrid on kohustuslikud. Mõlemad soovitused on selleks, et vähendada kasutajate segavust antud lehtedel.

82

## **7 Edaspidised sammud**

Käesolevas peatükis antakse ülevaade, millised on järgnevad sammud pärast testimist. Selleks, et arendada süsteemi paindlikult, koostas autor oma visiooni järgi projektiplaani kus tööd on jaotatud iteratsioonideks, mida on kirjeldatud Tabelis 14. Projektiplaani koostamise aluseks võttis autor Lisas 3 oleva prioritiseerimise tabeli.

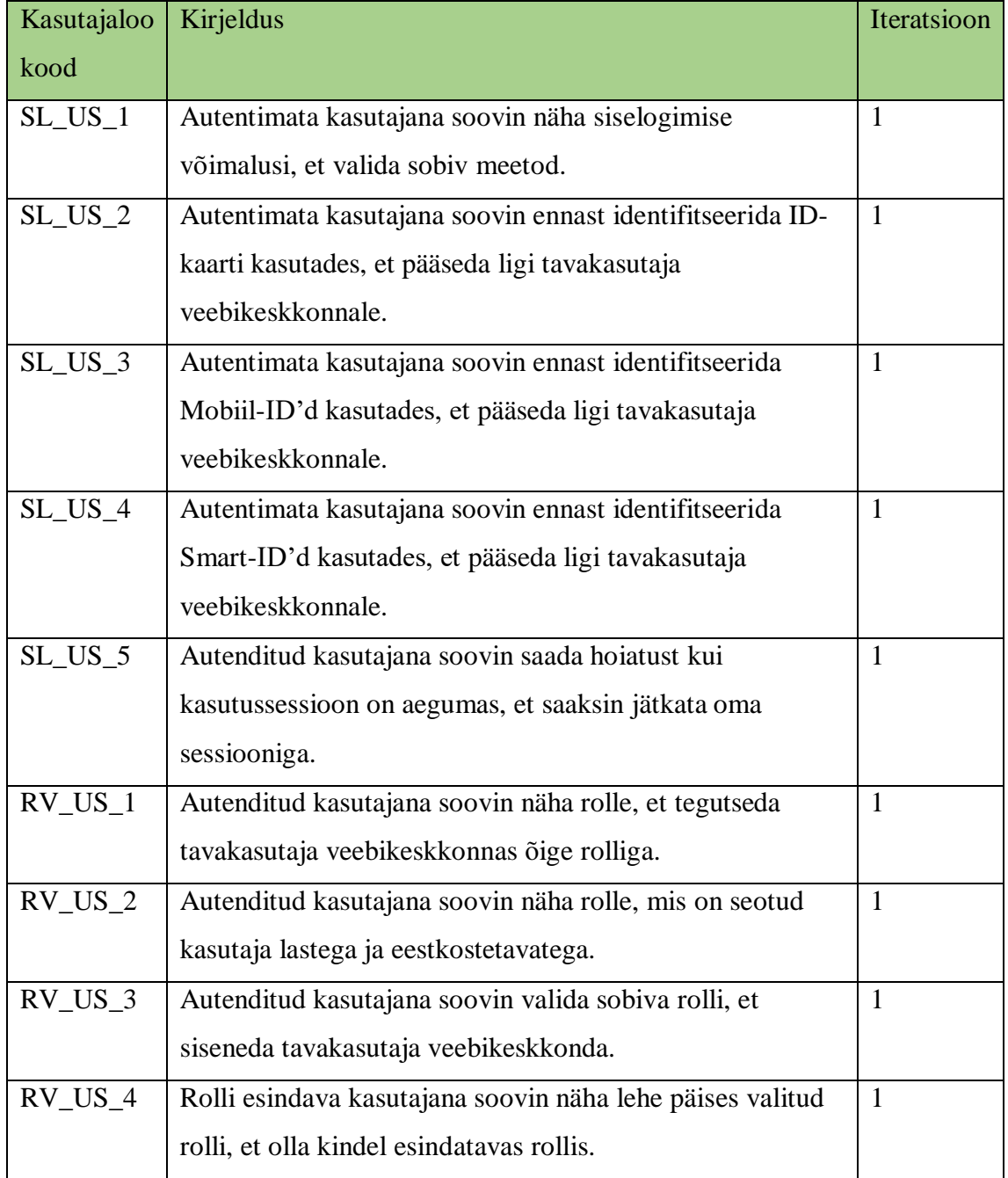

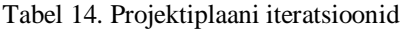

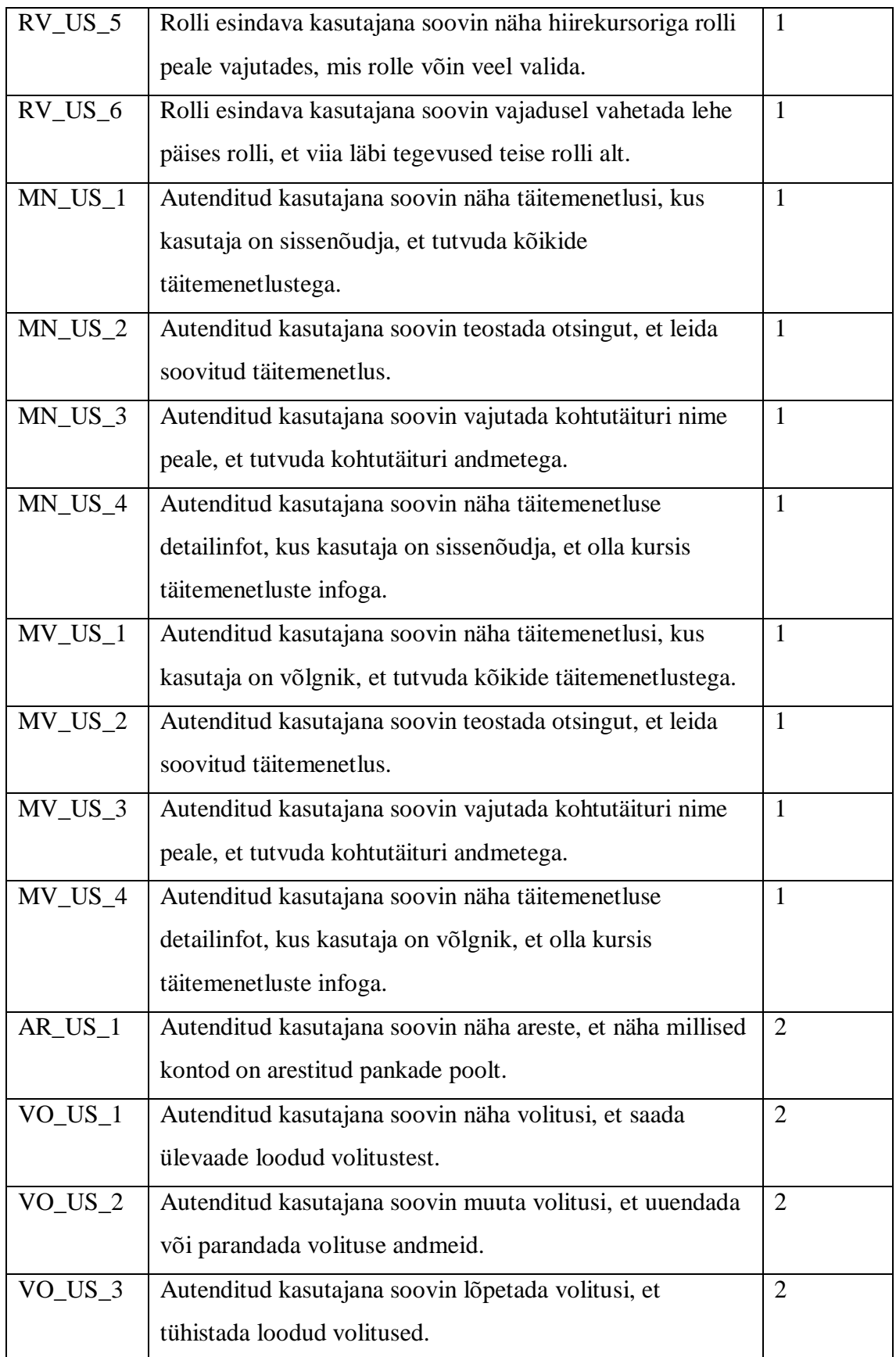

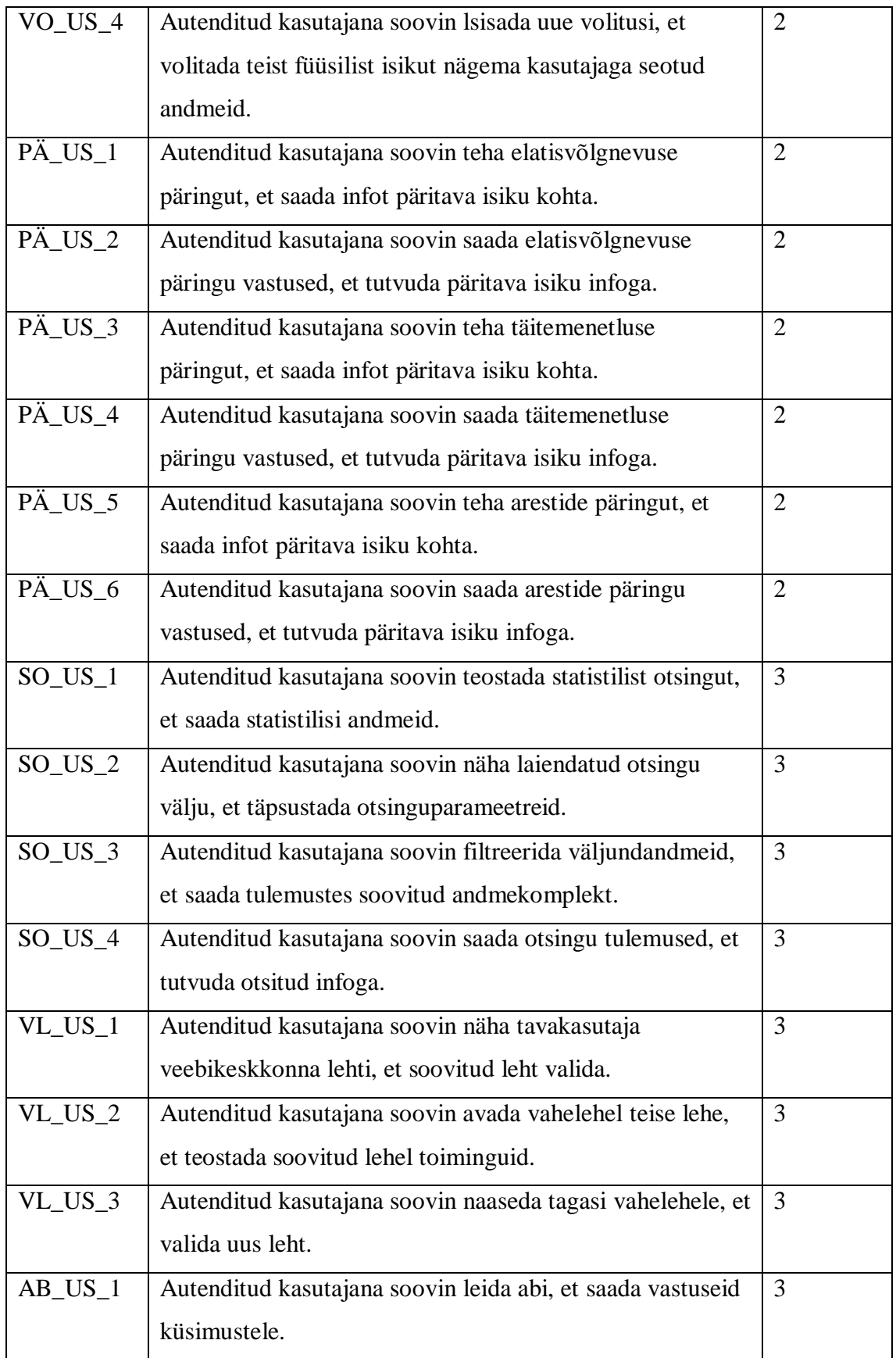

Esimeses iteratsioonis realiseeritakse kasutajaliides täitemenetluste andmete kuvamiseks sissenõudjale ja võlgnikule. Rollivaliku jaoks realiseeritakse kasutajate autentimine. Liidestest realiseeritakse ettevõtte ja tema esindusõiguslike isikute päring Äriregistrist ja eestkostetavate isikute päring Rahvastikuregistrist

Teises iteratsioonis realiseeritakse kasutajaliides volituste haldamiseks. Luuakse kasutajaliides infopäringute tegemiseks: elatisvõlgnevuse päring, täitemenetluste päring, aresti päring krediidiasutustele. Samuti luuakse kasutajaliides võlgniku arestide andmete kuvamiseks.

Viimasesse iteratsiooni on jäetud põhiprotsessi seisukohalt veidi vähem olulised funktsionaalsus nagu otsing, vaheleht ja abi.

Täiendavalt on välja toodud ka ajaline kulu nädalate lõikes Joonisel 25.

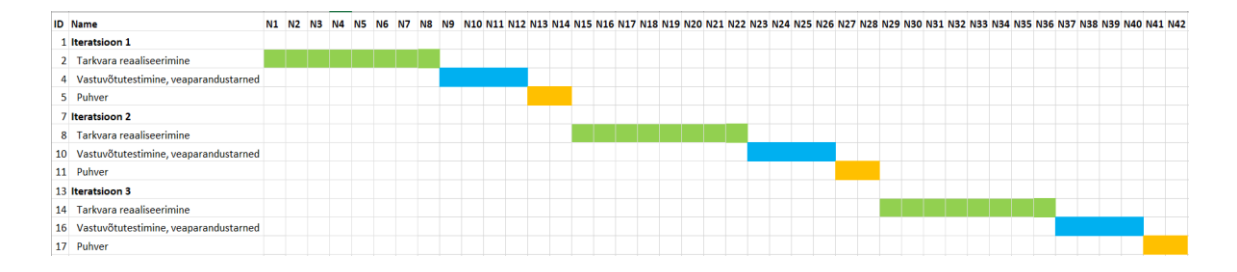

Joonis 25. Projektiplaani ajakulu

Iga iteratsioon koosneb kolemst osast. Esimese sammuna realiseeritakse tarkvara. Sellele järgneb vastuvõtutestimine ja veaparandustarned kui testimisel esines vigu. Täiendaval on lõppu lisatud puhver, mis on mõeldud eriolukordade jaoks, kui projekti läbiviimisel peaks ette tulema mingeid tõrkeid või viivitusi.

### **Kokkuvõte**

Käesoleva magistritöö peamiseks eesmärgiks oli läbi viia Täitmisregistri tavakasutaja veebikeskkonna ärianalüüs ja pakkuda välja sobilik lahendus. Autor valis sobivad meetodid ja strateegiad töö teostamiseks ja parima lahenduse leidmiseks pärast vajaduste välja selgitamist. Magistritöös suudeti arendada täielikku arusaama kasutajate nõudmistest tänu sellele, et detailsuse aste kogu aeg tõusis.

Kogu töö käigus koguti ja kaardistati lahenduse nõudeid. Esialgu kirjeldati epikud, seejärel teemad ja lõpuks koostati kasutajalood. Lisaks otsustas autor määratleda valmisoleku vastavust ja lisada kasutuslugude kirjeldustesse vastuvõtukriteeriumid. Kindluse mõttes verifitseeris magistrant iga kasutuslugu ja vajadusel parandas kõik vead. Kasutati Systemico mudelit kasutajalugude prioritiseerimiseks lähtudes kasutaja eesmärkidest ja vajadustest. Nõuete kogumise tulemusena koostati agiilne ärianalüüs.

Kasutajalugude põhjal loodi veebikeskkonna prototüüp. Autor tuvastas ja kujundas asju, mis vajasid parandamist, kasutades disainmõtlemise metoodikat. Prototüübi testimiseks viidi läbi kasutatavuse testimine. Kasutajakogemuse testi eesmärk on testida olemasolevaid vaateid, et teada saada kas vaated on kasutaja jaoks lihtsad, loogilised ja arusaadavad. Tesitimise tulemusena tuvastas autor mustrite kordumist testijate seas vigade leidmiseks. Vigade eemaldamiseks tõi töö autor välja parandus ettepanekud.

Lõpetuseks tõi töö autor välja projektiplaani mis põhines Systemico prioritiseerimismudelile. Projektiplaaniga loodi iteratsioonid mis rahuldab esimeste kasutajate vajadusi ning on küllaldane tagasiside kogumiseks edaspidise tootearenduse jaoks. Täiendaval moodustas autor ka projektiplaani ajalise kulu, kus on välja toodud iga iteratsioonile kuluv aeg nädalate lõikes.

## **Kasutatud kirjandus**

- [1] Justiitsministeerium, "Eelnõude infosüsteem," [Võrgumaterjal]. Available: https://eelnoud.valitsus.ee/main/mount/docList/ddd304ea-7864-4771-8e9d-0bde06c28222#0fLqPEdE. [Kasutatud 16. 05. 2023].
- [2] liba, Babok: A Guide to the Business Analysis Body of Knowledge, 3, Pickering: International Institute of Business Analysis, 2015.
- [3] C. M., User Stories Applied: For Agile Software Development, Boston: Addison-Wesley Professional, 2004.
- [4] R. M., "Atlassian," [Võrgumaterial]. Available: https://www.atlassian.com/agile/project-management/epics. [Kasutatud 16. 05. 2023].
- [5] A. Rising, "agilerising," Agile Rising, [Võrgumaterjal]. Available: https://www.agilerising.com/blog/safe-epic-real-world-example/. [Kasutatud 16. 05. 2023].
- [6] Altamira, "altamira," Altamira, [Võrgumaterjal]. Available: https://www.altamira.ai/blog/difference-between-epics-vs-user-stories/. [Kasutatud 16. 05. 2023].
- [7] Atlassian, "atlassian," Atlassian, [Võrgumaterjal]. Available: https://www.atlassian.com/agile/project-management/user-stories. [Kasutatud 16. 05. 2023].
- [8] S. Agile, "scaledagileframework," Scaled Agile, Inc, [Võrgumaterjal]. Available: https://scaledagileframework.com/story/. [Kasutatud 16. 05. 2023].
- [9] Ambysoft, "agilemodeling," Ambysoft Inc, [Võrgumaterjal]. Available: https://agilemodeling.com/artifacts/userStory.html. [Kasutatud 16. 05. 2023].
- [10] M. J., "mobindustry," Mobindustry, [Võrgumaterjal]. Available: https://www.mobindustry.net/blog/how-to-write-acceptance-criteria-examplesand-best-practices/. [Kasutatud 16. 05. 2023].
- [11] Y. a. launched, "urlaunched," You are launched, [Võrgumaterjal]. Available: https://blog.urlaunched.com/acceptance-criteria-examples-templates-guides/. [Kasutatud 16. 05. 2023].
- [12] knowledgehut, "knowledgehut," KNOWLEDGEHUT SOLUTIONS PRIVATE LIMITED, [Võrgumaterjal]. Available: https://www.knowledgehut.com/tutorials/scrum-tutorial/definition-of-done. [Kasutatud 16. 05. 2023].
- [13] V. Paradigm, "visual-paradigm," Visual Paradigm, [Võrgumaterjal]. Available: https://www.visual-paradigm.com/scrum/definition-of-done-vs-acceptancecriteria/. [Kasutatud 16. 05. 2023].
- [14] A. Alliance, "agilealliance," Agile Alliance, [Võrgumaterial]. Available: https://www.agilealliance.org/glossary/invest/. [Kasutatud 16. 05. 2023].
- [15] D. Zacarias, "foldingburritos," Daniel Zacarias, [Võrgumaterjal]. Available: https://foldingburritos.com/blog/product-prioritization-techniques/. [Kasutatud 16. 05. 2023].
- [16] B. O'REILLY, "barryoreilly," BARRY O'REILLY, [Võrgumaterjal]. Available: https://barryoreilly.com/explore/blog/the-systemico-model/. [Kasutatud 16. 05. 2023].
- [17] S. A., "strategicquadrant," Sapience Consulting LLC, [Võrgumaterjal]. Available: https://www.strategicquadrant.com/blog/steps-to-choosing-the-right-features-foryour-new-product/. [Kasutatud 16. 05. 2023].
- [18] H. T., "itzone," ITZone, [Võrgumaterjal]. Available: https://itzone.com.vn/en/article/prioritization-techniques-in-product-management/. [Kasutatud 16. 05. 2023].
- [19] S. T. Y. Dam F. D., "interaction-design," Interaction Design Foundation, [Võrgumaterjal]. Available: https://www.interactiondesign.org/literature/article/what-is-design-thinking-and-why-is-it-so-popular. [Kasutatud 16. 05. 2023].
- [20] T. G., "wework," WeWork, [Võrgumaterial]. Available: https://www.wework.com/ideas/professional-development/creativity-culture/whatis-design-thinking. [Kasutatud 16. 05. 2023].
- [21] D. R. F., "interaction-design," Interaction Design Foundation, [Võrgumaterjal]. Available: https://www.interaction-design.org/literature/article/5-stages-in-thedesign-thinking-process. [Kasutatud 16. 05. 2023].
- [22] I. D. Foundation, "interaction-design," Interaction Design Foundation, [Võrgumaterjal]. Available: https://www.interactiondesign.org/literature/topics/design-thinking. [Kasutatud 16. 05. 2023].
- [23] Usability, "usability," Usability, [Võrgumaterjal]. Available: https://www.usability.gov/how-to-and-tools/methods/prototyping.html. [Kasutatud 16. 05. 2023].
- [24] Usability, "usability," Usability, [Võrgumaterjal]. Available: https://www.usability.gov/how-to-and-tools/methods/usability-testing.html. [Kasutatud 16. 05. 2023].
- [25] B. P., "boagworld," Boagworks, [Võrgumaterjal]. Available: https://boagworld.com/design/hallway-usability-testing/. [Kasutatud 16. 05. 2023].
- [26] F. O., "pollthepeople," Poll the People, [Võrgumaterjal]. Available: https://pollthepeople.app/hallway-usability-testing/. [Kasutatud 16. 05. 2023].
- [27] Delve, "delvetool," Delve, [Võrgumaterjal]. Available: https://delvetool.com/blog/observation. [Kasutatud 16. 05. 2023].
- [28] Boldare, "boldare," Boldare, [Võrgumaterjal]. Available: https://www.boldare.com/blog/what-is-a-thinking-aloud-protocol/. [Kasutatud 16. 05. 2023].
- [29] M. D. H., "interaction-design," Interaction Design Foundation, [Võrgumaterjal]. Available: https://www.interaction-design.org/literature/article/how-to-do-athematic-analysis-of-user-interviews. [Kasutatud 16. 05. 2023].
- [30] C. C., "study," [Võrgumaterjal]. Available: https://study.com/learn/lesson/investscrum-user-stories-principles-importance-examples.html. [Kasutatud 16. 05. 2023].
- [31] S. F., "kaizenko," Kaizenko LLC, [Võrgumaterjal]. Available: https://www.kaizenko.com/6-attributes-of-effective-user-stories-invest/. [Kasutatud 16. 05. 2023].

# **Lisa 1 – Lihtlitsents lõputöö reprodutseerimiseks ja lõputöö üldsusele kättesaadavaks tegemiseks1**

#### Mina, Kaur Kriiva

- 1. Annan Tallinna Tehnikaülikoolile tasuta loa (lihtlitsentsi) enda loodud teose "Täitmisregistri kasutajaliides: analüüs, prototüüp ja kasutajatestid", mille juhendaja on Nadežda Furs
	- 1.1. reprodutseerimiseks lõputöö säilitamise ja elektroonse avaldamise eesmärgil, sh Tallinna Tehnikaülikooli raamatukogu digikogusse lisamise eesmärgil kuni autoriõiguse kehtivuse tähtaja lõppemiseni;
	- 1.2. üldsusele kättesaadavaks tegemiseks Tallinna Tehnikaülikooli veebikeskkonna kaudu, sealhulgas Tallinna Tehnikaülikooli raamatukogu digikogu kaudu kuni autoriõiguse kehtivuse tähtaja lõppemiseni.
- 2. Olen teadlik, et käesoleva lihtlitsentsi punktis 1 nimetatud õigused jäävad alles ka autorile.
- 3. Kinnitan, et lihtlitsentsi andmisega ei rikuta teiste isikute intellektuaalomandi ega isikuandmete kaitse seadusest ning muudest õigusaktidest tulenevaid õigusi.

18.05.2023

 $\overline{a}$ 

<sup>1</sup> Lihtlitsents ei kehti juurdepääsupiirangu kehtivuse ajal vastavalt üliõpilase taotlusele lõputööle juurdepääsupiirangu kehtestamiseks, mis on allkirjastatud teaduskonna dekaani poolt, välja arvatud ülikooli õigus lõputööd reprodutseerida üksnes säilitamise eesmärgil. Kui lõputöö on loonud kaks või enam isikut oma ühise loomingulise tegevusega ning lõputöö kaas- või ühisautor(id) ei ole andnud lõputööd kaitsvale üliõpilasele kindlaksmääratud tähtajaks nõusolekut lõputöö reprodutseerimiseks ja avalikustamiseks vastavalt lihtlitsentsi punktidele 1.1. ja 1.2, siis lihtlitsents nimetatud tähtaja jooksul ei kehti.

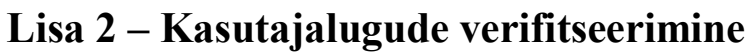

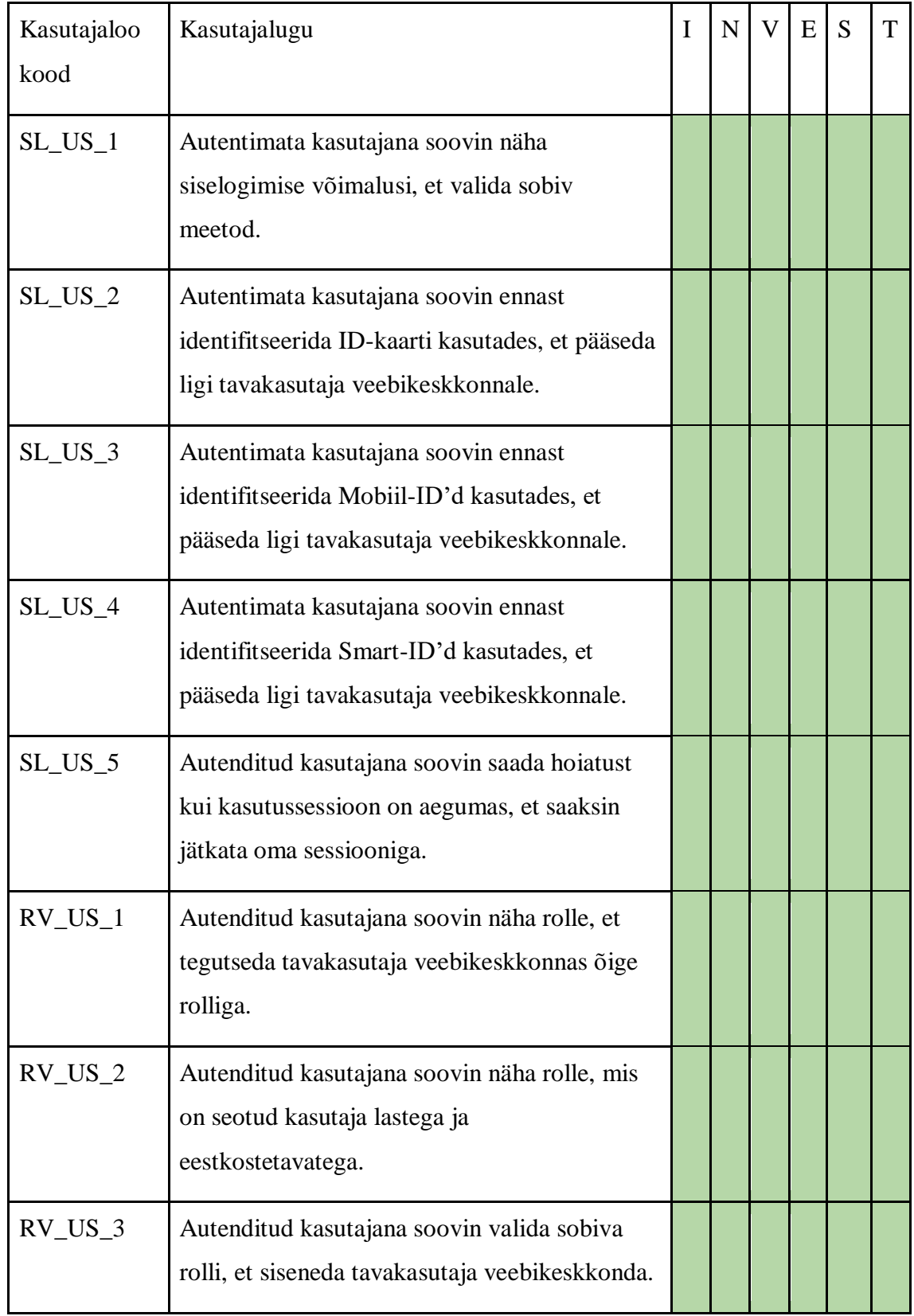

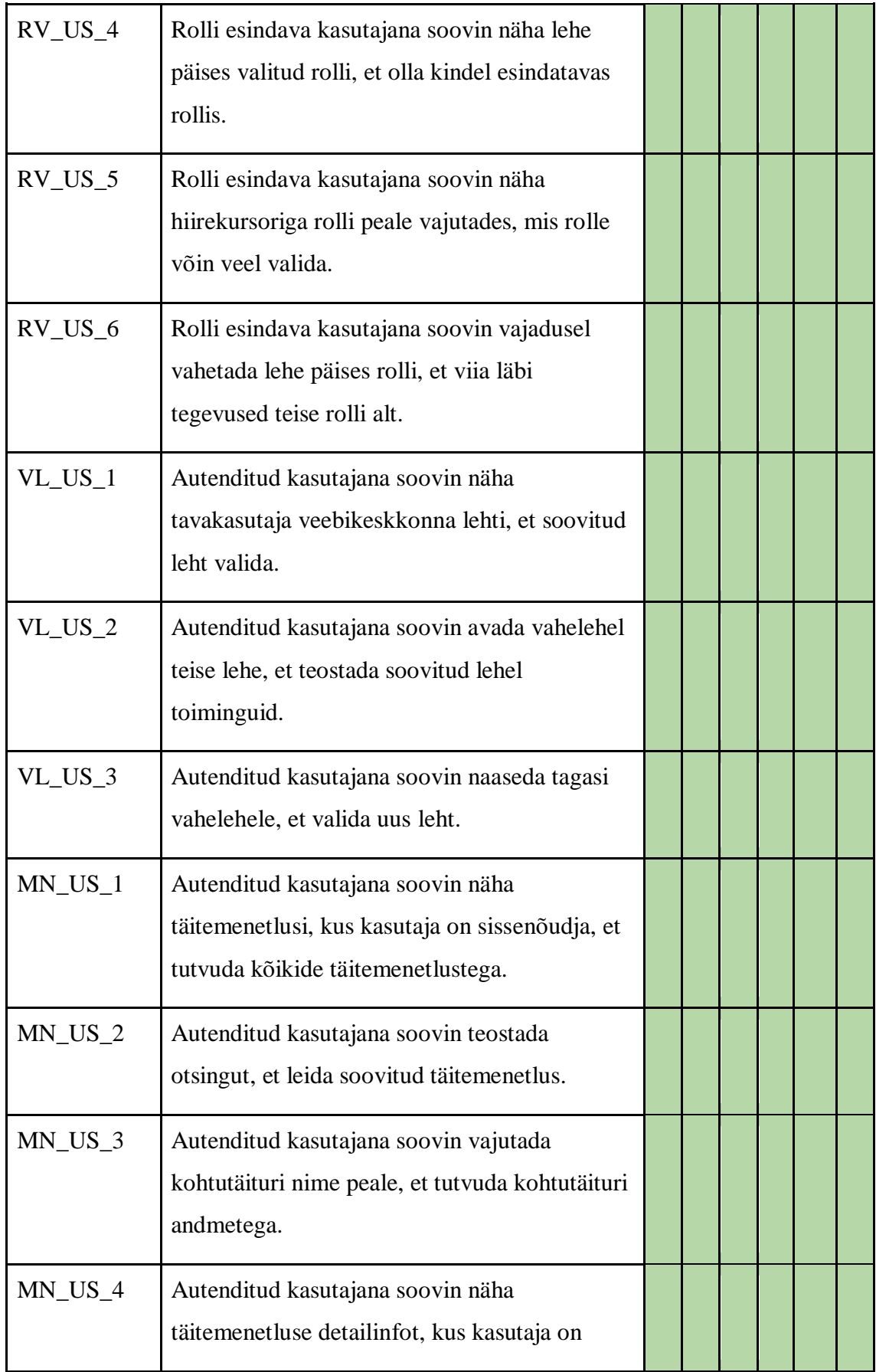

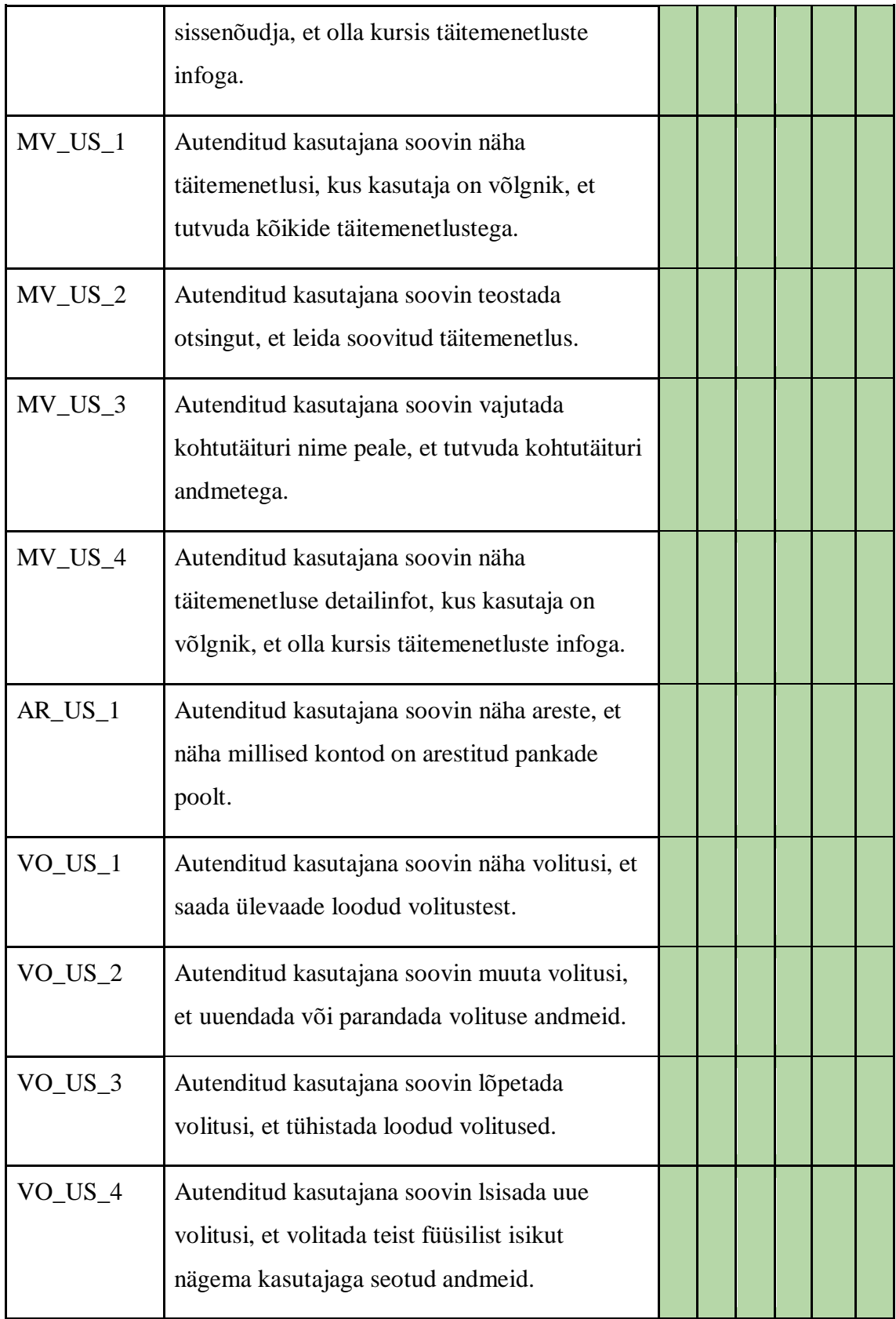

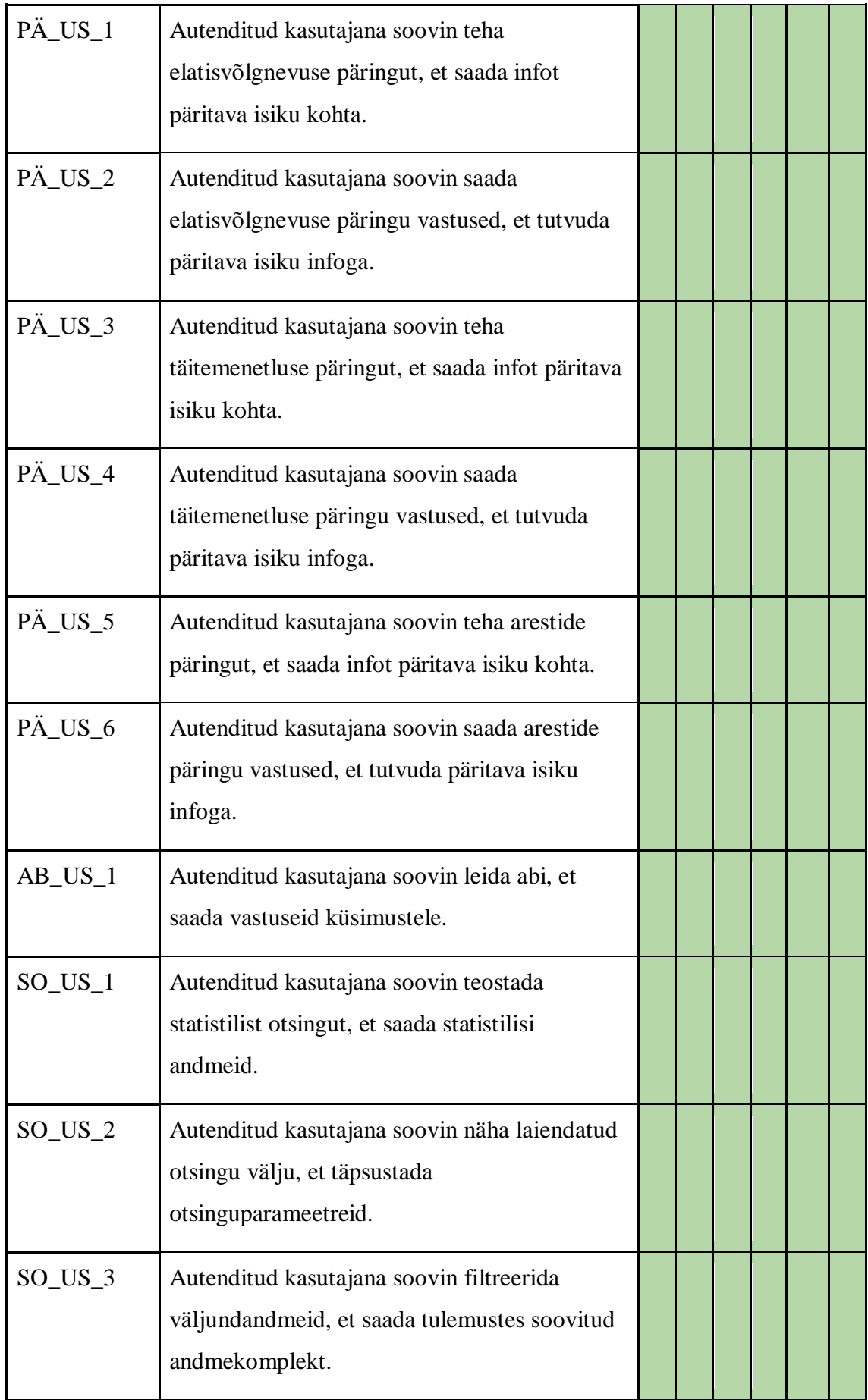

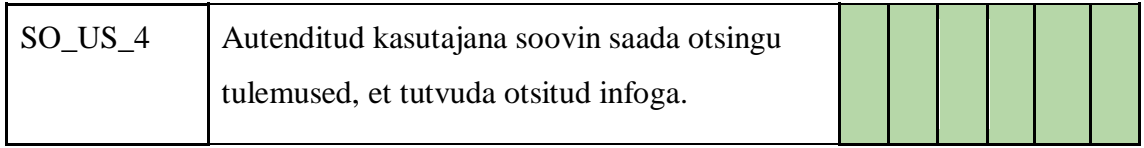

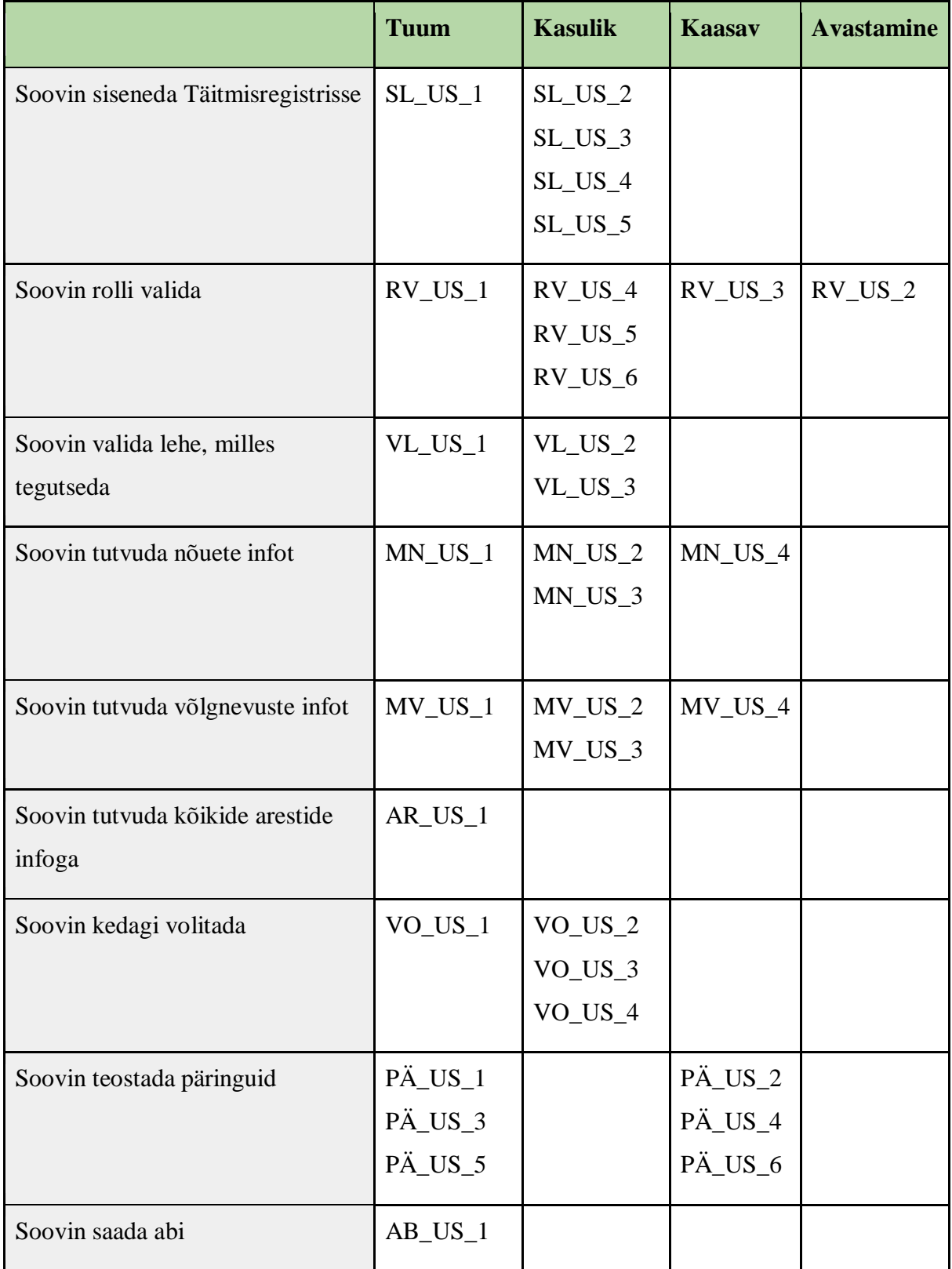

# **Lisa 3 – Prioritiseerimine**

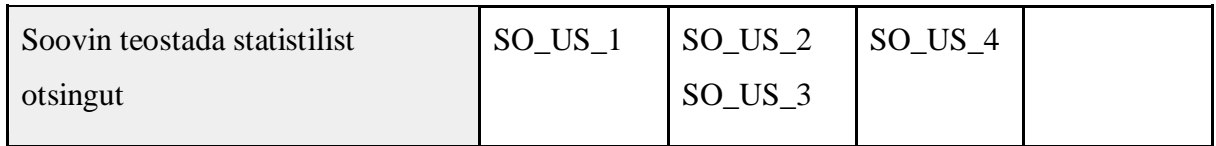

# **Lisa 4 – INVEST verifitseerimistehnika kriteeriumid**

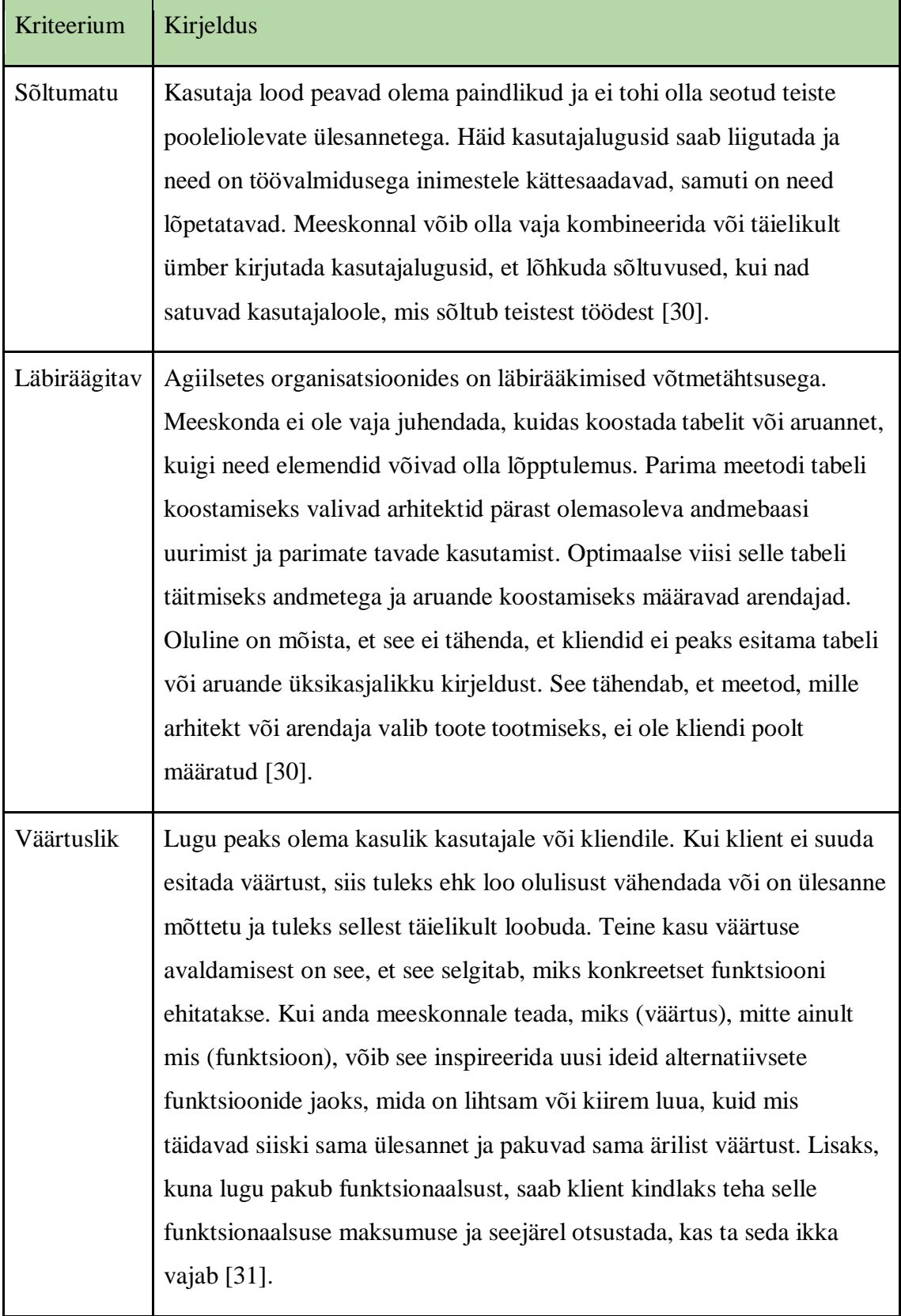

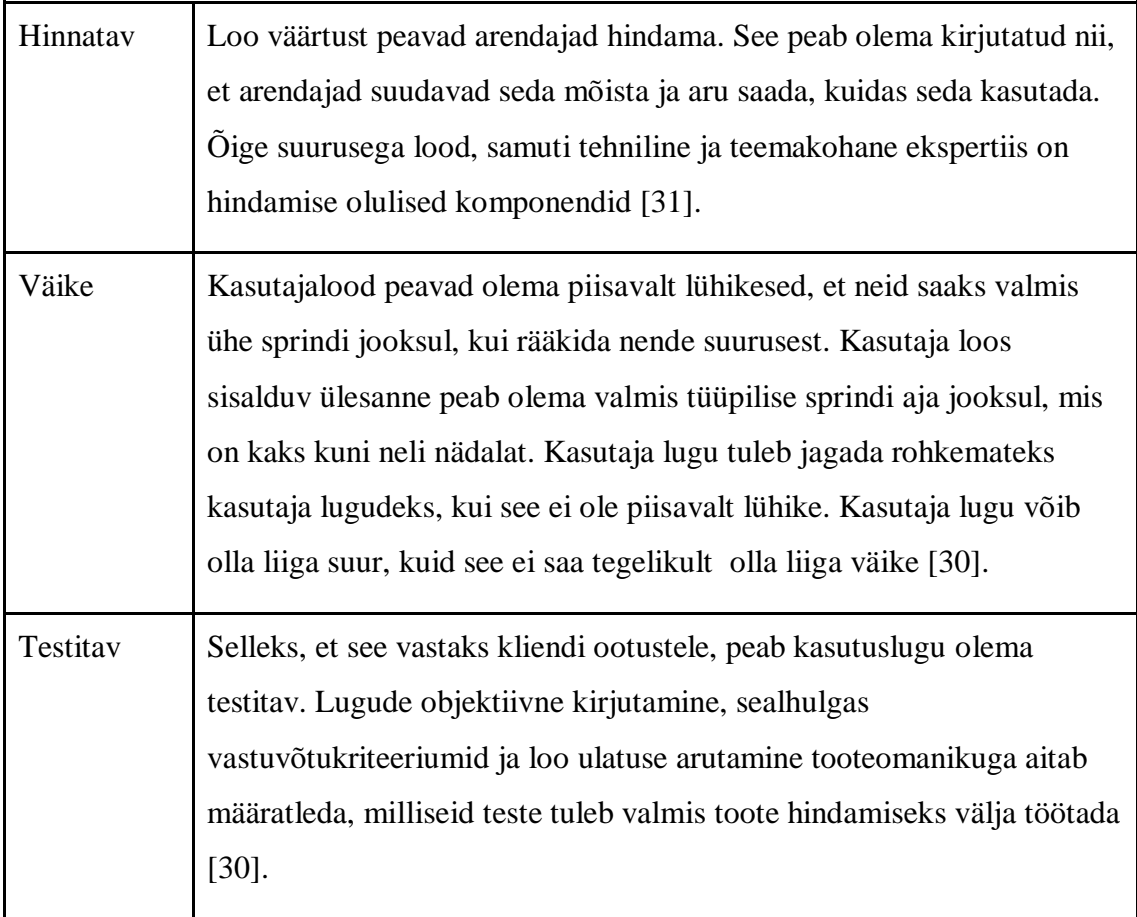

## Etapp Kirjeldus Empaatia Kasutajakeskne uuring on disainimõtlemise meetodi esimese etapi põhirõhk. Oluline on arendada empaatiline arusaam probleemist, mida püüate lahendada. Konsulteerige ekspertidega, et probleemi kohta rohkem teada saada ja tehke tähelepanekuid, et luua ühendus oma klientidega ja mõista neid. Selleks, et arendada põhjalikumat arusaama probleemidest, samuti nende kogemustest ja motivatsioonist , võite ka sukelduda oma kasutajate tegelikku füüsilisse keskkonda. Kuna see võimaldab disainimõtlejatel oma maailmavaate kõrvale jätta ja saada tõelist ülevaadet kasutajatest ja nende vajadustest, on empaatia hädavajalik probleemide lahendamisel ja inimkeskse disaini protsessis [21]. Probleemi defineerimine Te korrastate empaatia etapis kogutud andmed probleemi defineerimise etapis. Selleks, et määratleda peamised probleemid, mida teie ja teie meeskond on seni tuvastanud, analüüsite oma tähelepanekuid. On vaja määratleda küsimus ja probleemipüstitus inimkeskse vaatenurga seisukohast [21]. Ideede genereerimine Disainerid on valmis ideedega välja tulema disainimõtlemise protsessi kolmandas etapis. Empaatia etapis arendasite arusaamist oma kasutajatest ja nende nõuetest. Seejärel uurisite probleemi defineerimise etapis oma tähelepanekuid, et koostada kasutajakeskne probleemipüstitus. Sellise tugeva alusega saate teie ja teie meeskond hakata probleemi eri vaatenurkadest kaaluma ja leida loovad vastused probleemipüstitusele. Ideede loomise etapi alguses kasutatakse sageli selliseid taktikaid nagu ajurünnakud ja halvimate võimalike ideede väljatoomist, et soodustada loomingulist probleemilahendust. See võimaldab teil alustada ideede genereerimist, tootes võimalikult palju ideid [21].

## **Lisa 5 – Kirjeldus disainmõtlemise etappidest**

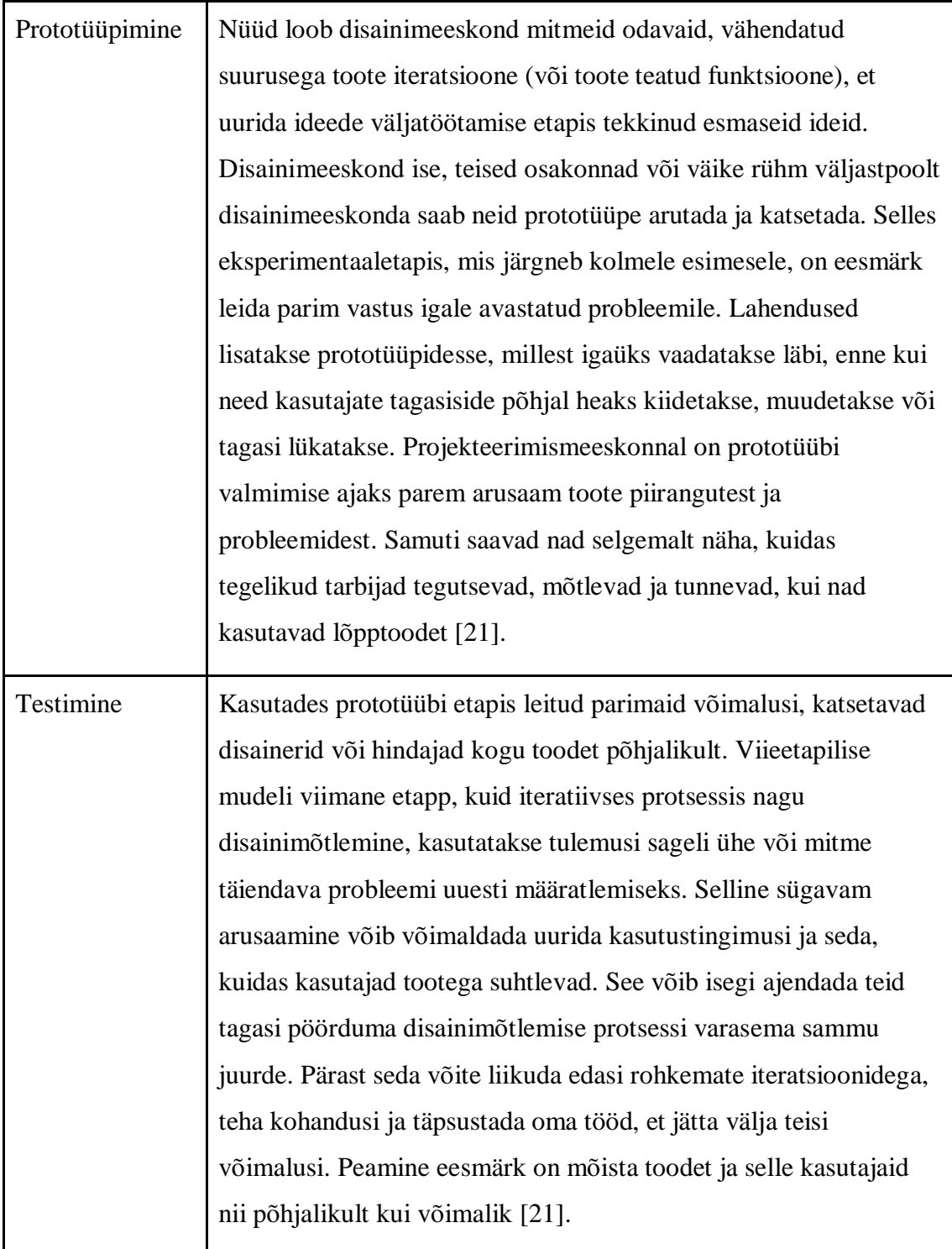